### **ΠΟΛΥΤΕΧΝΕΙΟ ΚΡΗΤΗΣ**

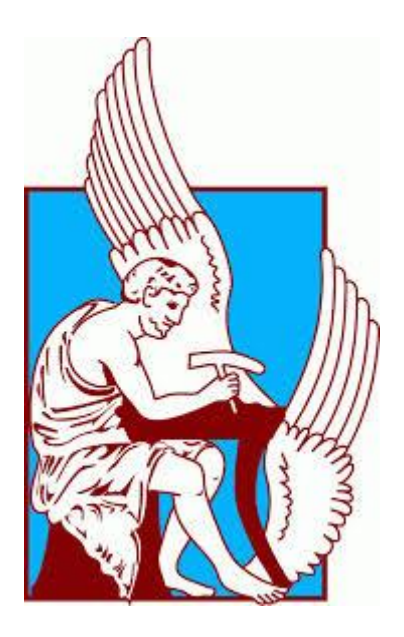

## **ΣΧΟΛΗ ΗΛΕΚΤΡΟΝΙΚΩΝ ΜΗΧΑΝΙΚΩΝ ΚΑΙ ΜΗΧΑΝΙΚΩΝ ΥΠΟΛΟΓΙΣΤΩΝ**

### **ΔΙΠΛΩΜΑΤΙΚΗ ΕΡΓΑΣΙΑ**

### ΘΕΟΔΟΣΙΟΥ ΠΑΠΑΝΤΩΝΑΚΗ

## *ΑΝΑΠΤΥΞΗ ΓΡΑΦΙΚΟΥ ΠΕΡΙΒΑΛΛΟΝΤΟΣ ΓΙΑ ΤΗΝ ΠΡΟΣΟΜΟΙΩΣΗ ΣΥΣΤΗΜΑΤΩΝ ΗΛΕΚΤΡΙΚΗΣ ΕΝΕΡΓΕΙΑΣ*

### ΕΞΕΤΑΣΤΙΚΗ ΕΠΙΤΡΟΠΗ:

Καλαϊτζάκης Κωνσταντίνος,Καθηγητής(Επιβλέπων)

Σταυρακάκης Γεώργιος,Καθηγητής

Κανέλλος Φώτιος,Επίκουρος Καθηγητής(Σχολής ΜΠΔ)

ΧΑΝΙΑ,ΔΕΚΕΜΒΡΙΟΣ 2015

#### **ΠΡΟΛΟΓΟΣ**

Η παρούσα εργασία αποτελεί την διπλωματική μου εργασία στα πλαίσια των σπουδών μου στο τμήμα Ηλεκτρονικών Μηχανικών και Μηχανικών Υπολογιστών του Πολυτεχνείου Κρήτης. Εκπονήθηκε κατά το έτος 2014-2015 υπό την επίβλεψη του κ. Καλαιτζάκη Κωνσταντίνου, καθηγητή του Πολυτεχνείου Κρήτης στο τμήμα Ηλεκτρονικών Μηχανικών και Μηχανικών Υπολογιστών, τον οποίο και ευχαριστώ για την ανάθεση της. Ιδιαίτερες ευχαριστίες στον κ. Κανέλλο Φώτιο, λέκτορα του Πολυτεχνείου Κρήτης στο τμήμα Μηχανικών Παραγωγής και Διοίκησης, για τον χρόνο που διέθεσε και την καθοδήγηση που μου παρείχε ώστε να έρθει σε πέρας η εργασία. Τέλος θα ήθελα να ευχαριστήσω την οικογένεια μου για την οικονομική και ψυχική στήριξη που μου έδωσε, καθώς και τους φίλους μου για την ενθάρρυνση και συμπαράστασή τους κατά τη διάρκεια εκπόνησης της εργασίας.

## **ΠΕΡΙΛΗΨΗ**

<span id="page-3-0"></span>Η παρούσα διπλωματική εργασία έχει σαν σκοπό την ανάπτυξη μιας εφαρμογής, σε γλώσσσα προγραμματισμού Java, με τη βοήθεια της οποίας ο χρήστης θα μπορεί να προσομοιώσει συστήματα ηλεκτρικής ενέργειας. Η εφαρμογή ονομάστηκε "GUIPFS" από τα αρχικά "Graphical User Interface for Power Flow Simulation".

Στο 1º κεφάλαιο γίνεται εισαγωγή στα Συστήματα Ηλεκτρικής Ενέργειας. Αναλύεται η δομή των ΣΗΕ και ζητήματα όπως η παραγωγή, μεταφορά και διανομή της ηλεκτρικής ενέργειας.

Στο 2<sup>ο</sup> κεφάλαιο αναλύεται το πρόβλημα υπολογισμού της ροής φορτίου σε ένα ΣΗΕ. Πιο συγκεκριμένα γίνεται η παράσταση του κάθε στοιχείου ενός ΣΗΕ και στη συνέχεια εξηγούνται οι εξισώσεις ροών φορτίου. Θεμελιώνεται το πρόβλημα ροής φορτίου και παρουσιάζονται διάφορες μέθοδοι για την επίλυσή του.

Στο 3<sup>ο</sup> κεφάλαιο γίνεται η εισαγωγή στο εργαλείο του MATPOWER. Αυτό το εργαλείο χρησιμοποιείται στην πλατφόρμα του Matlab προκειμένου να επιλύονται εξισώσεις ροής φορτίου. Περιγράφεται η μαθηματική μοντελοποίηση των εξαρτημάτων ενός ΣΗΕ και ο τρόπος που εισέρχονται τα δεδομένα στο MATPOWER. Επίσης εξηγείται η λειτουργία των βασικών εντολών «runpf» και «runopf» για την επίλυση προβλημάτων ροής φορτίου και βέλτιστης ροής φορτίου, αντίστοιχα.

Το 4<sup>°</sup> κεφάλαιο αποτελεί την αναλυτική περιγραφή του λογισμικού που σχεδιάστηκε, το "GUIPFS". Δίνονται αναλυτικές οδηγίες της χρήσης του, καθώς επίσης παρουσιάζεται το πώς φαίνονται και επεξεργάζονται τα αποτελέσματα των προσομοιώσεων. Επιπρόσθετα δίνονται ορισμένες συμβουλές για την σωστή χρήση του εργαλείου προκειμένου να διευκολύνεται η διαδικασία προσομοίωσης. Τέλος προσομοιώνεται ένα σύστημα ηλεκτρικής ενέργειας με 14 ζυγούς.

# Περιεχόμενα

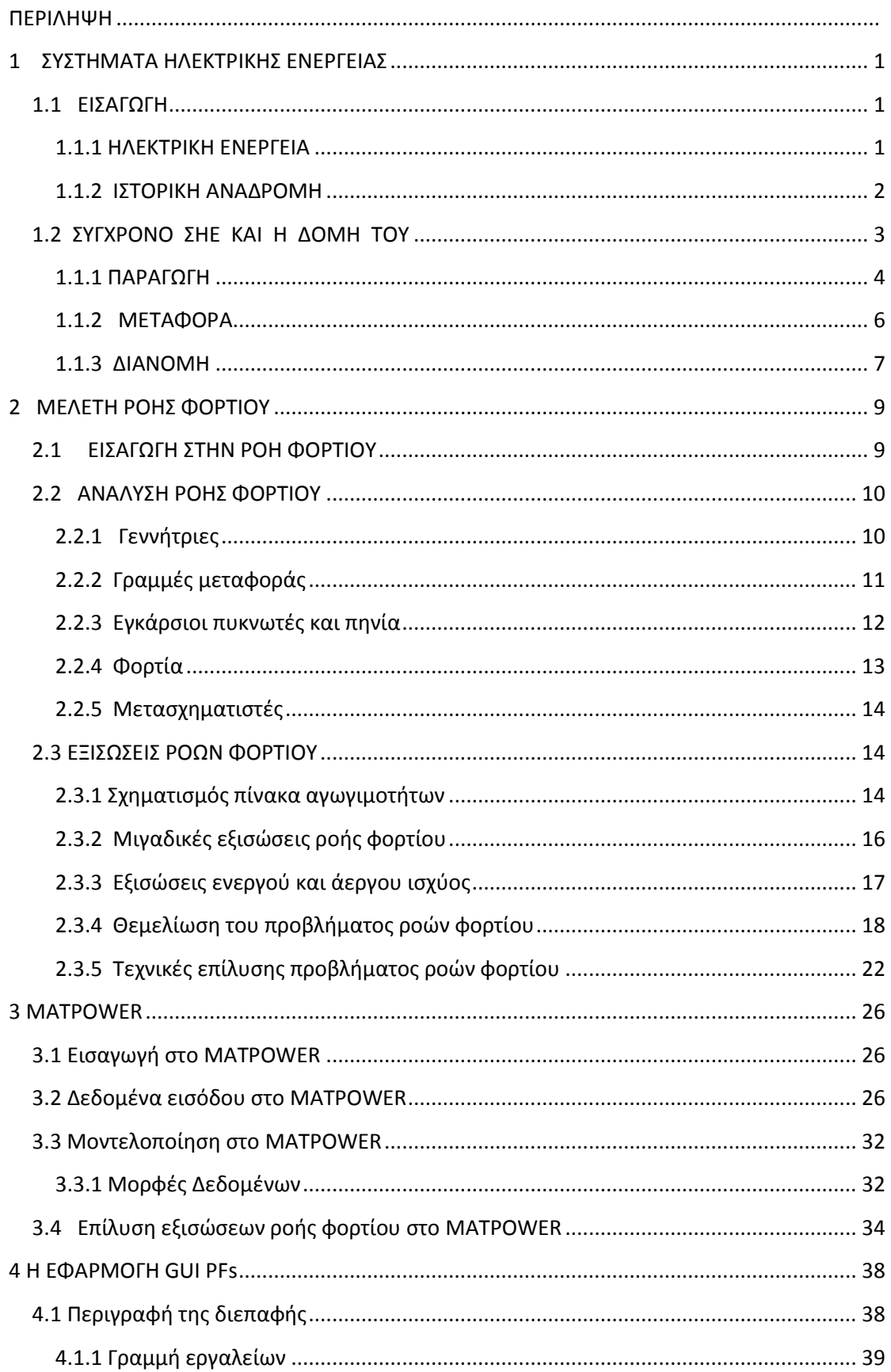

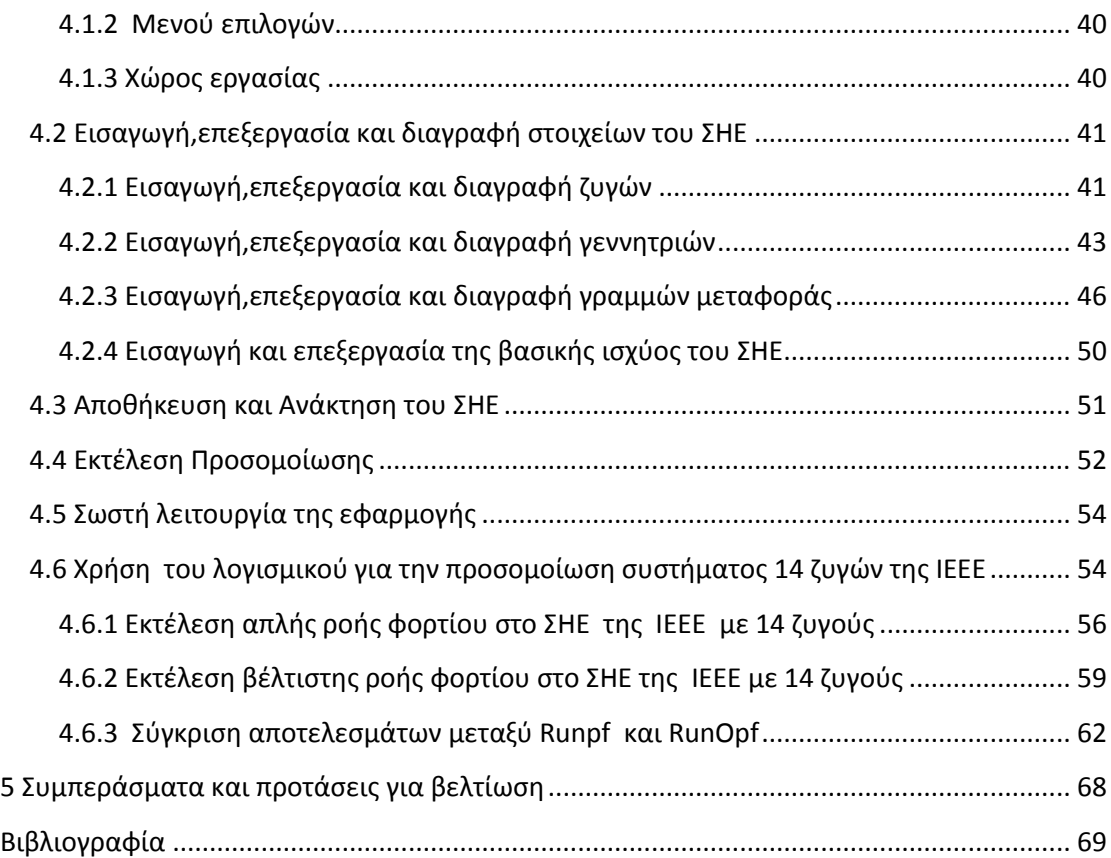

## <span id="page-6-0"></span>**1 ΣΥΣΤΗΜΑΤΑ ΗΛΕΚΤΡΙΚΗΣ ΕΝΕΡΓΕΙΑΣ**

## <span id="page-6-1"></span>**1.1 ΕΙΣΑΓΩΓΗ**

### <span id="page-6-2"></span>**1.1.1 ΗΛΕΚΤΡΙΚΗ ΕΝΕΡΓΕΙΑ**

Η ηλεκτρική ενέργεια είναι η ενέργεια που μεταφέρει το ηλεκτρικό ρεύμα, που αναφέρεται στην ενέργεια των κινούμενων ηλεκτρονίων λόγω της ύπαρξης διαφοράς δυναμικού στα άκρα ενός αγωγού.

Όταν γίνεται χρήση του ηλεκτρισμού, η ηλεκτρική ενέργεια μετατρέπεται σε μια άλλη μορφή ενέργειας π.χ σε κινητική ενέργεια όταν λειτουργεί ένας κινητήρας ή σε φώς όταν ανάβει ένας λαμπτήρας. Ο σύγχρονος κόσμος εξαρτά την επιβίωση και την ευημερία του σε αυτό το είδος ενέργειας μιας και η πλειονότητα των σύγχρονων συσκευών λειτουργεί με ηλεκτρικό ρεύμα.

Το κύριο πλεονέκτημα της , και ένας από τους λόγους που χρησιμοποιείται κατά κόρον, είναι ότι μπορεί εύκολα να μετατραπεί σε άλλες μορφές ενέργειας με αποδοτικό τρόπο. Επίσης μπορεί να παραχθεί με πολλούς τρόπους, όπως με την κάυση διάφορων ουσιών (πετρέλαιο, κάρβουνο , λιγνίτης) , τα πυρηνικά εργοστάσια , τα αιολικά πάρκα , τα υδροηλετρικά φράγματα και τα ηλιακά πάρκα. Τα τελευταία 20 χρόνια γίνονται έντονες προσπάθειες αύξησης του ποσοστού ηλεκτρικής ενέργειας με τη χρήση ανανεώσιμων πηγών ενέργειας.

Το μεγάλο μειονέκτημα της είναι η δυσκολία στην αποθήκευσή της, σε μεγάλη κλίμακα. Γι'αυτό το λόγο πρέπει να καταναλώνεται ταυτόχρονα με την παραγωγή της ή να αποθηκεύεται αφού πρώτα μετατραπεί σε κάποια άλλη μορφή ενέργειας (π.χ χημική,δυναμική κλπ). Η ανάγκη άμεσης κατανάλωσης ηλεκτρικής ενέργειας έχει οδηγήσει στην κατασκευή εκτεταμένων ηλεκτρικών δικτύων, έτσι ώστε να μπορεί να μεταφέρεται εύκολα , από το σημείο παραγωγής στο σημείο κατανάλωσης.

#### <span id="page-7-0"></span>**1.1.2 ΙΣΤΟΡΙΚΗ ΑΝΑΔΡΟΜΗ**

Το πρώτο σύστημα ηλεκτρικής ενέργειας στην ιστορία, φτιάχτηκε στην πόλη Godalming της Αγγλίαςτο 1881. Τροφοδοτούνταν από ένα ηλεκτρικό σταθμό που αποτελούνταν από δύο φτερωτές(τροχοί που περιστρέφονται με τη ροή του νερού). Παρήγαγε εναλλασσόμενο ηλεκτρικό ρεύμα το οποίο χρησιμοποιούνταν για τη λειτουργία 7 λυχνιών τόξου(arc lamps) στα 250V και 34 λυχνιών πυρακτώσεως στα 40V. Το 1882 ο Thomas Edison και η εταιρία του δημιούργησαν τον πρώτο ηλεκτρικό σταθμό που τροφοδοτούνταν από ατμό. Το σύστημα χρησιμοποιούσε συνεχές ρεύμα και λειτουργούσε σε ενιαία τάση. Υπήρχε ωστόσο το πρόβλημα ότι το συνεχές ρεύμα στις υψηλότερες τάσεις δεν μπορεί να μετασχηματιστεί εύκολα , ώστε να ελαχιστοποιηθούν οι απώλειες ενέργειας όταν μεσολαβούν μεγάλες αποστάσεις. Το αποτέλεσμα ήταν , η μέγιστη απόσταση γεννητριών και φορτίου να φτάνει το πολύ τα 800 μέτρα.

Τον ίδιο χρόνο οι Lucien Gaulard και John Dixon Gibbs, παρουσίασαν τον πρώτο μετασχηματιστή ο οποίος θα μπορούσε να χρησιμοποιηθεί σε ένα πραγματικό σύστημα ηλεκτρικής ενέργειας. Χρησιμοποιήθηκε για πρώτη φορά το 1884 στο Τορίνο στην Ιταλία, όπου με τη βοήθεια του μετασχηματιστή φωταγωγήθηκαν περίπου 40 χιλιόμετρα ενός σιδηρόδρομου από μία και μόνο γεννήτρια εναλλασσόμενου ρεύματος. Παρά την επιτυχία είχαν γίνει κάποια βασικά λάθη στην κατασκευή του συστήματος. Ίσως το πιο σημαντικό ήταν η σύνδεση των μετασχηματιστών σε σειρά , που επηρέαζε την ένταση της λάμψης των λυχνιών ανάλογα με την απόσταση τους από τον μετασχηματιστή.

Εμπνευσμένος από αυτό το εγχείρημα, ένας αμερικάνος επιχειρηματίας ο George Westinghouse ανέθεσε στους μηχανικούς του να πειραματιστούν με ένα σύνολο από μετασχηματιστές και μια γεννήτρια Siemens, ώστε να φτιάξουν ένα νέο, βελτιωμένο σύστημα ηλεκτρικής ενέργειας. Ένας από τους μηχανικούς του Westinghouse ,ο William Stanley, συνειδητοποίησε το πρόβλημα στο σύστημα του Τορίνο(σειριακή σύνδεση μετασχηματιστών) και βασισμένος σε αυτήν τη γνώση δημιούργησε, το 1886 στο Barrighton της Μασσαχουσετης, ένα σύστημα με παράλληλη σύνδεση μετασχηματιστών , το οποίο ήταν αρκετά πιο αποδοτικό από το προηγούμενο.

Μέχρι το 1890 η βιομηχανία της ηλεκτρικής ενέργειας είχε ανθίσει και οι εταιρίες είχαν δημιουργήσει χιλιάδες δίκτυα ηλεκτρικής ενέργειας, είτε συνεχούς είτε εναλλασσόμενου ρεύματος,σε Η.Π.Α και Ευρώπη. Εκείνη την περίοδο δημιουργήθηκε μεγάλη αντιπαλότητα μεταξύ των εταιριών των Edison και Westinghouse, ως προς το ποια μορφή ροής ρεύματος ήταν καταλληλότερη(συνεχής ή εναλλασσόμενη). Το 1891 η εταιρία Westinghouse

2

σχεδίασε ένα ηλεκτρικό σύστημα με σύγχρονη μηχανή στα 75KW. Στην άλλη άκρη του Ατλαντικού , στη Γερμανία, ο Oskar von Miller σχεδίασε μια τριφασική γραμμή μεταφοράς(176km) στα 20kV. Το 1895 ο κύριος σταθμός της εταιρίας Adams άρχισε να μεταφέρει τριφασικό εναλλασσόμενο ρεύμα στα 11kV. Μετά την επιτυχία των παραπάνω συστημάτων οι εταιρίες άρχισαν να προτιμούν το εναλλασσόμενο ρεύμα έναντι του συνεχούς για την μεταφορά ηλεκτρικής ενέργειας.

Οι εξελίξεις στον τομέα συνεχίστηκαν και μετά το πέρας του 18<sup>ου</sup> αιώνα. Το 1936 κατασκευάστηκε η πρώτη HVDC(high voltage direct current) γραμμή στη Νέα Υόρκη. Σύστημα HVDC είχε επιχειρηθεί και παλαιότερα , χρησιμοποιώντας μηχανές και γεννήτριες συνδεδεμένες σειριακά, αλλά είχε προβλήματα αξιοπιστίας. Το 1957 η Siemens κατασκεύασε τον πρώτο ανορθωτή.Χρειάστηκε όμως πάνω από μια δεκαετία μέχρι που οι ανορθωτές καθιερώθηκαν στα συστήματα HVDC. Στη σύγχρονη εποχή οι εξελίξεις στις τηλεπικοινωνίες και τα υπολογιστικά συστήματα επηρέασαν τον τομέα της ηλεκτρικής ενέργειας. Για παράδειγμα με τη βοήθεια των υπολογιστών η μελέτη της ροής φορτίου μπορεί να γίνει πιο αποτελεσματικά με αποτέλεσμα τον πιο αξιόπιστο σχεδιασμό και εύρυθμη λειτουργία των ηλεκτρικών συστημάτων.

### <span id="page-8-0"></span>**1.2 ΣΥΓΧΡΟΝΟ ΣΗΕ ΚΑΙ Η ΔΟΜΗ ΤΟΥ**

Ένα σύστημα ηλεκτρικής ενέργειας αποτελείται από ένα σύνολο εγκαταστάσεων και μέσων που χρησιμοποιούνται για τη παροχή ηλεκτρικής ενέργειας σε εξυπηρετούμενες περιοχές κατανάλωσης. Για να λειτουργεί σωστά ένα ΣΗΕ θα πρέπει να παρέχει ηλεκτρική ενέργεια όπου υπάρχει ζήτηση με το ελάχιστο δυνατό κόστος, χωρίς να έχει μεγάλες περιβαλλοντικές επιπτώσεις, εξασφαλίζοντας σταθερή τάση και αξιοπιστία τροφοδότησης. Έτσι θα πρέπει η παραγωγή ενέργειας να είναι ανά πάσα στιγμή ίση με την κατανάλωσή της. Παρόλο που αναπτύσσονται τρόποι αποθήκευσης της ηλεκτρικής ενέργειας, μέχρι στιγμής δεν γίνεται να αποθηκευτεί αποδοτικά και έτσι από τη στιγμή που η ενέργεια παράγεται, μέχρι αυτή να καταναλωθεί, βρίσκεται σε συνεχή ροή.

Η δομή και η λειτουργία ενός σύγχρονου συστήματος ηλεκτρικής ενέργειας χωρίζεται σε 3 φάσεις (Εικόνα 1.1):

- **ΠΑΡΑΓΩΓΗ**
- **ΜΕΤΑΔΟΣΗ**
- **ΔΙΑΝΟΜΗ**

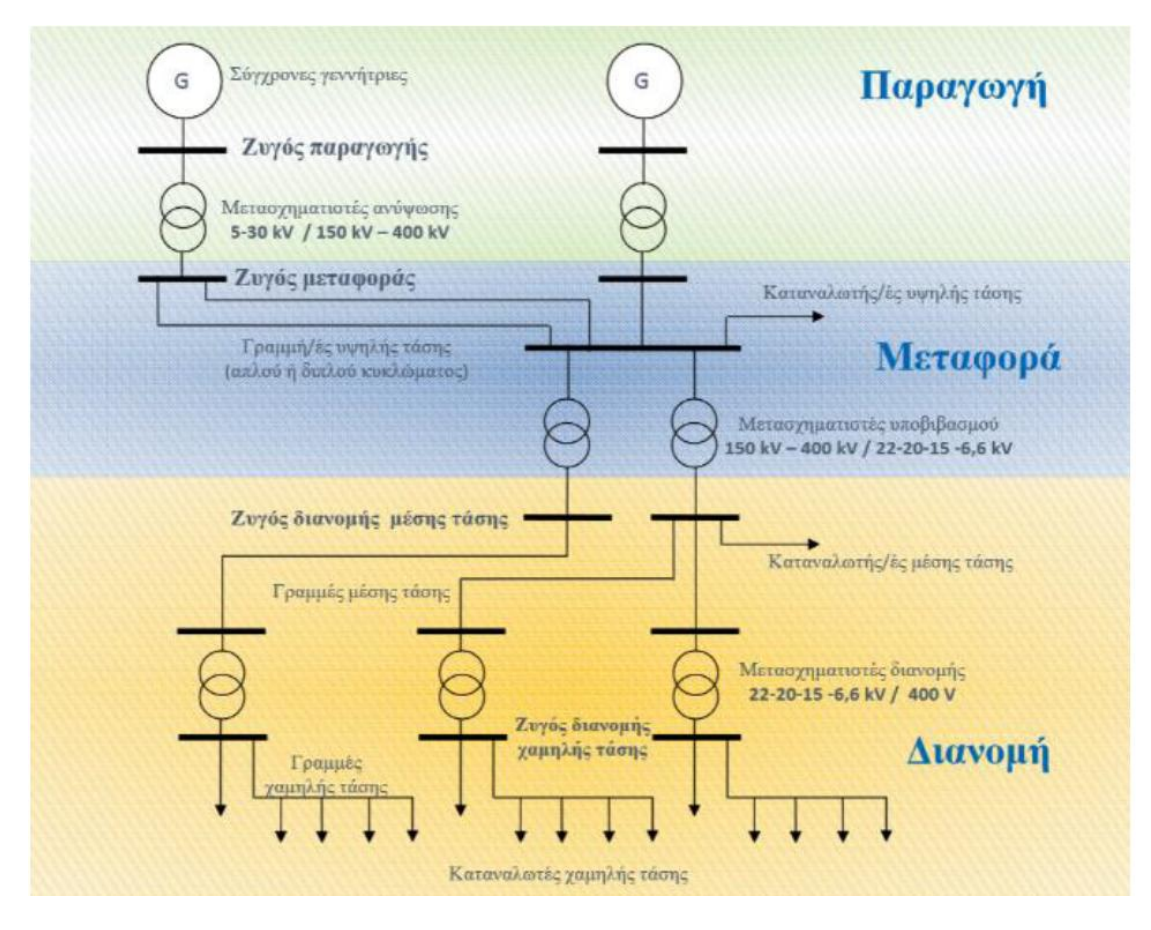

Εικόνα 1.1: Δομή Συστήματος Ηλεκτρικής Ενέργειας (ΣΗΕ) (Φ. Κανέλλος, 2012)

Τα σύγχρονα συστήματα ηλεκτρικής ενέργειας είναι τριφασικά, εναλλασσόμενου ρεύματος (AC), συχνότητας 50 ή 60Hz. Οι γραμμές μεταφοράς και διανομής μέσης τάσης έχουν τρείς αγωγούς φάσεων, ενώ οι γραμμές χαμηλής τάσης έχουν έναν επιπλέον, ουδέτερο αγωγό. Όσον αφορά στις γραμμές διανομής χαμηλής τάσης, υπάρχουν και μονοφασικές, δύο αγωγών. Σε μερικές ειδικές περιπτώσεις χρησιμοποιούνται και συστήματα συνεχούς ρεύματος (DC) για μεταφορά ηλεκτρικής ενέργειας.

#### <span id="page-9-0"></span>**1.1.1 ΠΑΡΑΓΩΓΗ**

Η παραγωγή ηλεκτρικής ενέργειας περιλαμβάνει τις διαδικασίες μετατροπής πρωτογενούς ενέργειας σε ηλεκτρική. Στα σύγχρονα εργοστάσια παραγωγής ηλεκτρικής ενέργειας μετατρέπεται κάποια πρωτογενής μορφή ενέργειας, αρχικά σε μηχανική (κινητήριες μηχανές, στρόβιλοι) και στη συνέχεια σε ηλεκτρική ενέργεια μέσω γεννητριών. Η παραγωγή ενέργειας γίνεται στους σταθμούς παραγωγής που μπορούν να κατηγοριοποιηθούν σε πολλούς τύπους. Οι θερμικοί σταθμοί παραγωγής μετατρέπουν την θερμική ενέργεια των ορυκτών καυσίμων όπως ο άνθρακας ή το φυσικό αέριο σε ηλεκτρική ενέργεια. Αντίστοιχα οι υδροηλεκτρικοί σταθμοί εκμεταλλεύονται την μηχανική ενέργεια των υδάτινων ροών και υδατοπτώσεων για την μετατροπή της σε ηλεκτρική. Υπάρχουν και σταθμοί παραγωγής που βασίζονται στις ανανεώσιμες πηγές ενέργειας, όπου εκμεταλλεύονται την ακτινοβολία του ήλιου, την μηχανική ενέργεια των ανέμων για παραγωγή ηλεκτρικής ενέργειας.

**Γεννήτριες -** Ένα από τα βασικά συστατικά ενός συστήματος ηλεκτρικής ενέργειας είναι η τριφασική εναλλασσόμενου ρεύματος γεννήτρια, γνωστή και ως σύγχρονη γεννήτρια, η οποία μετατρέπει την μηχανική ενέργεια σε ηλεκτρική. Οι σύγχρονες γεννήτριες έχουν 2 συγχρονισμένα περιστρεφόμενα πεδία. Το πρώτο πεδίο παράγεται από το ρότορα σε σύγχρονη ταχύτητα, ο οποίος διεγείρεται από συνεχές ρεύμα. Το δεύτερο πεδίο παράγεται από τριφασικά ρεύματα στις περιελίξεις του πηνίου του στάτη. Το συνεχές ρεύμα για τις περιελίξεις του ρότορα παρέχεται από τα συστήματα διέγερσης. Σε παλαιότερα συστήματα , οι διεγερτές είναι γεννήτριες συνεχούς ρεύματος, οι οποίες παρέχουν τη διέγερση μέσω κινητών δακτυλίων. Τα πιο σύγχρονα συστήματα χρησιμοποιούν γεννήτριες εναλλασσόμενου ρεύματος με περιστρεφόμενους ανορθωτές. Το σύστημα διέγερσης της γεννήτριας διατηρεί την τάση της γεννήτριας και ελέγχει την άεργο ισχύ. Οι γεννήτριες εναλλασσόμενου ρεύματος , μπορούν να παράγουν υψηλή ισχύ σε υψηλή τάση(περίπου έως 30kV). Σε μια μονάδα παραγωγής ενέργειας , το μέγεθος των γεννητριών ποικίλει από 50MW έως 1500MW.

Η πηγή της κινητικής ενέργειας ποικίλει και θα μπορούσε να είναι π.χ υδραυλικές τουρμπίνες, ατμοστρόβιλοι, αεριοστρόβιλοι κλπ.

Οι ατμοστρόβιλοι λειτουργούν σε αρκετά μεγάλες ταχύτητες , 1800 ή 3600 στροφές ανά λεπτό. Από την άλλη μεριά οι υδραυλικές τουρμπίνες , ειδικά όσες λειτουργούν σε χαμηλή πίεση, έχουν μικρές ταχύτητες. Ανεξάρτητα από τον τύπο όμως , σε κάθε σταθμό παραγωγής ηλεκτρικής ενέργειας οι γεννήτριες λειτουργούν σε παράλληλη σύνδεση , ώστε να παράγουν την επιθυμητή συνολική ισχύ και συνδέονται μεταξύ τους σε ένα κοινό σημείο , τον κόμβο.

**Μετασχηματιστές -** Ένα ακόμα βασικό συστατικό των συστημάτων ηλεκτρικής ενέργειας είναι ο μετασχηματιστής, ο οποιός μεταφέρει με μεγάλη αποτελεσματικότητα ισχύ από ένα επίπεδο τάσης σε ένα άλλο. Η ισχύς (V\*Iγινόμενο τάσης-ρεύματος), που μεταφέρεται στο δεύτερο επίπεδο τάσης, είναι σχεδόν ίδια με αυτή του πρώτου, με μια μικρή διαφορά λόγω των απωλειών στον μετασχηματιστή. Ως εκ τούτου χρησιμοποιώντας έναν μετασχηματιστή ανύψωσης με λόγο μετασχηματισμού a, θα μειωθεί το ρεύμα στον δεύτερο επίπεδο με αναλογία 1/a. Με αυτόν τον τρόπο μειώνονται οι απώλειες της γραμμής καθιστώντας εφικτή την μεταφορά ενέργειας σε μεγάλες αποστάσεις.

Οι απαιτήσεις μόνωσης και κάποια άλλα προβλήματα στο σχεδιασμό γεννητριών, περιορίζουν τη παραγόμενη τάση σε χαμηλές τιμές, περίπου έως 30kV. Για αυτό το λόγο χρησιμοποιούνται μετασχηματιστές ανύψωσης για τη μεταφορά ενέργειας με υψηλότερα επίπεδα τάσης. Στο τέλος των γραμμών μεταφοράς χρησιμοποιούνται μετασχηματιστές υποβιβασμού ώστε να μειώσουν την τάση σε κατάλληλες τιμές για διανομή ή χρήση. Σε ένα σύγχρονο σύστημα η ισχύς μπορεί να υποβληθεί τέσσερις ή και πέντε μετασχηματισμούς μέχρι να φτάσει από την γεννήτρια στον τελικό χρήστη.

### <span id="page-11-0"></span>**1.1.2 ΜΕΤΑΦΟΡΑ**

Με τον όρο μεταφορά ηλεκτρικής ενέργειας ορίζεται το σύνολο των διαδικασιών λειτουργίας και ελέγχου των εγκαταστάσεων και μέσων που χρησιμοποιούνται για την μεταφορά της ηλεκτρικής ενέργειας από την έξοδο των σταθμών παραγωγής μέχρι τους υποσταθμούς, που τροφοδοτούν τα μεγάλα κέντρα κατανάλωσης και απ' όπου ξεκινούν τα δίκτυα διανομής (Φ. Κανέλλος, 2012).

Η μεταφορά της ενέργειας από τα εργοστάσια παραγωγής στις περιοχές κατανάλωσης γίνεται μέσω γραμμών υψηλής τάσης (150-400kV στην Ελλάδα). Αυτές μεταφέρουν την ηλεκτρική ενέργεια σε κομβικά σημεία του δικτύου, τους υποσταθμούς.

Ένα σύστημα μεταφοράς ηλεκτρικής ενέργειας περιέχει:

- Δίκτυα υψηλής τάσης
- Υποσταθμούς ζεύξης των δικτύων υψηλής τάσης
- Υποσταθμούς μετασχηματισμού μεταξύ των διαφόρων επιπέδων τάσεων που χρησιμοποιούνται στο δίκτυο

Το σύστημα μεταφοράς πρέπει να παρέχει περίπου σταθερή τάση και οι τάσεις των τριών φάσεων να είναι συμμετρικές.

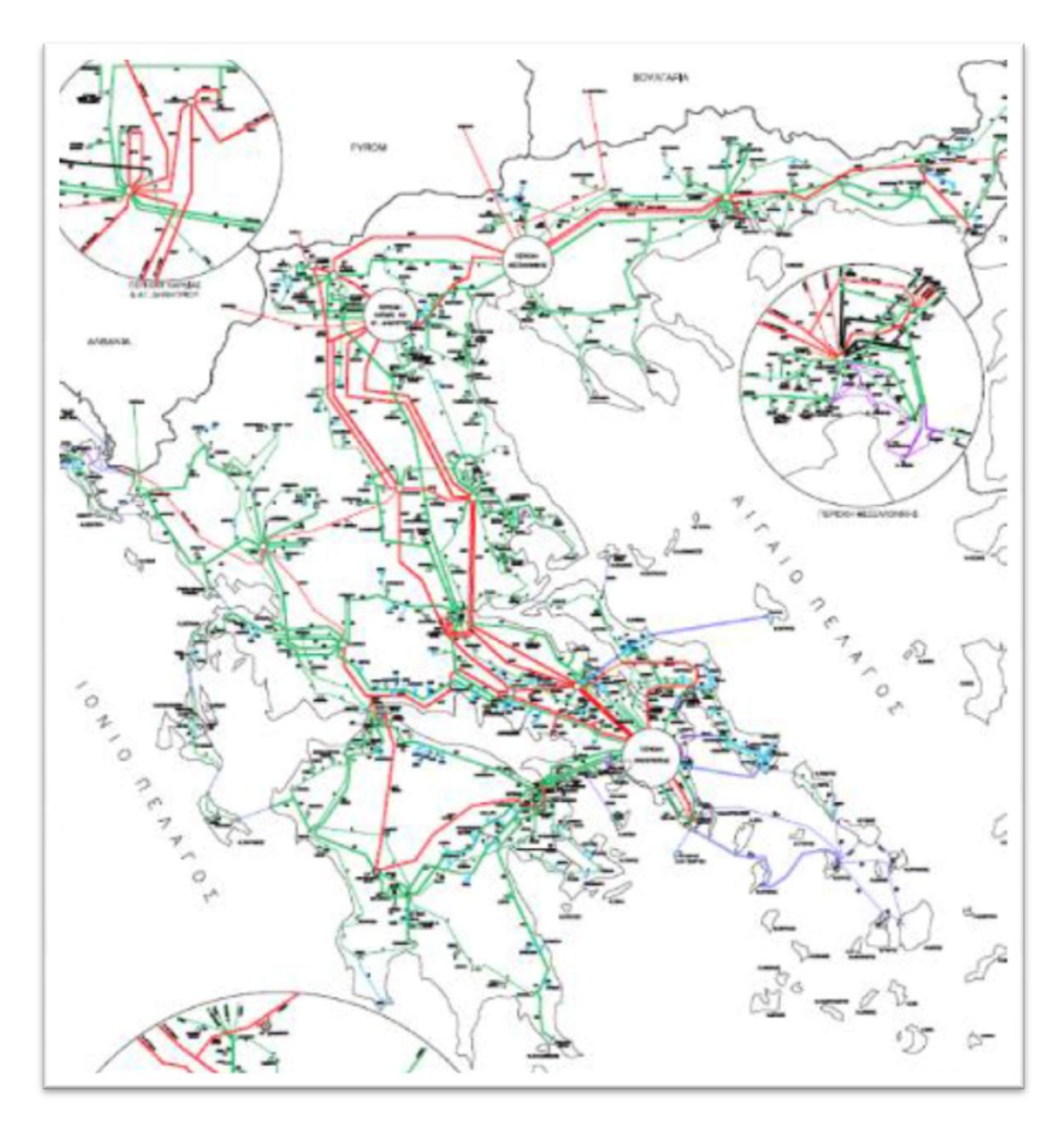

Εικόνα 1.2: Ελληνικό διασυνδεδεμένο σύστημα μεταφοράς ηλεκτρικής ενέργειας (Φ. Κανέλλος, 2012).

#### <span id="page-12-0"></span>**1.1.3 ΔΙΑΝΟΜΗ**

Από τους υποσταθμούς μεταφοράς που αναφέρθηκαν παραπάνω ξεκινούν τα δίκτυα διανομής μέσης τάσης που διανέμουν την ηλεκτρική ενέργεια στους καταναλωτές. Αυτό γίνεται διαμέσου των υποσταθμών διανομής και γραμμών χαμηλής τάσης (400-220V).

Με τον όρο διανομή ηλεκτρικής ενέργειας ορίζεται το σύνολο των διαδικασιών λειτουργίας και ελέγχου με τις οποίες η ηλεκτρική ενέργεια διανέμεται στους καταναλωτές (Φ. Κανέλλος, 2012).

Τα δίκτυα διανομής περιλαμβάνουν :

- Τις γραμμές διανομής μέσης τάσης, μέσω των οποίων η ηλεκτρική ισχύς φτάνει ως τους καταναλωτές και τους υποσταθμούς διανομής.
- Τους υποσταθμούς (διανομής) υποβιβασμού της τάσης, οι οποίοι συνδέουν το σύστημα διανομής με το σύστημα μεταφοράς.
- Το σύστημα διανομής χαμηλής τάσης.

Τα δίκτυα διανομής φτάνουν μέχρι το μετρητή της παρεχόμενης στον καταναλωτή ενέργειας. Μετά τον μετρητή αρχίζει η εσωτερική ηλεκτρική εγκατάσταση, που περιλαμβάνει το εσωτερικό δίκτυο διανομής και τις συσκευές κατανάλωσης. Βέβαια δεν είναι πάντα ξεκάθαρη η διαφορά μεταφοράς και διανομής ηλεκτρικής ενέργειας. Καθώς εξελίσσεται η τεχνολογία και οι καταναλωτές χρειάζονται όλο και περισσότερη ενέργεια, η χρησιμοποιούμενη τάση για διανομή ανεβαίνει όπως και για την μεταφορά. Με αυτήν τη λογική, δίκτυα που στο παρελθόν χρησιμοποιούνταν για μεταφορά χαρακτηρίζονται ως δίκτυα υπομεταφοράς (Βουρνάς & Κονταξής, 2010) και να αποτελούν μέρος της διανομής πλέον. Αξίζει να αναφερθεί ότι οι απώλειες ηλεκτρικής ενέργειας στο επίπεδο διανομής, είναι περίπου διπλάσιες από τις απώλειες στην μεταφορά.

Τα χαρακτηριστικά δόμησης και χωροταξίας των πόλεων επηρεάζουν σε μεγάλο βαθμό τον σχεδιασμό των δικτύων διανομής. Αυτό έχει σαν αποτέλεσμα να προκαλεί διαφορές στους γενικούς κανόνες που τηρεί η κάθε χώρα για τα δίκτυα διανομής ηλεκτρικής ενέργειας. Τα δίκτυα διανομής διακρίνονται σε δίκτυα μέσης (1-60kV) και χαμηλής τάσης (100-1000V) (πολικές τάσεις τριφασικού συστήματος). Επίσης τα δίκτυα διανομής διαχωρίζονται και στον τρόπο κατασκευής σε εναέρια και υπόγεια. Σαφώς τα εναέρια δίκτυα είναι πιο οικονομικά στην κατασκευή τους και είναι πιο εύκολο να επισκευασθούν σε περίπτωση προβλήματος. Ωστόσο σε πυκνοκατοικημένες περιοχές προτιμώνται τα υπόγεια δίκτυα διανομής αφενός γιατί δεν υπάρχει πάντα ο απαιτούμενος χώρος ώστε να τηρούνται οι αποστάσεις ασφαλείας από τα κτήρια, αφετέρου για λόγους αισθητικής.

## <span id="page-14-0"></span>**2 ΜΕΛΕΤΗ ΡΟΗΣ ΦΟΡΤΙΟΥ**

## <span id="page-14-1"></span>**2.1 ΕΙΣΑΓΩΓΗ ΣΤΗΝ ΡΟΗ ΦΟΡΤΙΟΥ**

Με τον όρο μελέτη ροής φορτίου εννοούμε τον υπολογισμό των τάσεων, των ρευμάτων και των ροών ενεργού και άεργου ισχύος στα διάφορα σημεία ενός συστήματος ηλεκτρικής ενέργειας κάτω από πραγματικές ή μοντελοποιημένες συνθήκες φορτίσεως και λειτουργίας.

Για να αναλυθεί η ροή ισχύος πρέπει να υπολογισθεί:

- Η τάση, κατά μέτρο και γωνία, του κάθε ζυγού του συστήματος
- Η ροή ενεργού ισχύος στις γραμμές του συστήματος
- Η ροή άεργου ισχύος στις γραμμές του συστήματος

για ένα συγκεκριμένο σημείο λειτουργίας του ΣΗΕ. Αυτό το σημείο σχετίζεται με τις τάσεις των γεννητριών, την παραγωγή ενεργού ισχύος και την κατανάλωση φορτίου.

Οι μελέτες ροών φορτίου είναι σημαντικές για πολλούς λόγους:

- Είναι αναγκαίες τόσο κατά τη διάρκεια της καθημερινής λειτουργίας όσο και για τις μελέτες επέκτασης και ανάπτυξης του συστήματος.
- Η ανάλυση των ροών φορτίου χρειάζεται επίσης για να προσδιοριστούν οι επιπτώσεις απο τις διασυνδέσεις με άλλα συστήματα, την εισαγωγή νέων φορτίων, την εγκατάσταση νέων μονάδων παραγωγής, την κατασκευή νέων γραμμών μεταφοράς κλπ.
- Για τον έλεγχο των τάσεων και ροών, ώστε να διατηρούνται εντός προκαθορισμένων ορίων λειτουργίας (πχ. Θερμικά όρια γραμμών)
- Για την μελέτη επιπτώσεων ενδεχόμενων διαταραχών (πχ. Απώλεια γραμμής, γεννήτριας κτλ.)
- Για την επιλογή της πλέον οικονομικής λειτουργίας των γεννητριών του συστήματος. Επειδή τα φορτία είναι δυναμικά και μεταβάλλονται μέσα στην μέρα, χρειάζεται συνεχώς ο υπολογισμός της παραγόμενης ισχύος κάθε γεννήτριας ώστε τα φορτία να τροφοδοτούνται όσο το δυνατόν πιο οικονομικά

Προκειμένου να γίνει μια ολοκληρωμένη μελέτη ενός Συστήματος Ηλεκτρικής Ενέργειας, απαιτείται η ανάλυση των ροών φορτίου πρώτα. Γεγονός που καθιστά απαραίτητη την χρήση εργαλείων-λογισμικών υπολογισμού ροής ισχύος σε συστήματα ηλεκτρικής ενέργειας.

## <span id="page-15-0"></span>**2.2 ΑΝΑΛΥΣΗ ΡΟΗΣ ΦΟΡΤΙΟΥ**

Το πρώτο βήμα, για να γίνει κατανοητή η ανάλυση ροών φορτίου, είναι να γίνει η μοντελοποίηση των συνιστωσών των συστημάτων ηλεκτρικής ενέργειας. Προκειμένου να απλοποιηθεί το πρόβλημα θεωρείται ότι η κατάσταση του συστήματος είναι συμμετρική, η ανάλυση βασίζεται σε μονοφασικά ισοδύναμα κυκλώματα οι παράμετροι των οποίων εκφράζονται σε κοινό ανά μονάδα σύστημα, δηλαδή σε κοινή βάση ισχύος  $S_B$  και βασικές τάσεις  $V_B$  σύμφωνα με τους λόγους μετασχηματισμού των μετασχηματιστών. Στοιχεία τα οποία δίνονται σε άλλη βάση (πχ. Ονομαστικά μεγέθη των μετασχηματιστών) ή απευθείας σε Ω, πρέπει πρώτα να μετατρέπονται στη βάση ισχύος και τάσεων που έχει επιλεγεί για το ανά μονάδα σύστημα. Τα στοιχεία από τα οποία αποτελείται ένα σύστημα, των οποίων τα ισοδύναμα θα αναλυθούν στη συνέχεια, είναι τα παρακάτω:

- Γεννήτριες
- Γραμμές μεταφοράς
- Εγκάρσιοι πυκνωτές και πηνία
- Φορτία
- **•** Μετασχηματιστές

### <span id="page-15-1"></span>**2.2.1 Γεννήτριες**

Οι γεννήτριες παριστάνονται για μελέτες ροής φορτίου σαν πηγές ενεργού και άεργου ισχύος:

 $S_{Gi} = P_{Gi} + j Q_{Gi}$  (2.1)

- $\bullet$   $S_{Gi}$ : Η μιγαδική παραγόμενη ισχύς
- $\bullet$   $P_{Gi}$ : Η παραγόμενη ενεργός ισχύς
- $\bullet$   $Q_{Gi}$ : Η παραγόμενη άεργος ισχύς

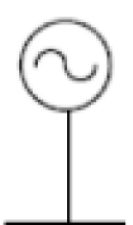

Εικόνα 2.1:Παράσταση ηλεκτρικής γεννήτριας(Βουρνάς & Κονταξής 2010)

Δύο διατάξεις ελέγχου ρυθμίζουν διαρκώς τη λειτουργία των σύγχρονων γεννητριών :

- ο αυτόματος ρυθμιστής τάσεως, ο οποίος διατηρεί σταθερό το μέτρο της τερματικής τάσης της γεννήτριας ρυθμίζοντας κατάλληλα το ρεύμα διεγέρσεως
- ο ρυθμιστής στροφών, οποίος διατηρεί την ενεργό παραγωγή κοντά στην τιμή αναφοράς της προσαρμόζοντας την παραγόμενη μηχανική ισχύ της κινητήριας μηχανής.

Στις μελέτες ροής φορτίου είναι σύνηθες οι σύγχρονες γεννήτριες να παριστάνονται με σταθερή κατά μέτρο τερματική τάση και σταθερή παραγωγή πραγματικής ισχύος (ζυγοί PV).

### <span id="page-16-0"></span>**2.2.2 Γραμμές μεταφοράς**

Οι γραμμές μεταφοράς περιγράφονται από το ισοδύναμο κύκλωμα Π(Βουρνάς & Κονταξής, 2010) :

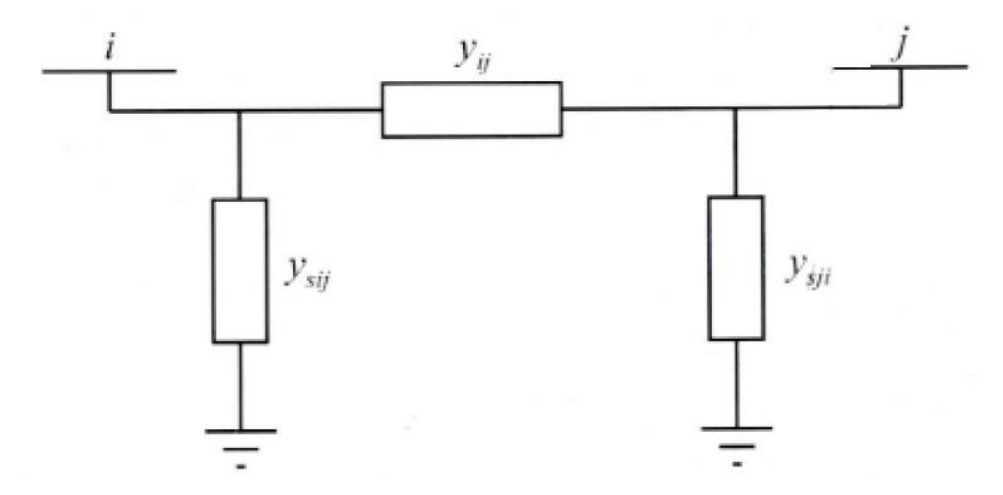

Εικόνα 2.2: Παράσταση ονομαστικού κυκλώματος Π για τη γραμμή μεταφοράς (Βουρνάς & Κονταξής, 2010)

Στο παραπάνω σχήμα η αγωγιμότητα  $y_{ij}$  αποτελεί την αγωγιμότητα της γραμμής, ενώ οι  $y_{sii}$  και  $y_{sii}$  είναι οι εγκάρσιες αγωγιμότητες. Αν χωριστούν τα πραγματικά από τα φανταστικά μέρη, οι παραπάνω αγωγιμότητες θα διαμορφωθούν ως εξής:

$$
y_{ij} = g_{ij} + j g_{ij}
$$
  
\n
$$
y_{5ij} = g_{sij} + j b_{sij}
$$
  
\n
$$
y_{sji} = g_{sji} + j g_{sji}
$$
\n(2.2)

Σημειώνεται ότι οι αγωγιμότητες  $y_{ij}$ ,  $y_{sij}$ ,  $y_{sji}$  αποτελούν σύνθετες αγωγιμότητες.

#### <span id="page-17-0"></span>**2.2.3 Εγκάρσιοι πυκνωτές και πηνία**

Προκειμένου να αντισταθμίζεται η άεργος ισχύς και να γίνεται η ρύθμιση της τάσης του συστήματος μεταφοράς, συνδέονται σε υποσταθμούς οι πυκνωτές και τα πηνία. Οι συνιστώσες αυτές εισάγουν μια άεργη αγωγιμότητα μεταξύ του ζυγού που συνδέονται και της γης και ονομάζονται εγκάρσιες συσκευές άεργης αντιστάθμισης. Στα μονογραμμικά διαγράμματα και στις μελέτες ροής ισχύος παριστάνονται με μία απλή αγωγιμότητα  $y_i$  ως προς την γη όπως φαίνεται στο παρακάτω σχήμα ή με το σύμβολο του πυκνωτή ή του πηνίου. Η αγωγιμότητα τους είναι της μορφής:

$$
y_i = jb_i \tag{2.3}
$$

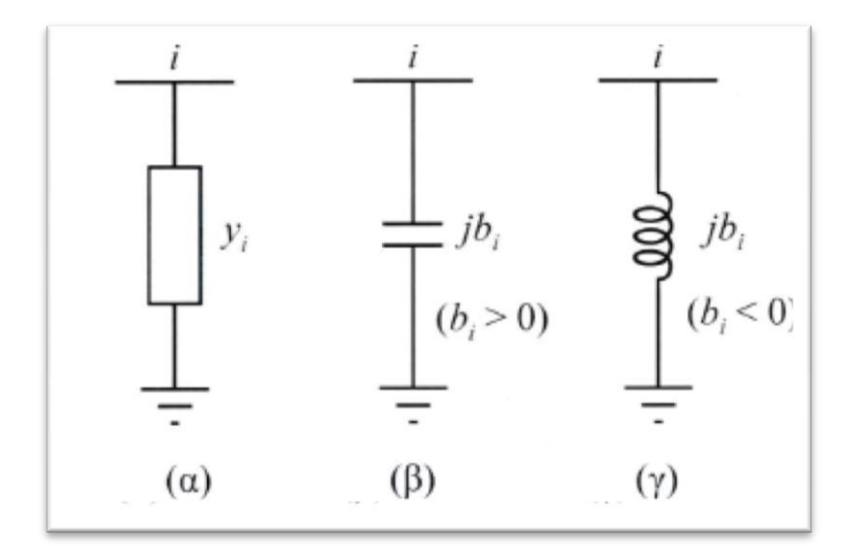

Εικόνα 2.3: Παράσταση Εγκάρσιου Στοιχείου (Βουρνάς & Κονταξής , 2010)

Η παράμετρος  $b_i$  είναι θετική για πυκνωτές και αρνητική για πηνία (αυτεπαγωγή).

### <span id="page-18-0"></span>**2.2.4 Φορτία**

Τα φορτία που συμπεριλαμβάνονται στις μελέτες ροής φορτίου έχουν δύο τύπους:

- Φορτία σταθερής ενεργού και άεργου ισχύος (Εικόνα 2.4α)
- Φορτία που παριστάνονται με σταθερή σύνθετη αγωγιμότητα (Εικόνα 2.4β)

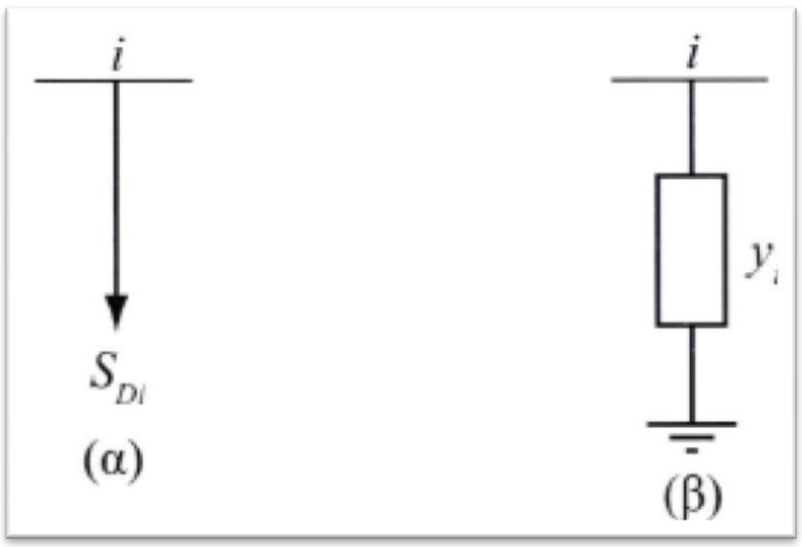

Εικόνα 2.4: Παράσταση Φορτίων (Βουρνάς & Κονταξής,2010)

Η μιγαδική ισχύς του φορτίου σταθερής ισχύος  $S_{Di}$  είναι:

$$
S_{Di}=P_{Di}+jQ_{Di} \tag{2.4}
$$

- $\bullet$   $P_{Di}$ : Ενεργός ισχύς που απορροφά το φορτίο σταθερής ισχύος που συνδέεται στον ζυγό i
- $\bullet$   $Q_{Di}$ : Άεργος ισχύς που απορροφά το φορτίο σταθερής ισχύος που συνδέεται στον ζυγό i

Το φορτίο σταθερής αγωγιμότητας εκφράζεται ως εξής:

$$
y_i = g_i + jb_i \tag{2.5}
$$

Να σημειωθεί ότι τα φορτία σταθερής ισχύος παριστάνονται ως αρνητικές εγχύσεις ισχύος ενώ τα φορτία που παριστάνονται σαν αγωγιμότητες, συμπεριλαμβάνονται στον πίνακα αγωγιμοτήτων του δικτύου.

#### <span id="page-19-0"></span>**2.2.5 Μετασχηματιστές**

Στις μελέτες ροής φορτίου χρησιμοποιείται το απλοποιημένο ισοδύναμο κύκλωμα χωρίς την αγωγιμότητα μαγνήτισης, ώστε ο μετασχηματιστής να παριστάνεται με μία αγωγιμότητα σειράς:

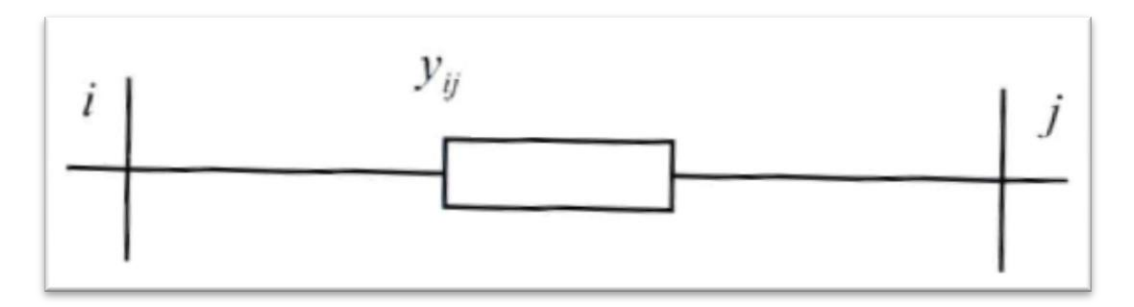

Εικόνα 2.5: Παράσταση μετασχηματιστή(Βουρνάς & Κονταξής,2010)

$$
Y_{ij} = \frac{1}{\text{R}i\sigma + jXi\sigma} \tag{2.6}
$$

Το παραπάνω σχήμα αναφέρεται σε ένα μετασχηματιστή με ονομαστική σχέση μετασχηματισμού δηλαδή τέτοια που αντιστοιχεί στο λόγο των βασικών τάσεων του πρωτεύοντος και δευτερεύοντος

## <span id="page-19-1"></span>**2.3 ΕΞΙΣΩΣΕΙΣ ΡΟΩΝ ΦΟΡΤΙΟΥ**

### <span id="page-19-2"></span>**2.3.1 Σχηματισμός πίνακα αγωγιμοτήτων**

Για να υπολογιστούν οι ροές φορτίου θα αναλυθεί παρακάτω ο γενικευμένος ζυγός του συστήματος ηλεκτρικής ενέργειας.

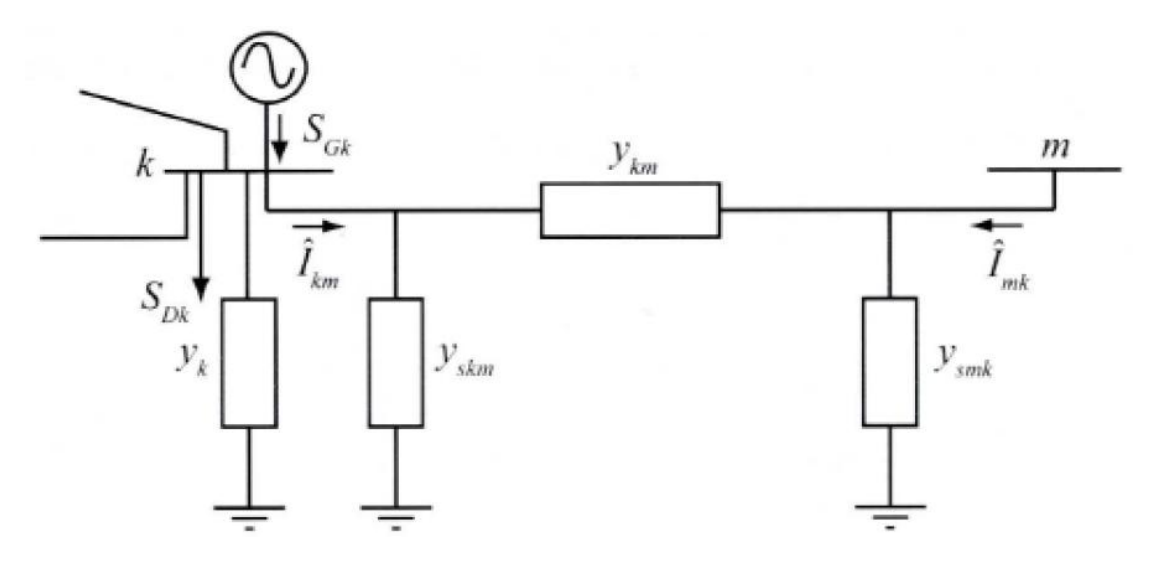

Εικόνα 2.6: Παράσταση φορτίων(Βουρνάς & Κονταξής,2010)

Θεωρείται ότι ο ζυγός k είναι συνδεδεμένος με γεννήτρια και με φορτίο (σταθερής ισχύος και σταθερής αγωγιμότητας). Επίσης συνδέεται με άλλους ζυγούς μέσω γραμμών (και ίσως μετασχηματιστών). Στο παραπάνω σχήμα ο ζυγός συμβολίζεται με m.

Η γραμμή μεταξύ των ζυγών παριστάνεται από το ονομαστικό κύκλωμα Π. Στον ζυγό k είναι συνδεδεμένη μία αγωγιμότητα (εγκάρσια σύνθετη)  $y_k$  που παριστάνει οποιοδήποτε συνδυασμό πυκνωτών, αυτεπαγωγών ή φορτίων με σταθερή αγωγιμότητα.

Ο ζυγός k πέρα από τα παραπάνω έχει συνδεδεμένη μία γεννήτρια η οποία εγχέει ρεύμα  $\hat{\mathbf{l}}_{Gk}$  ενώ το αντίστοιχο φορτίο  $S_{Dk}$  απορροφά ρεύμα  $\hat{\mathbf{l}}_{Dk}$ . Η τάση στον ζυγό k συμβολίζεται με  $\tilde{V}_m$  ενώ το ρεύμα  $\hat{I}_{km}$  που διαρρέει την γραμμή από τον ζυγό k στον ζυγό m ισούται με:

$$
\hat{\mathbf{I}}_{km} = (y_{skm} + y_{km})\tilde{V}_k - y_{km}\tilde{V}_m
$$
\n(2.7)

Το ρεύμα που απορροφάται από την εγκάρσια αγωγιμότητα  $y_k$  ισούται με  $y_k\tilde{V}_k$ . Οπότε αν εφαρμοστεί ο 1ος νόμος του Kirchhoff στον ζυγό k, το αποτέλεσμα έχει ως εξής:

$$
\hat{\mathbf{l}}_{Gk} - \hat{\mathbf{l}}_{Dk} = y_k \tilde{\mathbf{V}}_k + \sum_{m \in A(k)} \hat{\mathbf{l}}_{km},
$$
\n(2.8)

Όπου Α(k) είναι το σύνολο που περιέχει τους δείκτες των ζυγών m που είναι διασυνδεδεμένοι με τον ζυγό k.

$$
A(k)=\{m:y_{km}\neq 0\},\tag{2.9}
$$

Αντικαθιστώντας την εξίσωση (2.7) στην εξίσωση (2.8) το αποτέλεσμα έχει ως εξής:

$$
\hat{I}_{Gk} - \hat{I}_{Dk} = [y_k + \sum_{m \in A(k)} (y_{skm} + y_{km})] \tilde{V}_k - \sum_{m \in A(k)} y_{km} \tilde{V}_m,
$$
 (2.10)

Άρα αν τεθεί:

$$
Y_{kk} = y_k + \sum_{m \in A(k)} (y_{skm} + y_{km}), \qquad (2.11)
$$

$$
Y_{km} = -y_{km}, \tag{2.12}
$$

Τότε η εξίσωση (2.10) θα γίνει:

$$
\hat{\mathbf{I}}_k = \hat{\mathbf{I}}_{Gk} - \hat{\mathbf{I}}_{Dk} = Y_{kk}\tilde{\mathbf{V}}_k + \sum_{\mathbf{m}\in\mathbf{A(k)}} y_{km}\tilde{\mathbf{V}}_m = \sum_{m=1}^n y_{km}\tilde{\mathbf{V}}_m, \tag{2.13}
$$

Όπου Î $_k$  είναι η καθαρή έγχυση ρεύματος στον ζυγό k.

Η εξίσωση (2.13) εκφράζει τις γνωστές από την ανάλυση δικτύων εξισώσεις των κόμβων ενός ηλεκτρικού δικτύου. Οι σχέσεις (2.11) και (2.12) ορίζουν αντίστοιχα τα διαγώνια (Υ<sub>kk</sub>) και τα μη διαγώνια (Υ<sub>km</sub>) στοιχεία του πίνακα αγωγιμοτήτων **Υ** διάστασης **n** x **n**, όπου n ο αριθμός των ζυγών του συστήματος. Πρέπει να υπογραμμισθεί ότι όπου δεν υπάρχει σύνδεση μεταξύ ζυγών, το αντίστοιχο μη διαγώνιο στοιχείο του πίνακα αγωγιμοτήτων **Υ** είναι μηδενικό.

#### <span id="page-21-0"></span>**2.3.2 Μιγαδικές εξισώσεις ροής φορτίου**

Οι μιγαδικές ισχείς παραγωγής  $S_{Gk}$  και φορτίου  $S_{Dk}$  είναι οι ουσιαστικές μεταβλητές, που χρησιμοποιούνται είτε ως δεδομένα είτε ως ζητούμενα στις μελέτες ροής φορτίου και δίνονται από τις σχέσεις:

$$
S_{Gk} = \tilde{V}_k \hat{\mathbf{I}}^*_{Gk} \tag{2.14}
$$

$$
S_{Dk} = \tilde{V}_k \hat{\mathbf{I}}^*_{Dk} \tag{2.15}
$$

Συνδυάζοντας τις εξισώσεις (2.13), (2.14), (2.15) συνεπάγεται:

$$
S_k = S_{Gk} - S_{Dk} = Y^*{}_{kk} V^2{}_{k} + \tilde{V}_k \sum_{m \in A(k)} Y^*{}_{km} \tilde{V}^*{}_{m}
$$
 (2.16)

Όπου,  $S_k = P_k + j Q_k$ η καθαρή έγχυση μιγαδικής ισχύος στο ζυγό k.

Η εξίσωση (2.16) εκφράζει το ισοζύγιο ισχύος στον ζυγό k και ονομάζεται μιγαδική εξίσωση ροής φορτίου του ζυγού k (Βουρνάς & Κονταξής, 2010). Οπότε θα υπάρχουν τόσες εξισώσεις της μορφής (2.16) όσοι και οι ζυγοί του συστήματος προς μελέτη.Δηλαδή, σε ένα σύστημα n ζυγών, θα υπάρχουν n μιγαδικές εξισώσεις ροής φορτίου.

#### <span id="page-22-0"></span>**2.3.3 Εξισώσεις ενεργού και άεργου ισχύος**

Για να εξαχθούν οι πραγματικές εξισώσεις από την (2.16) θα χρησιμοποιηθούν οι παρακάτω συμβολισμοί:

$$
\tilde{V}_{k} = V_{k} e^{j\delta k}
$$
\n
$$
Y_{km} = G_{km} + j B_{km}
$$
\n(2.17)

Η παραπάνω παράσταση των τάσεων και των αγωγιμοτήτων ονομάζεται υβριδική επειδή χρησιμοποιεί τόσο την καρτεσιανή όσο και την πολική μορφή των μιγαδικών αριθμών. Αντικαθιστώντας λοιπόν στην εξίσωση (2.16) τις αγωγιμότητες και τάσεις από την εξίσωση (2.17) και ξεχωρίζοντας τα πραγματικά από τα φανταστικά μέρη, εμφανίζονται οι πραγματικές εξισώσεις ροής φορτίου.

$$
P_{Gk} - P_{Dk} = V^2 \kappa G_{kk} - V_k \sum_{m \in A(k)} V_m \alpha_{km}
$$
 (2.18)

$$
Q_{Gk} - Q_{Dk} = -V^2 \kappa B_{kk} - V\kappa \sum_{m \in A(k)} V_m \beta_{km}
$$
 (2.19)

Όπου:

$$
\alpha_{km}=-G_{km}\cos(\delta k-\delta m)-B_{km}\sin(\delta_k-\delta_m) \qquad (2.20)
$$

$$
\beta_{km} = -G_{km} \sin(\delta_k - \delta_m) + B_{km} \cos(\delta_k - \delta_m) \tag{2.21}
$$

Πρέπει να σημειωθεί ότι οι συντελεστές  $\alpha_{km}$  και  $\beta_{km}$  μπαίνουν για να διευκολυνθεί η παράσταση των εξισώσεων ροής φορτίου σε λογισμικά με χρήση πραγματικών μεταβλητών και δεν προσφέρονται για λύση προβλημάτων στο χέρι.

### <span id="page-23-0"></span>**2.3.4 Θεμελίωση του προβλήματος ροών φορτίου**

Θεωρώντας τη γενική περίπτωση ενός ζυγού του συστήματος, με παραγωγή και φορτίο, διακρίνουμε τα παρακάτω 6 μεγέθη:

- PG: Παραγόμενη Ενεργός Ισχύς
- Q<sub>G</sub>: Παραγόμενη Αεργος Ισχύς
- Ρ<sub>D</sub>: Ενεργός Ισχύς Φορτίου
- Q<sub>D</sub>: Άεργος Ισχύς Φορτίου
- V: Μέτρο Τάσης του Ζυγού
- δ : Φασική Γωνία Τάσης του Ζυγού

Αυτά τα ηλεκτρικά μεγέθη αποτελούν τις μεταβλητές του προβλήματος και είναι 6 ανά ζυγό. Σε ένα σύστημα με n ζυγούς υπάρχουν συνολικά **6** x **n** μεταβλητές, οι οποίες μπορούν να ταξινομηθούν σε τρεις ομάδες:

- Τα φορτία, ή μεταβλητές ζήτησης  $(P_D, Q_D)$  χαρακτηρίζονται και ως μεταβλητές διαταραχής και μπορούν να αποτελέσουν τα στοιχεία ενός διανύσματος διάστασης 2n. Αυτές είναι οι ανεξάρτητες μεταβλητές του προβλήματος.
- Οι ισχύεις παραγωγής ( $P_G$ ,  $Q_G$ ) χαρακτηρίζονται σαν μεταβλητές ελέγχου και μπορούν επίσης να θεωρηθούν σαν στοιχεία ενός άλλου διανύσματος **2n** x **1**. Ονομάζονται με αυτό τον τρόπο, γιατί οι μονάδες παραγωγής αποτελούν τα κύρια μέσα ελέγχου της λειτουργίας του συστήματος.
- Οι τάσεις και οι γωνίες των ζυγών ανήκουν στις μεταβλητές κατάστασης και είναι εξαρτημένες. Οπότε μπορούν να αποτελέσουν τα στοιχεία ενός διανύσματος κατάστασης, διάστασης 2n.

Η εγχυόμενη ενεργός και άεργος ισχύς για κάθε ζυγό k ορίζεται ως εξής:

$$
P_k = P G_k + P D_k \tag{2.22}
$$

και έχει χαρακτήρα παραγωγής όταν εισέρχεται στο δίκτυο ή χαρακτήρα φορτίου όταν εξέρχεται από αυτό.

Γενικότερα το πρόβλημα προσδιορισμού των ροών φορτίου ανάγεται στην επίλυση n-1 μιγαδικών εξισώσεων με n-1 μιγαδικούς αγνώστους. Το πρόβλημα αυτό παρουσιάζει την ιδιαιτερότητα ότι οι εξισώσεις είναι μιγαδικές και μη γραμμικές.

Δεδομένου ότι πολλά λογισμικά έχουν την δυνατότητα να επεξεργάζονται μιγαδικούς αριθμούς, η μιγαδική φύση των εξισώσεων ροής φορτίου δεν παρουσιάζει εκ πρώτης όψεως κάποια ιδιαίτερη δυσκολία. Ωστόσο οι πλέον αποδοτικές μέθοδοι επίλυσης των εξισώσεων ροής φορτίου απαιτούν το μετασχηματισμό τους σε πραγματικές εξισώσεις με πραγματικούς συντελεστές ανεξάρτητα από τις δυνατότητες του Η/Υ. Έτσι οι μιγαδικές εξισώσεις μετατρέπονται συνήθως σε πραγματικές, όπως για παράδειγμα οι (2.18) και (2.19).

Ο μη γραμμικός χαρακτήρας των εξισώσεων ροής φορτίου, που οφείλεται κυρίως στην εισαγωγή των ισχύων αντί των ρευμάτων ως μεταβλητές, εισάγει την ανάγκη επαναληπτικών αλγορίθμων που θα παρουσιαστούν στην συνέχεια.

Αρκετές φορές είναι επιθυμητό να καθορίζεται το μέτρο τάσης σε έναν ή περισσότερους ζυγούς γεννητριών ενός συστήματος ηλεκτρικής ενέργειας. Για να υπάρχει όμως ο ίδιος αριθμός εξισώσεων με τον αριθμό των αγνώστων, θα πρέπει μια άλλη μεταβλητή να αφεθεί ελεύθερη. Επειδή το μέτρο της τάσης εξαρτάται κυρίως από την άεργο ισχύ, συνήθως όταν ορίζεται το μέτρο της τάσης, η άεργος παραγωγή της αντίστοιχης γεννήτριας θεωρείται άγνωστη και ορίζεται μόνο η πραγματική της παραγωγή. Αυτό αντιστοιχεί στον τρόπο ρύθμισης των σύγχρονων γεννητριών ώστε να έχουν σταθερή ενεργό παραγωγή και σταθερό μέτρο τάσης. Γενικά λόγω του περιορισμού που θέτουν οι εξισώσεις ροής ισχύος, το μέτρο της τάσης είναι δυνατόν να προσδιοριστεί εκ των προτέρων μόνο σε ζυγούς που διαθέτουν την δυνατότητα να παράγουν άεργο ισχύ.

Στη συνέχεια θα παρουσιαστεί η γενική θεμελίωση της ανάλυσης ροών φορτίου. Οι ζυγοί ενός συστήματος ηλεκτρικής ενέργειας ταξινομούνται σε τρεις κατηγορίες:

 Ζυγός ταλάντωσης ή ζυγός αναφοράς: Ο ζυγός του συστήματος για τον οποίο η πραγματική και άεργος ισχύς αφήνονται ελεύθερες και στον οποίο το μέτρο τάσης και η φασική γωνία θεωρούνται γνωστά. Συνήθως ορίζουμε δ=0 για τον ζυγό ταλάντωσης. Ο ζυγός αυτός πρέπει να έχει την δυνατότητα παραγωγής ενεργού και άεργου ισχύος P και Q.

- Ζυγός φορτίου ή ζυγός PQ: Οποιοσδήποτε ζυγός για τον οποίο η έγχυση πραγματικής ισχύος (P) και άεργου ισχύος (Q) θεωρούνται γνωστές. Προφανώς σε ενδιάμεσο ζυγό διασύνδεσης όπου δεν υπάρχει συνδεδεμένο φορτίο ούτε γεννήτρια, οι εγχύσεις P και Q είναι μηδενικές, άρα πρόκειται για ζυγό PQ.
- Ζυγός παραγωγής ή ζυγός PV: Οποιοδήποτε ζυγός, για τον οποίο η έγχυση πραγματικής ισχύος (P) και το μέτρο της τάσης (V) θεωρούνται γνωστά. Ο ζυγός θα πρέπει να έχει την δυνατότητα να παράγει άεργη ισχύ (Q).

Έστω ότι σε ένα ΣΗΕ ο συνολικός αριθμός των ζυγών είναι n, ενώ m είναι ο αριθμός των ζυγών τύπου (PQ). Ο ζυγός 1 θα είναι ο ζυγός ταλάντωσης, οι ζυγοί 2 έως (n-m) είναι ζυγοί παραγωγής (PV) και οι ζυγοί (n-m)+1 έως n θα είναι ζυγοί φορτίου (PQ).

Δεδομένου ότι η τάση στον ζυγό ταλάντωσης είναι γνωστή κατά μέτρο και γωνία, ενώ τα μέτρα των τάσεων είναι γνωστά στους ζυγούς παραγωγής, οι μεταβλητές που πρέπει να προσδιοριστούν για να περιγραφεί πλήρως η κατάσταση λειτουργίας του συστήματος είναι οι ακόλουθες:

- Οι φασικές γωνίες τάσεων όλων των ζυγών εκτός από τον ζυγό ταλάντωσης,  $\delta$ <sub>2</sub> έως  $\delta$ <sub>n</sub>
- Τα μέτρα των τάσεων όλων των ζυγών φορτίου  $V_{n-m+1}$ έως  $V_n$

Οι μεταβλητές αυτές συναποτελούν το διάνυσμα κατάστασης x. Το διάνυσμα κατάστασης έχει διάσταση n-m+1 και απαιτούνται n-1+m ανεξάρτητες εξισώσεις. Οι εξισώσεις είναι:

 n-1 εξισώσεις πραγματικής ισχύος (2.18), για κάθε ζυγό εκτός από τον ζυγό ταλάντωσης. Οι εξισώσεις αυτές είναι της μορφής:

$$
bP=f(x), \t(2.24)
$$

Όπου  $\bm{b}_P$ , $\bm{f}_P$  είναι διανύσματα διάστασης n-1, με το στοιχείο που αντιστοιχεί στον ζυγό kνα ορίζεται ως εξής:

$$
bp_k = P_{Gk} - Pb_k \tag{2.25}
$$

$$
f p_k = V^2 k G k k - V k \sum_{m \in A(k)} V_m a k m \qquad (2.26)
$$

 m εξισώσεις άεργου ισχύος (2.19), μία για κάθε ζυγό φορτίου. Οι εξισώσεις έχουν την παρακάτω μορφή:

$$
bq = fq(x) \tag{2.27}
$$

 $b_0$ ,  $f_0$  είναι διανύσματα με διάσταση m. Το στοιχείο που αντιστοιχεί στο ζυγό k ορίζεται ως:

$$
b_{Qk} = Q_{Gk} - Q_{Dk} \tag{2.28}
$$

$$
f \varrho_k = -V^2 \kappa B_k - V_k \sum_{m \in A(k)} V_m \beta_k m \tag{2.29}
$$

Έτσι συνίστανται οι πραγματικές εξισώσεις του προβλήματος ροών φορτίου. Στη συνέχεια γράφονται σε ενιαία μορφή πίνακα :

$$
b = f(x) \tag{2.30}
$$

 $\bullet$   $b = \begin{bmatrix} b \\ b \end{bmatrix}$  $\frac{\mathbf{b}P}{\mathbf{b}Q}$ ]  $\bullet$   $f = \begin{bmatrix} f \\ f \end{bmatrix}$  $_{\rm fQ}^{\rm fp}$  ]  $\bullet$   $x=\begin{bmatrix} \delta \\ v \end{bmatrix}$  $\begin{bmatrix} \delta \\ V \end{bmatrix}$ 

Όπου

$$
\delta=[\delta_2,\delta_3,...,\delta_n]^T
$$
  

$$
V=[V_{n-m+1},...,V_n]^T
$$

Για τον προσδιορισμό των ροών ισχύος στον κάθε κλάδο ισχύουν τα παρακάτω. Οι μιγαδικές ροές ισχύος στη γραμμή από τον ζυγό k προς τον ζυγό m (γραμμή km) προσδιορίζονται από τον τύπο:

$$
S_{km} = P_{km} + jQ_{km} = \tilde{V}_k \tilde{I}^*_{km} = \tilde{V}_k [(y_{skm} + y_{km}) \tilde{V}_k - y_{km} \tilde{V}_m]^*
$$
(2.31)

Οι απώλειες ενεργού και άεργου ισχύος στον κλάδο km δίνονται από το αλγεβρικό άθροισμα των εισερχόμενων ροών από τα δύο άκρα:

### <span id="page-27-0"></span>**2.3.5 Τεχνικές επίλυσης προβλήματος ροών φορτίου**

Σε αυτό το κεφάλαιο θα παρουσιαστούν αριθμητικές μέθοδοι για την επίλυση του προβλήματος ροής φορτίου. Οι εξισώσεις ροών φορτίου μπορούν να γραφτούν σε κάθε περίπτωση υπό την μορφή:

$$
g(x)=0 \tag{2.33}
$$

Εφόσον οι εξισώσεις του συστήματος δεν είναι γραμμικές χρησιμοποιούνται αριθμητικές επαναληπτικές μέθοδοι για την επίλυσή του. Ακολουθεί η διαδικασία επίλυσης:

- $\bullet$  Θεωρείται μία αρχική τιμή του διανύσματος κατάστασης  $x$ = $x^0$  (μηδενίζεται ο μετρητής ανακυκλώσεων i=0).
- $\bullet$  Στην συνέχεια χρησιμοποιείται η τιμή του  $\pmb{x}^{(i)}$  για τον υπολογισμό των  $\pmb{g}(\pmb{x}^{(i)})$ και γίνεται έλεγχος αν ικανοποιούνται οι εξισώσεις (2.33).
- Αν όχι, υπολογίζεται μία καινούρια προσέγγιση  $\pmb{x}^{(i+1)}$  και ενημερώνεται ο μετρητής ανακυκλώσεων.
- Μετά αντικαθίσταται η  $x^{(_{t}+1)}$  στις εξισώσεις (2.33) και επαναλαμβάνονται τα τελευταία δύο βήματα μέχρι να ικανοποιηθούν οι εξισώσεις με προδιαγεγραμμένη ακρίβεια.

Στη συνέχεια θα παρουσιαστούν αριθμητικές μέθοδοι για την επίλυση μη γραμμικών συστημάτων που βρίσκουν συχνή εφαρμογή σε προβλήματα ροής φορτίου.

#### **2.3.5.1 Μέθοδος GAUSS**

Σε αυτήν την μέθοδο οι εξισώσεις ροής φορτίου γράφονται αρχικά υπό την μορφή:

$$
x=H(x) \tag{2.34}
$$

Στην συνέχεια η μορφή (2.34) χρησιμοποιείται για τον προσδιορισμό μίας καλύτερης προσέγγισης της λύσης στην ανακύκλωση i+1 ως εξής:

$$
x^{(i+1)} = H(x^{(i)})
$$
 (2.35)

Αν η ακολουθία  $x^i$  συγκλίνει, το όριό της είναι η λύση του συστήματος (2.34). Οι εξισώσεις γράφονται εύκολα στην μορφή της εξίσωσης (2.34) αναδιατάσσοντας την εξίσωση (2.31):

$$
\tilde{V}k = \frac{1}{Ykk} \left\{ \left\{ \frac{Pk - jQk}{Vk} - \sum_{m \in A(k)} Yk_m \tilde{V}m \right\} \right\}
$$
 (2.36)

Άρα η επαναληπτική διαδικασία για αυτή τη μέθοδο έχει ως εξής:

$$
\tilde{V}^{(i+1)} k = \frac{1}{Ykk} \left\{ \left\{ \frac{Pk - jQk(i)}{[\tilde{V}k(i)]^*} - \sum_{m \in A(k)} Ykm\tilde{V}m^{(i)} \right\} \right\}
$$
(2.37)

Η μέθοδος Gauss είναι εύκολο να υλοποιηθεί σε πρόγραμμα Η/Υ, αλλά έχει ένα βασικό μειονέκτημα. Συγκλίνει με αργό ρυθμό, ενώ σε πολλές περιπτώσεις δεν συγκλίνει καθόλου αν και στην πραγματικότητα υπάρχει λύση στο πρόβλημα.

#### **2.3.5.2 Μέθοδος GAUSS-SEIDEL**

Αυτή η μέθοδος αποτελεί βελτιωμένη μορφή της προηγούμενης. Το επαναληπτικό σχήμα έχει την ακόλουθη μορφή:

$$
x^{k(i+1)} = h_k(x_1^{(i+1)}, \ldots x_{k-1}^{(i+1)}, x_k^{(i)}, \ldots, x^{N(i)})
$$
\n(2.38)

Οπότε στον υπολογισμό του k στοιχείου του x στην ανακύκλωση i+1 χρησιμοποιούνται μεταβλητές  $x_i$  με  $i < k$  που έχουν ήδη υπολογιστεί στο πλαίσιο της ίδιας ανακύκλωσης.

Η διαδικασία της μεθόδου για την επίλυση εξισώσεων ροών φορτίου έχει ως εξής:

$$
V_{k(i+1)} = \frac{1}{\gamma_{kk}} \left\{ \frac{P_{k-jQk(i)}}{[V_{k(i)}]_{*}} - \sum_{m \in A1(k)} Y_{km} \tilde{V}_{m}(i+1)} - \sum_{m \in A2(k)} Y_{km} \tilde{V}_{m}(i) \right\}
$$
(2.39)

Όπου

- Α1(k) είναι το υποσύνολο των ζυγών που συνδέονται με τον ζυγό k όπου η τάση έχει ήδη υπολογιστεί στην ανακύκλωση i+1.
- Α2(k) είναι το υποσύνολο των ζυγών που συνδέονται με τον ζυγό k όπου η τάση δεν έχει ακόμα ανανεωθεί στην ανακύκλωση i.

Η μέθοδος Gauss – Seidel εφαρμόζεται πολύ συχνά σε προγράμματα υπολογιστών λόγω της απλότητάς της, επειδή αρκεί η απλή αντικατάσταση των μεταβλητών που υπολογίζονται με την σειρά σε κάθε ανακύκλωση.

#### **2.3.5.3 Μέθοδος NEWTON-RAPHSON**

Όπως έχει αναφερθεί νωρίτερα, το πρόβλημα ροών φορτίου μπορεί να πάρει την μορφή (2.30)  $b = f(x)$  για ένα σύστημα Ν μη γραμμικών εξισώσεων με Ν αγνώστους.

Όπου: Ν=n-1+m

Από αυτό το σύστημα υπολογίζεται το διάνυσμα κατάστασης **x**. Αν γραφτεί αναλυτικά παίρνει την μορφή:

> $f_1(x_1, x_2, ..., x_N)=b_1$  $f_2(x_1, x_2, \ldots, x_N)=b_2$ .  $(2.40)$ .

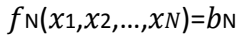

Έστω ότι η αρχική εκτίμηση της (0) των Ν μεταβλητών του διανύσματος **x** και οι εκτιμήσεις αυτές δεν ικανοποιούν την (2.40). Η μέθοδος Newton συνίσταται στη γραμμικοποίηση του συστήματος γύρω από την τιμή  $\pmb{\mathit{x}}^{(0)}$ . Αυτό θα γίνει μέσω του αναπτύγματος Taylor μιας συνάρτησης πολλών μεταβλητών, από το οποίο αμελούνται όλοι οι όροι δεύτερης ή μεγαλύτερης τάξης.

$$
f_1(x_1,...,x_N) \approx f_1(x_1^{(0)},...,x_N^{(0)}) + \sum_{j=1}^N \frac{\partial f_1}{\partial x_j} [x_j - x_j^{(0)}]
$$
  
.  
.  

$$
f_1(x_1,...,x_N) \approx f_N(x_1^{(0)},...,x_N^{(0)}) + \sum_{j=1}^N \frac{\partial f_N}{\partial x_j} [x_j - x_j^{(0)}]
$$
 (2.41)

Με την χρήση πινάκων η παραπάνω σχέση παίρνει την μορφή:

$$
b = f(x) \approx f(x^{(0)}) + f(x^{(0)})[x - x^{(0)}]
$$
\n(2.42)

Όπου,

$$
J(x^{(0)}) = \left[\frac{\vartheta f_1}{\vartheta xj}\right]
$$
 (2.43)

Ο οποίος είναι ο Ιακωβιανός πίνακας της **f** υπολογισμένος στο σημείο  $x^{(0)}$  .

Λύνοντας την (2.42) για την ανακύκλωση l+1 γίνεται:

$$
\mathbf{x}^{(l+1)} = \mathbf{x}^{l} + \mathbf{J}(\mathbf{x}^{(l)})^{-1} [\mathbf{b} - \mathbf{f}(\mathbf{x}^{(l)})] \tag{2.44}
$$

Οι ανακυκλώσεις φτάνουν στο τέλος τους όταν το διάνυσμα  $\boldsymbol{x}^{(l)}$  κάνει την διαφορά  $\bm{b} - \bm{f}(\bm{x}^{(l)})$  μικρότερη από μία καθορισμένη ανοχή σύγκλισης.

Η μέθοδος Newton – Raphson προϋποθέτει την αντιστροφή του Ιακωβιανού πίνακα σε κάθε ανακύκλωση πράγμα που απαιτεί μεγάλο υπολογιστικό χώρο και χρόνο. Ωστόσο έχει πολύ καλή ταχύτητα σύγκλισης και υπάρχουν πολλές παραλλαγές της μεθόδου για να περιορίσουν τα παραπάνω προβλήματα.

## <span id="page-31-0"></span>**3 MATPOWER**

### <span id="page-31-1"></span>**3.1 Εισαγωγή στο MATPOWER**

Το MATPOWER είναι ένα σύνολο από m-files, το οποίο χρησιμοποιείται για την επίλυση προβλημάτων ροής φορτίου και βέλτιστης ροής φορτίου. Είναι ένα εργαλείο που μπορεί να χρησιμοποιηθεί για ερευνητικούς και εκπαιδευτικούς σκοπούς και είναι εύκολο στη χρήση. Το MATPOWER έχει εξαιρετικές επιδόσεις , ενώ παράλληλα ο κώδικας είναι αρκετά απλός ώστε να μπορεί εύκολα να κατανοηθεί και να τροποποιηθεί από άτομα με βασικές γνώσεις MATLAB.

Το MATPOWER αναπτύχθηκε από τους Ray D. Zimmerman, Carlos E. Murrillo-Sanchez και Deqiang Gan στο πανεπιστήμιο Cornell υπό την καθοδήγηση του Robert J. Thomas. Αιτία της δημιουργίας του MATPOWER ήταν η ανάγκη για ένα βασισμένο σε MATLAB κώδικα επίλυσης ροής φορτίου για τις υπολογιστικές ανάγκες του προγράμματος POWER WEB.

Το πρόγραμμα MATPOWER περιλαμβάνει ένα σύνολο εντολών για την προσομοίωση της ροής φορτίου με διάφορες μεθόδους και ένα σύνολο έτοιμων μοντέλων Συστημάτων Ηλεκτρικής Ενέργειας. Ο χρήστης έχει την δυνατότητα να προσθέτει ζυγούς και διάφορους περιορισμούς στο κάθε σύστημα, καθώς επίσης έχει την δυνατότητα να εκτελεί προσομοιώσεις που του επιτρέπουν να ελέγχει τις ροές φορτίου και άλλα αποτελέσματα.

### <span id="page-31-2"></span>**3.2 Δεδομένα εισόδου στο MATPOWER**

Τα δεδομένα εισόδου, προσδιορίζονται από ένα σύνολο πινάκων δεδομένων, οι οποίοι αποτελούν τα πεδία μίας δομής MATLAB (matlab struct). Αυτή η δομή αναφέρεται ως "MATPOWER CASE" και υποδηλώνεται από τη μεταβλητή mpc. Περιλαμβάνεται σε ένα αρχείο (case file) και ορίζεται, είτε ως μια συνάρτηση M-file της οποίας η τιμή επιστροφής είναι η mpc μεταβλητή, είτε ως ένα MAT-file το οποίο υποδηλώνει μια μεταβλητή με το όνομα mpc όταν αυτή φορτωθεί. Οι κύριες ρουτίνες προσομοίωσης, π.χ. runpf κτλ (θα εξηγηθούν παρακάτω), δέχονται σαν είσοδο είτε ένα αρχείο που πληροί της προδιαγραφές, είτε μια προϋπάρχουσα δομή MATPOWER CASE.

Πιο συγκεκριμένα τα πεδία της MATPOWER CASE είναι τα εξής:

- BaseMVA
- $-Bus$
- Gen(generator)
- Branch
- GenCost(μόνο για βέλτιστη ροή φορτίου)

Όπου το baseMVA είναι η βάση ισχύος και τα Bus(κόμβος), Gen(γεννήτρια), Branch(γραμμή μεταφοράς) και GenCost(κόστος παραγωγής γεννήτριας) είναι πίνακες. Η κάθε γραμμή ενός από τους παραπάνω πίκανες αντιστοιχεί σε ένα ζυγό, γεννήτρια ή γραμμή μεταφοράς ενώ οι στήλες ακολουθούν τα πρότυπα IEEE και PTI και περιέχουν τα αντίστοιχα δεδομένα. Πιο αναλυτικά τα δεδομένα των πινάκων όπως ορίζονται στο MATPOWER φαίνονται παρακάτω:

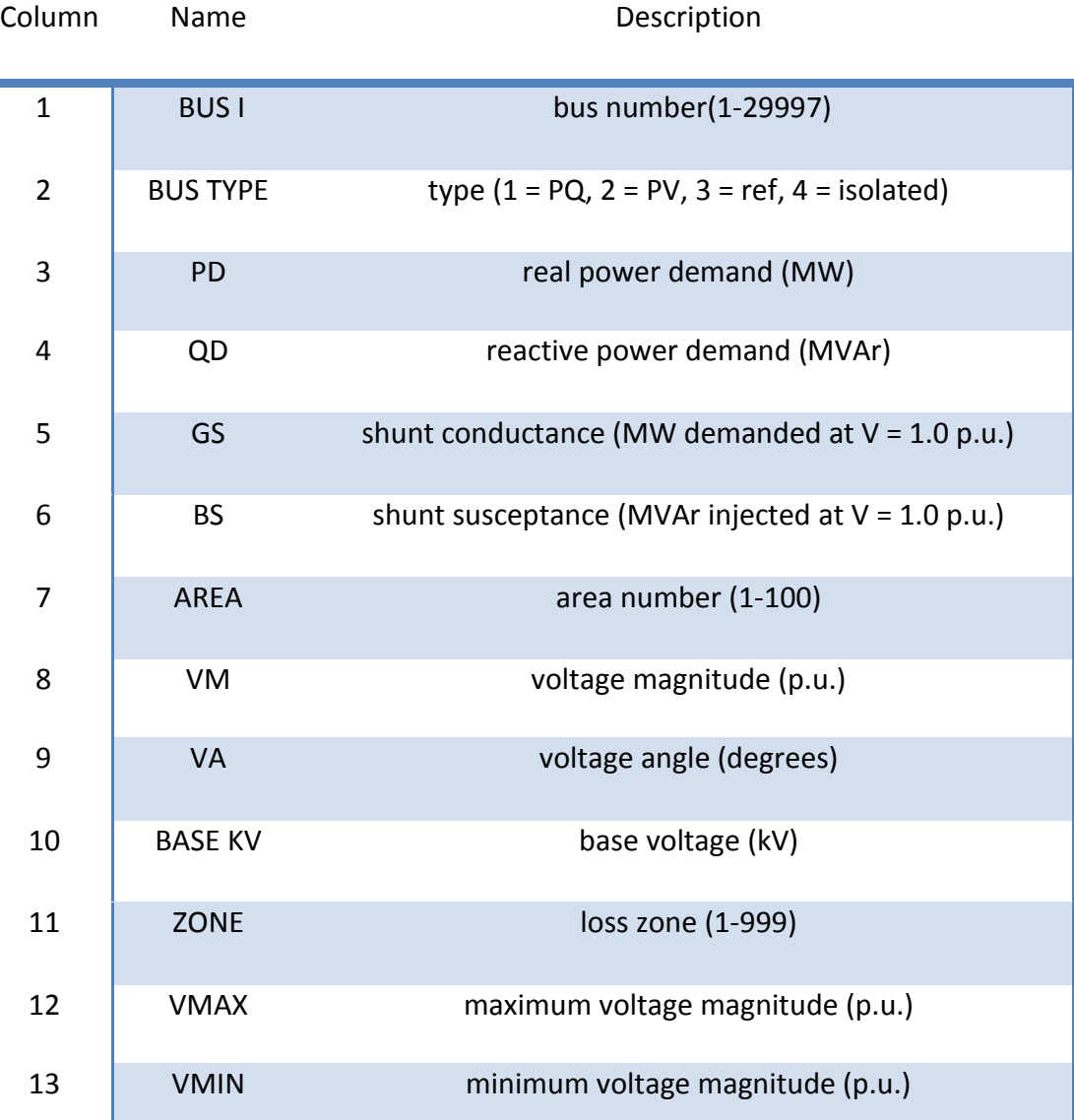

#### **BUS**

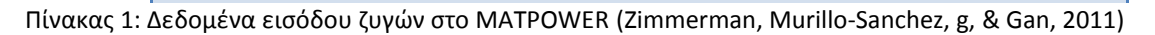

Παρατηρούμε ότι η τρίτη(PD) και η τέταρτη(QD) παράμετρος του πίνακα BUS αναφέρονται στο φορτίο, στη ζήτηση ενεργού και άεργου ισχύος αντίστοιχα. Όπως θα δούμε και στο κεφάλαιο 4, στην εισαγωγή μεταβλητών, θα ορίζουμε το φορτίο μέσα από το ζυγό. Αυτό συμβαίνει για πιο αποδοτική εκμετάλλευση του περιορισμένου χώρου εργασίας.

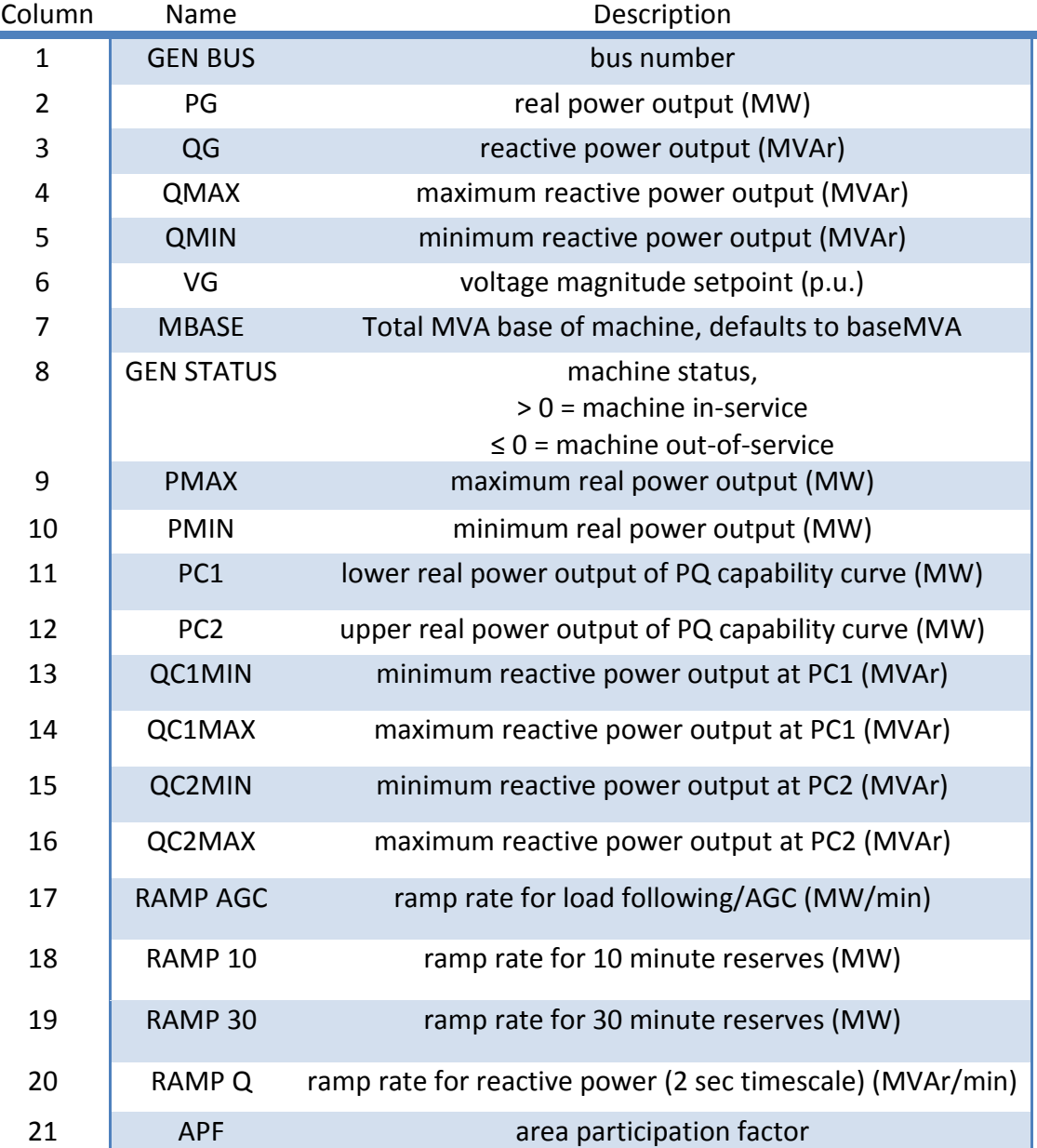

**GEN**

Πίνακας 2: Δεδομένα εισόδου γεννητριών στο MATPOWER (Zimmerman, Murillo-Sanchez, g, & Gan, 2011)

#### **Branch**

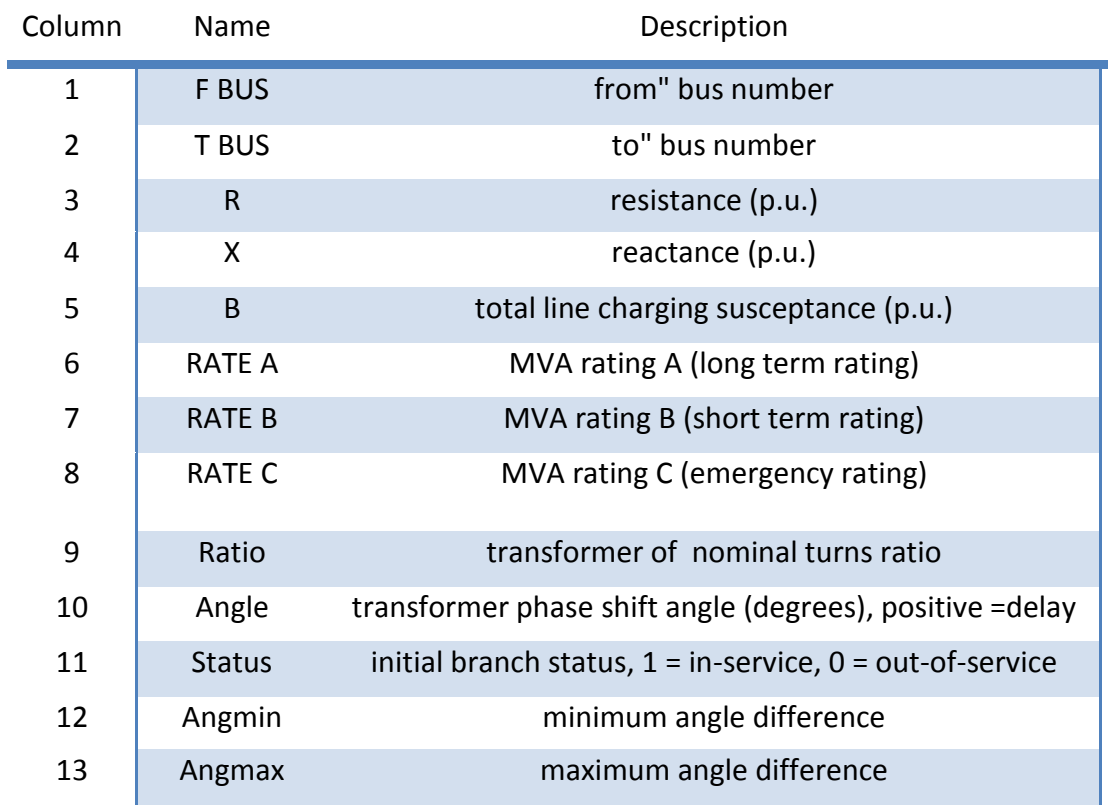

Πίνακας 3: Δεδομένα εισόδου γραμμών μεταφοράς στο MATPOWER (Zimmerman, Murillo-Sanchez, g, & Gan, 2011)

#### **GenCost**

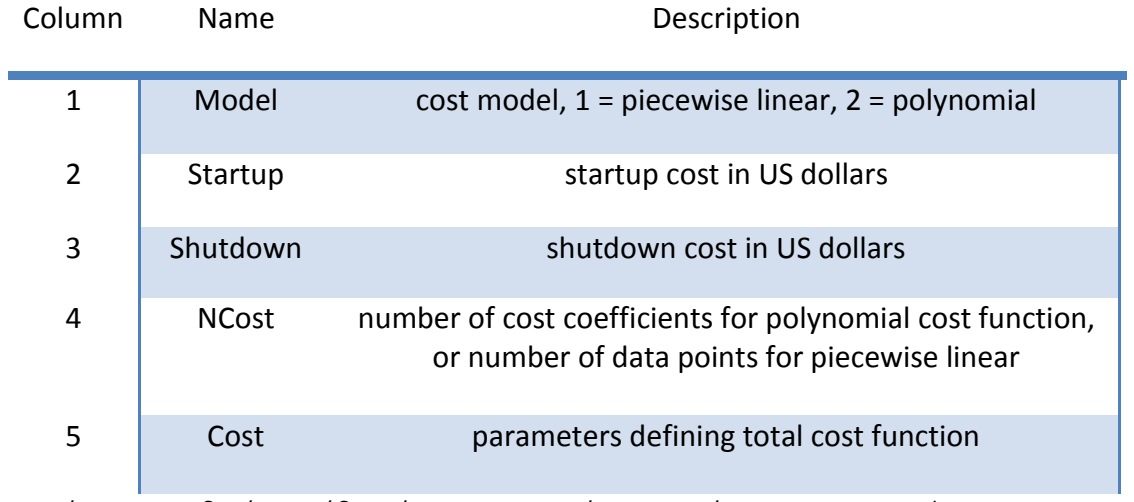

Πίνακας 4: Δεδομένα εισόδου κόστους παραγωγής γεννητριών στο MATPOWER (Zimmerman, Murillo-Sanchez, g, & Gan, 2011)

Το αρχείο εισόδου του MATPOWER έχει την εξής μορφή(παράδειγμα 6 ζυγών):

```
function mpc = case6ww
%% MATPOWER Case Format : Version 2
mpc. version = '2';%%----- Power Flow Data ----- %%
%% system MVA base
mpc.baseMVA = 100;%% bus data
읭
        bus itype Pd
                                   Qd
                                            Gs
                                                     Bз
                                                              area Vm
                                                                                \mathbf{\overline{v}}a
                                                                                         baseKV
        zone Vmax Vmin
mpc.bus = [\mathbf{1}\mathbf{3}\circ\circ\circ\circ\mathbf{1}1.05 \quad 0230
                                                                                                  \mathbf{1}1.05 1.05;
                                            \mathbf{0}\overline{a}\overline{2}\mathbf 0\mathbf{O}\mathbf{O}\mathbf{1}1.050230
                                                                                                  \mathbf{1}1.05 1.05;
                                            \mathbf 01.07 0
         3
                 \mathbf{2}\circ\circ\circ\mathbf{1}230
                                                                                                  \mathbf{1}1.07 1.07;70
         \overline{4}\mathbf{1}70
                                            \mathbf{O}\mathbf{0}\mathbf{1}\mathbf{1}\mathbf 0230
                                                                                                  \mathbf{1}1.05 0.95;5
                 \mathbf{1}70
                                   70
                                            \mathbf 0\mathbf 0\mathbf{1}\mathbf{1}\mathbf 0230
                                                                                                  \mathbf{1}1.05 0.95;
                           70
                                   70
         6
                                            \mathbf 0\circ\mathbf{1}\mathbf{1}\mathbf 0230
                 \mathbf{1}1
         1.05 0.95;\mathbf{I}%% generator data
읭
        bus Pg
                                Qmax Qmin Vg
                                                             mBase status
                                                                                         Pmax Pmin
                          Qg
         Pc1 Pc2 Qc1min Qc1max
                                                              Qc2min
                                                                                Qc2maxramp_agc
                          ramp 10
                                           ramp_30ramp q
                                                                                apf
mpc.gen = [\mathbf{1}\circ\mathbf 0100
                                            -100 1.05 100
                                                                      \mathbf{1}200
                                                                                         50
                                                                                                  \circ\mathbf 0\Omega\circ\mathbf{O}\mathbf{O}\overline{0}\Omega\mathbf 0\overline{0}0;-100 1.05 100
         \overline{c}50
                                                                                         37.5 0
                          0
                                   100
                                                                       \mathbf{1}150
         0
                 \circO
                                   \mathbf{O}\mathbf{o}0
                                                              \mathbf{O}0
                                                                                0
                                                                                         0;3
                 60
                          0
                                   100
                                            -100 1.07 100
                                                                       \mathbf{1}180
                                                                                         45
                                                                                                  0
                                                     \mathbf 0\circ\mathbf 0\circ\mathbf 0\mathbf{O}\mathbf 0\circ\overline{O}0;\mathbf{1}:
```
Εικόνα 3.1α: Αρχείο εισόδου MATPOWER (Zimmerman, Murillo-Sanchez, g, & Gan, 2011)
| %% branch data     |                                  |                                            |                    |                  |                         |   |                  |    |              |                |              |  |
|--------------------|----------------------------------|--------------------------------------------|--------------------|------------------|-------------------------|---|------------------|----|--------------|----------------|--------------|--|
| €                  |                                  | fbus tbus r x b rateArateBrateCratio angle |                    |                  |                         |   |                  |    |              |                |              |  |
|                    | status                           |                                            |                    |                  | angmin angmax           |   |                  |    |              |                |              |  |
| $mpc.brandh = [$   |                                  |                                            |                    |                  |                         |   |                  |    |              |                |              |  |
|                    | $\mathbf{1}$                     | 2                                          |                    |                  | $0.1$ $0.2$ $0.04$ 40   |   | 40               | 40 | $\circ$      | $\circ$        | $\mathbf{1}$ |  |
|                    | $-360$ 360;                      |                                            |                    |                  |                         |   |                  |    |              |                |              |  |
|                    | 1                                | $\overline{4}$                             |                    |                  | $0.05$ $0.2$ $0.04$ 60  |   | 60               | 60 | 0            | 0              | $\mathbf{1}$ |  |
|                    | $-360$ 360;                      |                                            |                    |                  |                         |   |                  |    |              |                |              |  |
|                    | 1                                | $5^{\circ}$                                |                    |                  | $0.08$ $0.3$ $0.06$ 40  |   | 40               | 40 | 0            | $\mathbf{O}$   | 1            |  |
|                    | $-360$ 360;                      |                                            |                    |                  |                         |   |                  |    |              |                |              |  |
|                    | $\overline{2}$                   | 3                                          |                    |                  | $0.05$ $0.25$ $0.06$ 40 |   | 40               | 40 | $\circ$      | $\overline{0}$ | $\mathbf{1}$ |  |
|                    | $-360$ 360;                      |                                            |                    |                  |                         |   |                  |    |              |                |              |  |
|                    | $\overline{2}$                   | $4^{\circ}$                                | $0.05$ $0.1$       |                  | 0.0260                  |   | 60               | 60 | O            | $\mathbf{O}$   | $\mathbf{1}$ |  |
|                    | $-360$ 360;                      |                                            |                    |                  |                         |   |                  |    |              |                |              |  |
|                    | $\overline{2}$                   | 5                                          |                    |                  | $0.1$ $0.3$ $0.04$ 30   |   | 30               | 30 | $\circ$      | $\circ$        | $\mathbf{1}$ |  |
|                    | $-360$ 360;                      |                                            |                    |                  |                         |   |                  |    |              |                |              |  |
|                    | $\overline{c}$                   | 6                                          |                    |                  | $0.07$ $0.2$ $0.05$ 90  |   | 90               | 90 | $\circ$      | 0              | $\mathbf{1}$ |  |
|                    | $-360$ $360;$                    |                                            |                    |                  |                         |   |                  |    |              |                |              |  |
|                    | 3                                | 5                                          |                    |                  | $0.12$ $0.26$ $0.05$ 70 |   | 70               | 70 | $\circ$      | 0              | $\mathbf{1}$ |  |
|                    | $-360$ $360;$                    |                                            |                    |                  |                         |   |                  |    |              |                |              |  |
|                    | 3                                | 6                                          | $0.02 \ 0.1$       |                  | 0.0280                  |   | 80               | 80 | 0            | $\mathbf{O}$   | $\mathbf{1}$ |  |
|                    | $-360$ 360;                      |                                            |                    |                  |                         |   |                  |    |              |                |              |  |
|                    | 4                                | 5                                          |                    |                  | $0.2$ $0.4$ $0.08$ 20   |   | 20               | 20 | $\mathbf{0}$ | $\mathbf{0}$   | $\mathbf{1}$ |  |
|                    | $-360$ 360;                      |                                            |                    |                  |                         |   |                  |    |              |                |              |  |
|                    | 5                                | 6                                          |                    |                  | $0.1$ $0.3$ $0.06$ 40   |   | 40               | 40 | $\mathbf{O}$ | $\mathbf{O}$   | $\mathbf{1}$ |  |
|                    | $-360$ 360;                      |                                            |                    |                  |                         |   |                  |    |              |                |              |  |
| ŀ,                 |                                  |                                            |                    |                  |                         |   |                  |    |              |                |              |  |
|                    |                                  |                                            |                    |                  |                         |   |                  |    |              |                |              |  |
|                    | $88$ ----- OPF Data -----88      |                                            |                    |                  |                         |   |                  |    |              |                |              |  |
|                    | %% generator cost data           |                                            |                    |                  |                         |   |                  |    |              |                |              |  |
| $\mathbf{e}$       | $\mathbf{1}$                     |                                            | startup shutdown   |                  |                         | n | $x1$ $y1$        |    |              | хn             | yn           |  |
| $\frac{a}{\sigma}$ | $\overline{2}$                   |                                            | startup shutdown   |                  |                         | n | $c(n-1)$         |    | .            | $_{\rm c0}$    |              |  |
|                    | $mpc.gencost = [$                |                                            |                    |                  |                         |   |                  |    |              |                |              |  |
|                    | $\overline{c}$<br>$\overline{c}$ | $\circ$<br>$\circ$                         | $\circ$<br>$\circ$ | $3^{\circ}$<br>3 | 0.00533                 |   | 11.669           |    | 213.1;       |                |              |  |
|                    | $\overline{c}$                   | $\mathbf{0}$                               | $\circ$            | 3                | 0.00889<br>0.00741      |   | 10.333<br>10.833 |    | 200;<br>240; |                |              |  |
|                    |                                  |                                            |                    |                  |                         |   |                  |    |              |                |              |  |
| 1;                 |                                  |                                            |                    |                  |                         |   |                  |    |              |                |              |  |

Εικόνα 3.1β: Αρχείο εισόδου MATPOWER (Zimmerman, Murillo-Sanchez, g, & Gan, 2011)

## **3.3 Μοντελοποίηση στο MATPOWER**

Το MATPOWER μπορεί να εκτελεί ροές φορτίου με μοντέλα εναλλασσόμενου ρεύματος (AC) καθώς και με απλοποιημένα μοντέλα συνεχούς ρεύματος (DC). Εσωτερικά, είναι εκφρασμένα σε ανά μονάδα σύστημα, ενώ οι γωνίες είναι εκφρασμένες σε ακτίνια. Εσωτερικά, όλες οι εκτός λειτουργίας γεννήτριες και γραμμές διαγράφονται προτού πάρουν μορφή τα μοντέλα που χρησιμοποιούνται για να λύσουν το πρόβλημα ροής φορτίου. Όλοι οι ζυγοί αριθμούνται διαδοχικά και κάθε γεννήτρια συνδεδεμένη σε αυτούς αναδιατάσσεται από τον αριθμό του ζυγού στον οποίο είναι συνδεδεμένη. Μετατροπές προς και από αυτήν την εσωτερική διαδικασία γίνονται μέσω των εντολών/συναρτήσεων «ext2int» και «int2ext».

#### **3.3.1 Μορφές Δεδομένων**

Οι μορφές των δεδομένων στο MATPOWER είναι M-files ή MAT-files τα οποία διαμορφώνουν και επιστρέφουν μία μόνο δομή δεδομένων. Η μορφή των M-files είναι απλό κείμενο που μπορεί να τροποποιηθεί χρησιμοποιώντας οποιοδήποτε λογισμικό επεξεργασίας εγγράφων (notepad ++). Τα πεδία των δομών που περιγράφονται και στην ενότητα 3.2 είναι : 1) BaseMVA, 2) Bus, 3)Gen, 4) Branch, και προαιρετικά 5)GenCost.

#### **3.3.3.1 Γραμμές μεταφοράς**

Όλες οι γραμμές μεταφοράς (δεν περιλαμβάνονται γραμμές συνεχούς ρεύματος), μετασχηματιστές και οι μετασχηματιστές φάσης είναι μοντελοποιημένοι σε ένα κοινό μοντέλο γραμμής μεταφοράς με εν σειρά αντίσταση  $z_s = r_s + jx_s$  με συνολική εγκάρσια χωρητικότητα bc σε σειρά με έναν ιδανικό μετασχηματιστή φάσης. Ο μετασχηματιστής του οποίου ο ονομαστικός λόγος μετασχηματισμού έχει μέγεθος  $\tau$ και φάση αλλαγής με γωνία  $\theta_{shifts}$  είναι ορισμένος στην αρχή της γραμμής μεταφοράς όπως φαίνεται στην παρακάτω εικόνα.

Οι παράμετροι  $r_s$ ,  $x_s$ ,  $b_c$ , τ,  $\theta_{shifts}$  αντιστοιχούν στις στήλες 3,4,5,9 και 10 του πίνακα των γραμμών μεταφοράς.

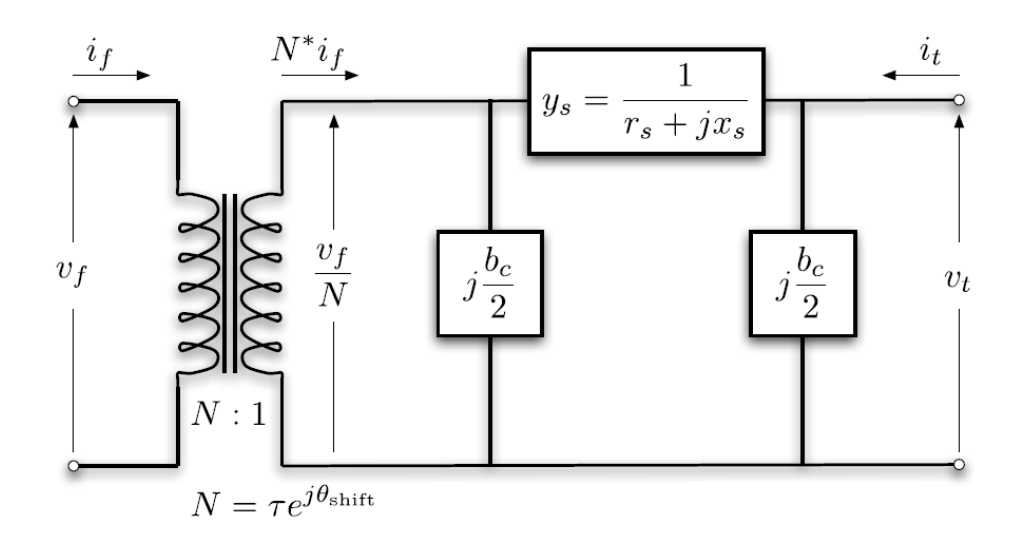

Εικόνα 3.2: Παράσταση Μοντέλου Γραμμής μεταφοράς (Zimmerman, Murillo-Sanchez, g, & Gan, 2011)

#### **3.3.1.2 Γεννήτριες**

Μια γεννήτρια μοντελοποιείται ως έγχυση ισχύος σε ένα συγκεκριμένο ζυγό. Για τη γεννήτρια i, η έγχυση είναι:

$$
s^i{}_g = p^i{}_g + j q^i{}_g
$$

Mε S<sub>g</sub> = P<sub>g</sub> + jQ<sub>g</sub> να είναι το ng x1 διάνυσμα από αυτές τις εγχύσεις. Τα (MW) και (MVar) που αντιστοιχούν στα  $p^{\text{!}}$ <sub>g</sub> και  $q^{\text{!}}$ <sub>g</sub> αποτελούν οι στήλες 2 και 3 του πίνακα των γεννητριών του MATPOWER.

#### **3.3.1.3 Φορτία**

Τα φορτία μοντελοποιούνται ως καθορισμένες τιμές ενεργού και άεργου ισχύος που απορροφά ένας ζυγός. Για έναν ζυγό i, το φορτίο είναι:

$$
S^i{}_{d} = P^i{}_{d} + j Q^i{}_{d}
$$

όπου S<sub>d</sub> = P<sub>d</sub> + jQ<sub>d</sub> υποδηλώνει το n<sub>b</sub> x 1 διάνυσμα φορτίων του συστήματος ηλεκτρικής ενέργειας.

Τα (MW) και (MVar) που αντιστοιχούν στα Ρ<sup>i</sup><sub>d</sub> και Q<sup>i</sup><sub>d</sub> περιέχονται στις στήλες 3 και 4 του πίνακα των ζυγών του MATPOWER.

#### **3.3.1.4 Εγκάρσιο στοιχείο**

Ένα εγκάρσιο στοιχείο, όπως ένας πυκνωτής ή πηνίο διαμορφώνεται ως σταθερή σύνθετη αντίσταση μεταξύ ζυγού και γης. Η είσοδος του εγκάρσιου στοιχείου στον ζυγό i γίνεται ως εξής:

$$
y^i{}_{sh} = g^i{}_{sh} + jb^i{}_{sh}
$$

Όπου  $Y^{\mathrm{i}}{}_{sh}$ = $G^{\mathrm{i}}{}_{sh}$ + $jB^{\mathrm{i}}{}_{sh}$  υποδηλώνει το n x 1 διάνυσμα από τις αντιστάσεις των εγκάρσιων στοιχείων του ΣΗΕ.

### **3.4 Επίλυση εξισώσεων ροής φορτίου στο MATPOWER**

Στο ΜATPOWER η εκτέλεση των MAT-cases γίνεται με τις εντολές *run(π.χ. runpf,runopf κλπ.).* Με αυτόν τον τρόπο καλείται μια συνάρτηση που δημιουργεί μία δομή που έχει σαν πρώτο όρισμα το (casedata) δηλαδή τα δεδομένα του ΣΗΕ και προαιρετικά επιστρέφει τα αποτελέσματα σε μία δομή «results» όπως παρακάτω:

```
>> results = runpf(casedata);
```

```
>> results = runopf(casedata);
```
Η δομή results που περιέχει τα αποτελέσματα είναι ένα υπερσύνολο της δομής των δεδομένων του MATPOWER (δημιουργούνται νέες στήλες στους πίνακες εισόδου που περιέχουν αποτελέσματα).

Εσωτερικά η runpf κάνει μία σειρά από μετατροπές στα δεδομένα του προβλήματος, πριν από την κλήση της κατάλληλης ρουτίνας για την επίλυση ροής της φορτίου. Αυτή η μετατροπή γίνεται από τη λειτουργία ext2int(external to internal) και περιλαμβάνει την κατάργηση του εκτός λειτουργίας εξοπλισμού, τους αναρίθμητους ζυγούς κτλ. Όλοι οι υπολογισμοί γίνονται χρησιμοποιώντας αυτήν την εσωτερική μετατροπή. Όταν η προσομοίωση έχει ολοκληρωθεί, τα δεδομένα μετατρέπονται και πάλι σε εξωτερική μορφή από την int2ext πριν την εκτύπωση των αποτελεσμάτων.

Επιπλέον προαιρετικά, στα ορίσματα εισόδου της συνάρτησης runpf μπορούν να προστεθούν τα (mpopt), (fname),(solvedcase):

- Mpopt(ρυθμίσεις που μπορεί να επιλέξει ο χρήστης)
- Fname(όνομα αρχείου στο οποίο θα αποθηκευτούν τα αποτελέσματα)
- Solvedcase(τα δεδομένα του λυμένου προβλήματος)

>> results = runpf (casedata, mpopt, fname, solvedcase);

>> results = runopf (casedata, mpopt, fname, solvedcase);

Εκ προεπιλογής, οι εντολές runpf και runopf λύνουν ένα πρόβλημα ροής φορτίου τύπου AC και χρησιμοποιούν τη βασική μέθοδο επίλυσης NEWTON.

Σε περίπτωση που ο χρήστης θέλει να αλλάξει το τύπο του προβλήματος σε DC θα πρέπει να θέσει στη μεταβλητή PF\_DC την τιμή 1. Υπάρχουν για διευκόλυνση του χρήστη και οι επιλογές των εντολών "rundcpf" και "rundcopf" αλλά στην παρούσα εφαρμογή έχουμε ασχοληθεί μόνο με τις προκαθορισμένες επιλογές.

Επίσης αν θέλει να αλλάξει τον αλγόριθμο επίλυσης θα πρέπει να αλλάξει την τιμή της μεταβλητής PF\_ALG. Προεπιλεγμένη είναι η μέθοδος NEWTON που αντιστοιχεί στην επιλογή 1. Αν για παράδειγμα ο χρήστης θέλει να χρησιμοποιήσει τη μέθοδο GAUSS-SEIDEL θα πρέπει να επιλέξει την τιμή 4.

Επιπλέον υπάρχουν ρυθμίσεις που ο χρήστης επιλέγει την ανοχή του συστήματος ή και τον μέγιστο αριθμό επαναλήψεων που θα υλοποιηθεί ο κάθε αλγόριθμος.

Στο σύνολο τους, οι ρυθμίσεις μοντελοποίησης της ροής φορτίου καθορίζονται στον παρακάτω πίνακα:

| idx          | Name           | Default      | Description                                                                                                    |
|--------------|----------------|--------------|----------------------------------------------------------------------------------------------------|
| $\mathbf{1}$ | PF ALG         | $\mathbf{1}$ | AC power flow algorithm:<br>1 { Newtons's method<br>2 { Fast-Decoupled (XB version)<br>3 { Fast-Decouple (BX version)<br>4 { Gauss-Seidel                                                                   |
| 2            | PF TOL         | $10^{-8}$    | termination tolerance on per unit P and<br>Q dispatch                                                                                                    |
| 3            | PF MAX IT      | 10           | maximum number of iterations for<br>Newton's method                                                                                                    |
| 4            | PF MAX IT FD   | 30           | maximum number of iterations for fast<br>decoupled method                                                                                                    |
| 5            | PF MAX IT GS   | 1000         | maximum number of iterations for<br>Gauss-Seidel method                                                                                                    |
| 6            | ENFORCE Q LIMS | $\mathbf 0$  | enforce gen reactive power limits at<br>expense of  Vm <br>0 { do not enforce limits<br>1 { enforce limits, simultaneous bus<br>type conversion<br>2 { enforce limits, one-at-a-time bus<br>type conversion |
| 10           | PF DC          | $\mathbf 0$  | DC modeling for power flow and OPF<br>formulation<br>0 { use AC formulation and<br>corresponding alg options<br>1 { use DC formulation and<br>corresponding alg options                                     |

Πίνακας 5: Ρυθμίσεις Παραμέτρων Ροής Φορτίου (Zimmerman, Murillo-Sanchez, g, & Gan, 2011)

Επίσης δίνεται η δυνατότητα στο χρήστη να ρυθμίσει και τα αποτελέσματα που φαίνονται στην οθόνη, όπως φαίνεται παρακάτω:

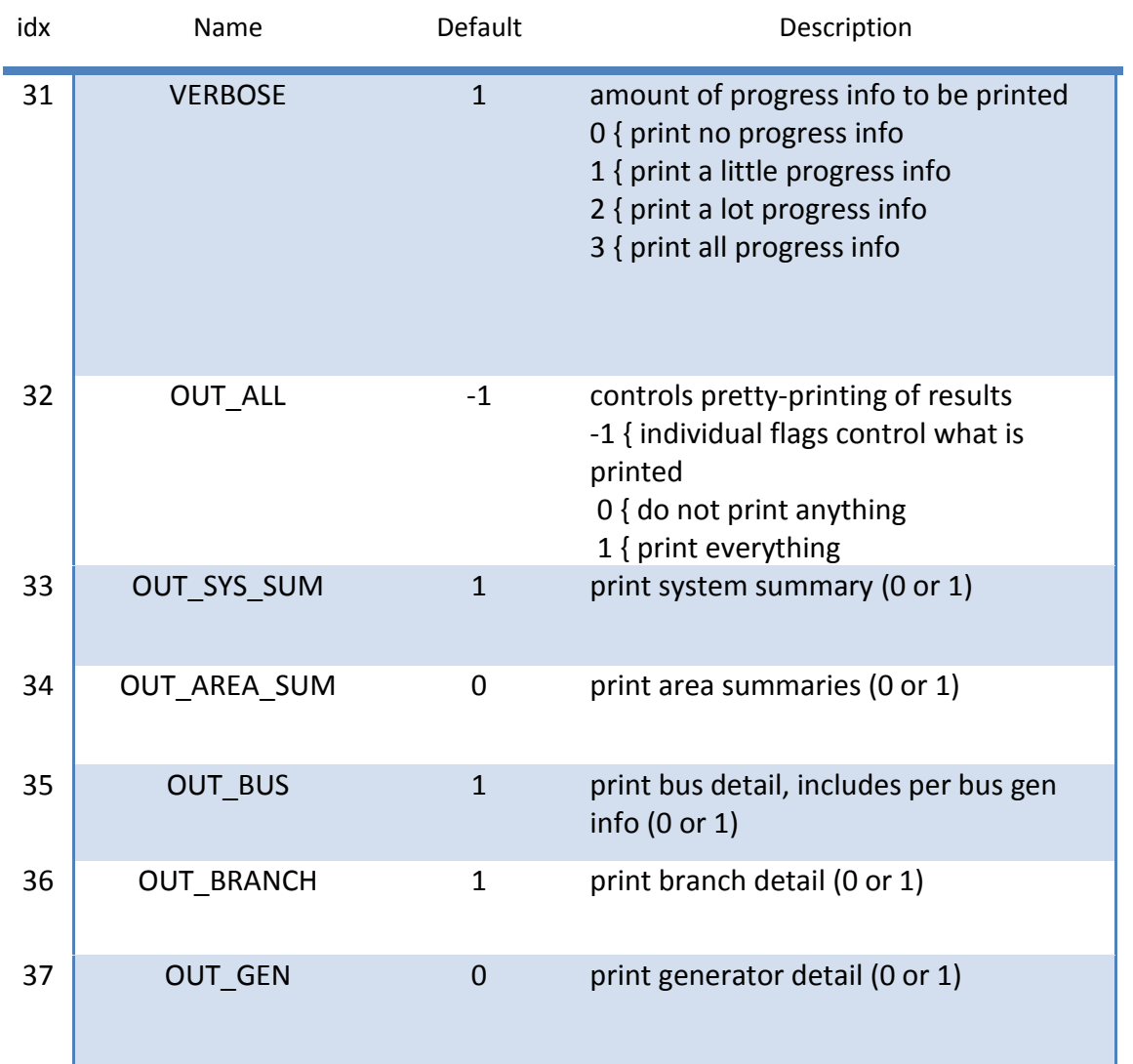

 Πίνακας 6: Ρυθμίσεις Παραμέτρων Eξόδου Ροής Φορτίου (Zimmerman, Murillo-Sanchez, g, & Gan, 2011)

# **4 H EΦΑΡΜΟΓΗ GUI PFs**

Το Gui PFs είναι μια εφαρμογή που αναπτύχθηκε με σκοπό την ευκολότερη χρήση του εργαλείου MATPOWΕR. Αναπτύχθηκε με τη βοήθεια του προγράμματος INTELLIJ IDEA σε γλώσσα προγραμματισμού Java. Αποτελεί ένα γραφικό περιβάλλον στο οποίο ο χρήστης μπορεί να σχεδιάσει το σύστημα ηλεκτρικής ενέργειας που επιθυμεί, να εισάγει τις παραμέτρους και τέλος με τη χρήση των κατάλληλων εντολών, «runpf» και «runopf», να εμφανίσει τα αποτελέσματα της ροής φορτίου.

## **4.1 Περιγραφή της διεπαφής**

Κατά την εκκίνηση του προγράμματος εμφανίζεται στην οθόνη το πλαίσιο σχεδίασης του συστήματος ηλεκτρικής ενέργειας. Εκεί ο χρήστης μπορεί να εισάγει τα στοιχεία του συστήματος στη θέση που επιθυμεί.

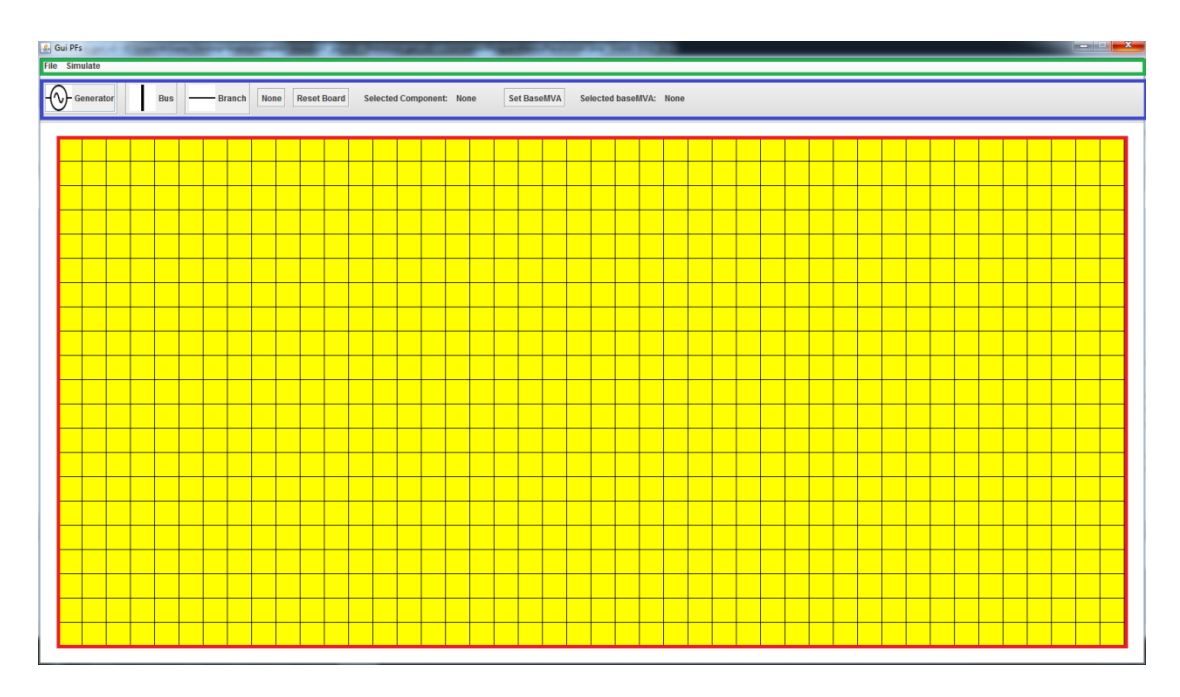

Εικόνα 4.1: Το αρχικό πλαίσιο της εφαρμογής Gui PFs

Όπως φαίνεται από την εικόνα 4.1 το γραφικό περιβάλλον χωρίζεται σε 3 κύρια τμήματα:

- Γραμμή εργαλείων (μπλε ένδειξη)
- Μενού Επιλογών (πράσινη ένδειξη)
- Χώρος εργασίας (κόκκινη ένδειξη)

### **4.1.1 Γραμμή εργαλείων**

Η γραμμή εργαλείων περιλαμβάνει τα στοιχεία του κυκλώματος που θα εισάγει ο χρήστης στο χώρο εργασίας.

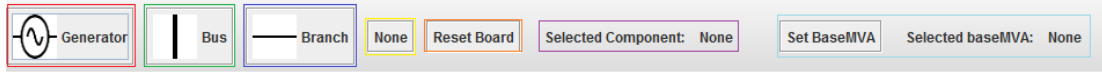

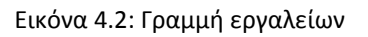

Τα στοιχεία της γραμμής εργαλείων είναι τα εξής:

- Η κόκκινη ένδειξη αφορά στην γεννήτρια. Αν ο χρήστης θέλει να εισάγει μια γεννήτρια στο χώρο εργασίας, πρέπει πρώτα να κάνει αριστερό κλίκ σε αυτό το κουμπί.
- Η πράσινη ένδειξη αφορά στον ζυγό. Αν ο χρήστης θέλει να εισάγει κόμβο στο χώρο εργασίας πρέπει πρώτα να κάνει αριστερό κλίκ σε αυτό το κουμπί.
- Η μπλε ένδειξη αφορά στην γραμμή μεταφοράς. Αν ο χρήστης θέλει να εισάγει γραμμή μεταφοράς στο χώρο εργασίας πρέπει πρώτα να κάνει αριστερό κλίκ σε αυτό το κουμπί.
- Η ιώδης ένδειξη δείχνει στον χρήστη ποιο από τα παραπάνω στοιχεία είναι επιλεγμένο, π.χ. αν είναι ο ζυγός τότε θα φαίνεται "Selected Component: Bus".
- Το κουμπί με την κίτρινη ένδειξη επαναφέρει την τιμή του επιλεγμένου στοιχείου στην ουδέτερη τιμή "None".
- Το κουμπί με την πορτοκαλί ένδειξη "Reset Board" επαναφέρει τον χώρο εργασίας στην αρχική του μορφή, δηλαδή χωρίς να περιλαμβάνει κάποιο στοιχείο του κυκλώματος,
- Η κυανή ένδειξη αφορά στην βασική ισχύ του κυκλώματος. Με το κουμπί "Set BaseMVA" ο χρήστης εισάγει την επιθυμητή ισχύ ενώ στο πεδίο "Selected BaseMVA" εμφανίζεται αυτή η ισχύς.

#### **4.1.2 Μενού επιλογών**

Το μενού επιλογών δίνει τη δυνατότητα στο χρήστη να κάνει τις εξής λειτουργίες:

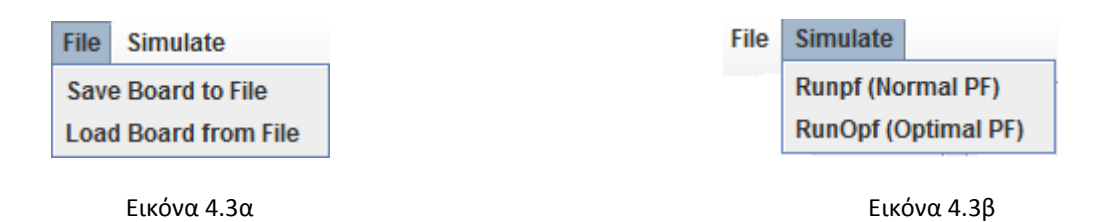

- Στο μενού "File" ο χρήστης μπορεί με την επιλογή "Save Board to File" να σώσει σε ένα αρχείο τον υπάρχοντα χώρο εργασίας και αντίστοιχα με την επιλογή "Load Board from File" να φορτώσει ένα χώρο εργασίας που είχε δημιουργήσει παλαιότερα.
- Στο μενού "Simulate" ο χρήστης επιλέγει μεταξύ των "Runpf" και "RunOpf" ώστε να υπολογιστεί η ροή φορτίου ή η βέλτιστη ροή φορτίου αντίστοιχα για το σύστημα που έχει σχεδιάσει στο χώρο εργασίας.

#### **4.1.3 Χώρος εργασίας**

Ο χώρος εργασίας είναι το κομμάτι του γραφικού περιβάλλοντος που ο χρήστης σχεδιάζει το σύστημά του. Μέσα στο χώρο αυτό εισάγονται οι ζυγοί, οι γεννήτριες και οι γραμμές μεταφοράς. Είναι τύπου Grid , δηλαδή αποτελείται από ένα σύνολο μικρών τετραγώνων τα οποία έχουν την ιδιότητα να αλλάζουν κατάσταση. Αρχικά βρίσκονται σε μια ουδέτερη κατάσταση χωρίς εικονίδιο. Όταν ο χρήστης επιλέξει ένα στοιχείο και μετά πατήσει μέσα στο χώρο εργασίας σε κάποιο τετράγωνο τότε το τετράγωνο αυτό αποκτά τις ιδιότητες του συγκεκριμένου στοιχείου καθώς και το αντίστοιχο εικονίδιο. Π.χ. αν ο χρήστης επιλέξει να τοποθετήσει ένα ζυγό στο χώρο εργασίας τότε τα συγκεκριμένα τετράγωνα που επέλεξε θα αλλάξουν την κατάσταση τους σε "Bus" και θα σχηματιστεί η εικόνα του ζυγού.

Το μέγεθος του χώρου εργασίας είναι μεταβλητό, δηλαδή μπορεί μέσα από τον κωδικό της εφαρμογής να μεγεθυνθεί ή να σμικρυνθεί, αυξάνοντας ή μειώνοντας αντίστοιχα τον αριθμό των τετραγώνων, κρατώντας ωστόσο το μέγεθος τους ίδιο.

# **4.2 Εισαγωγή,επεξεργασία και διαγραφή στοιχείων του ΣΗΕ**

### **4.2.1 Εισαγωγή,επεξεργασία και διαγραφή ζυγών**

Για την εισαγωγή ζυγών στο χώρο εργασίας θα πρέπει αρχικά να επιλεχθεί το αντίστοιχο κουμπί από την γραμμή εργαλείων. Όταν επιλεχθεί, η ένδειξη "Selected Component" θα έχει την τιμή "Bus". Επίσης το στοιχείο του ζυγού καταλαμβάνει 3 τετράγωνα στο χώρο εργασίας. Οπότε για να σχεδιάσουμε το ζυγό θα πρέπει να επιλέξουμε το πρώτο και το τρίτο τετράγωνο στη θέση που θέλουμε, τα οποία όμως θα βρίσκονται σε ευθεία μεταξύ τους (είτε οριζόντια είτε κάθετα), όπως φαίνεται στην εικόνα 4.4.

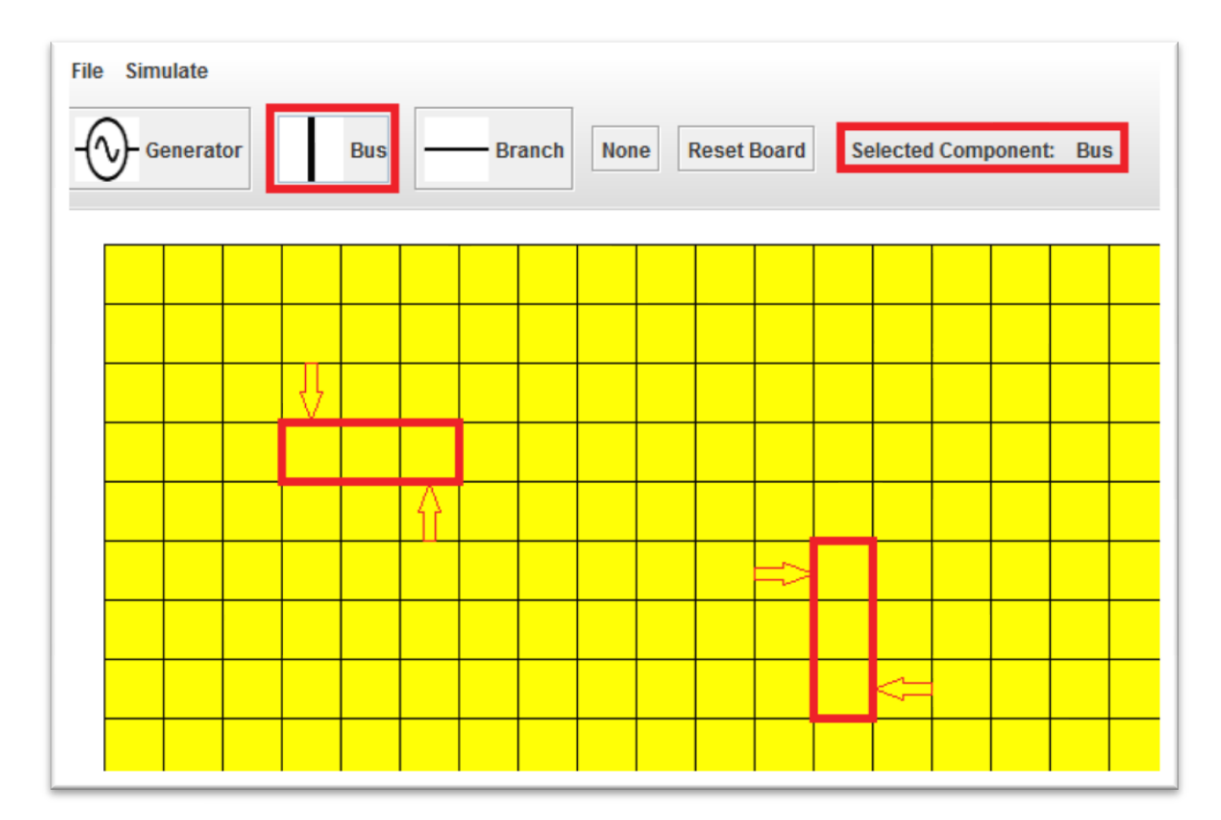

Εικόνα 4.4: Σχεδίαση ζυγού.Έχει επιλεχθεί το κουμπί του ζυγού και ο χρήστης πρέπει να κλικάρει(χωρίς να έχει σημασία η σειρά) στα τετράγων που δείχνουν τα βελάκια ώστε να σχεδιαστεί ο ζυγός σε αυτές τις θέσεις.

Αφού ολοκληρωθεί αυτή η διαδικασία, σχεδιάζονται οι ζυγοί και μπορούμε να προχωρήσουμε στη δήλωση των παραμέτρων του κάθε ζυγού. Για να εισαχθούν οι παράμετροι το μόνο που χρειάζεται να γίνει είναι ένα διπλό κλίκ στον ζυγό που θέλουμε για να εμφανιστεί το παράθυρο εισαγωγής παραμέτρων.

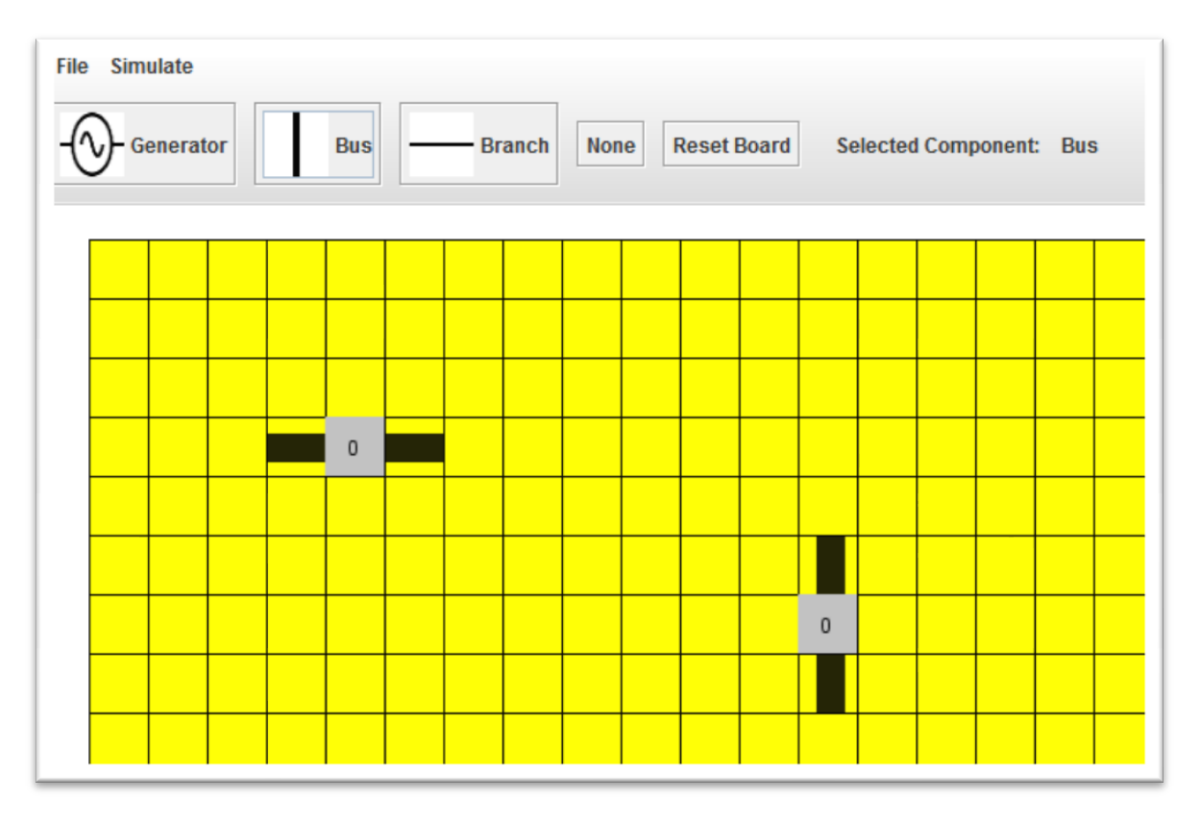

Εικόνα 4.5α: Σχεδιασμένοι ζυγοί

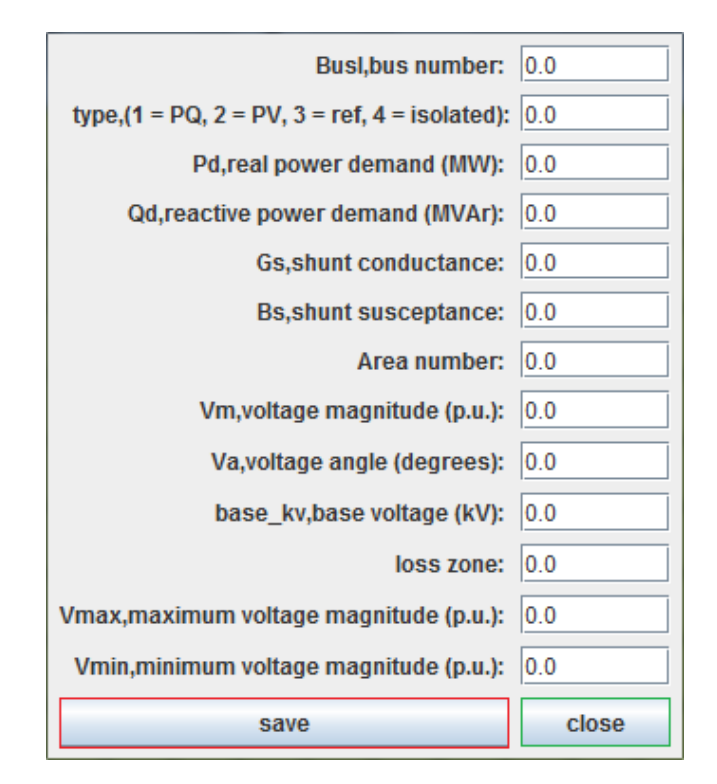

Εικόνα 4.5β: Παράθυρο εισαγωγής τιμών στο ζυγό

Αρχικά οι τιμές σε όλα τα πεδία του ζυγού είναι μηδέν. Μόλις ο χρήστης συμπληρώσει τις επιθυμητές τιμές πρέπει να πατήσει το κουμπί "save" ώστε να αποθηκευτούν.

Στη περίπτωση που πατήσει "cancel" όλες οι αλλαγές ακυρώνονται και ο ζυγός κρατάει τις προηγούμενες τιμές.

Τα πεδία είναι τα ίδια με αυτά που περιγράφηκαν στην ενότητα 3.4(Πίνακας 1). Για διευκόλυνση του χρήστη στο κεντρικό τετράγωνο του ζυγού υπάρχει ένας αριθμός που υποδηλώνει τον αριθμό του ζυγού(η πρώτη μεταβλητή).

Στην περίπτωση που ο χρήστης θέλει να ελέγξει ή να διορθώσει κάποια από τα δεδομένα που έχει εισάγει στο ζυγό θα πρέπει, και πάλι, να κάνει διπλό αριστερό κλικ πάνω στο συγκεκριμένο ζυγό.

Θα εμφανιστεί το ίδιο παράθυρο που φαίνεται στην εικόνα 4.5 και συνεχίζει κάνοντας την ίδια διαδικασία που περιγράψαμε παραπάνω.

Τέλος αν θέλει να διαγράψει κάποιον ζυγό, τότε απλά πρέπει να κάνει δεξί κλικ στο συγκεκριμένο ζυγό.

#### **4.2.2 Εισαγωγή,επεξεργασία και διαγραφή γεννητριών**

Για την εισαγωγή γεννητριών ακολουθείται αντίστοιχη διαδικασία με αυτή των ζυγών. Θα πρέπει αρχικά να επιλεχθεί το αντίστοιχο κουμπί από την γραμμή εργαλείων.

Όταν επιλεχθεί, η ένδειξη "Selected Component" θα έχει την τιμή "Generator". Επίσης, όπως ο ζυγός έτσι και η γεννήτρια, καταλαμβάνει 3 τετράγωνα στο χώρο εργασίας.

Οπότε για να σχεδιάσουμε τη γεννήτρια θα πρέπει να επιλέξουμε το πρώτο και το τρίτο τετράγωνο στη θέση που θέλουμε, τα οποία όμως θα βρίσκονται σε ευθεία μεταξύ τους (είτε οριζόντια είτε κάθετα), όπως φαίνεται στην εικόνα 4.6.

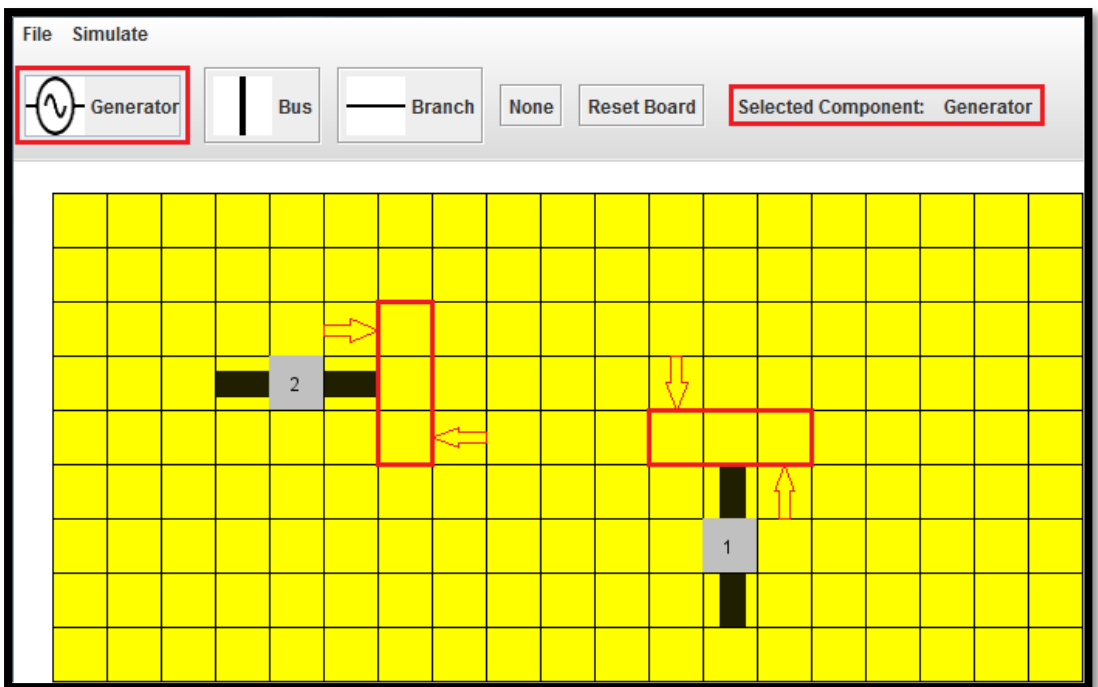

Εικόνα 4.6: Σχεδίαση γεννήτριας.Έχει επιλεχθεί το κουμπί της γεννήτριας και ο χρήστης πρέπει να κλικάρει(χωρίς να έχει σημασία η σειρά) στα τετράγων που δείχνουν τα βελάκια ώστε να σχεδιαστεί η γεννήτρια σε αυτές τις θέσεις.

Αφού ολοκληρωθεί αυτή η διαδικασία, σχεδιάζονται οι γεννήτριες και μπορούμε να προχωρήσουμε στη δήλωση των παραμέτρων της καθεμίας. Για να εισαχθούν οι παράμετροι το μόνο που χρειάζεται να γίνει είναι ένα διπλό κλικ στην γεννήτρια που θέλουμε.

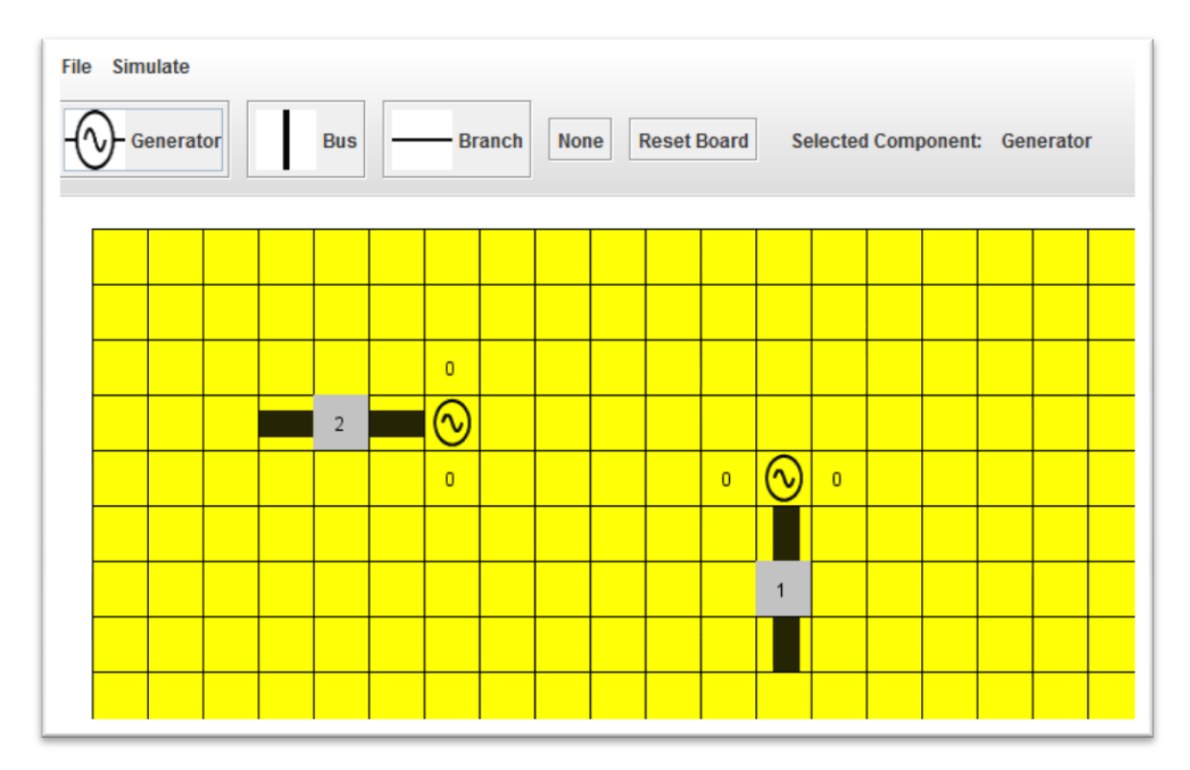

Εικόνα 4.7α: Σχεδιασμένες γεννήτριες

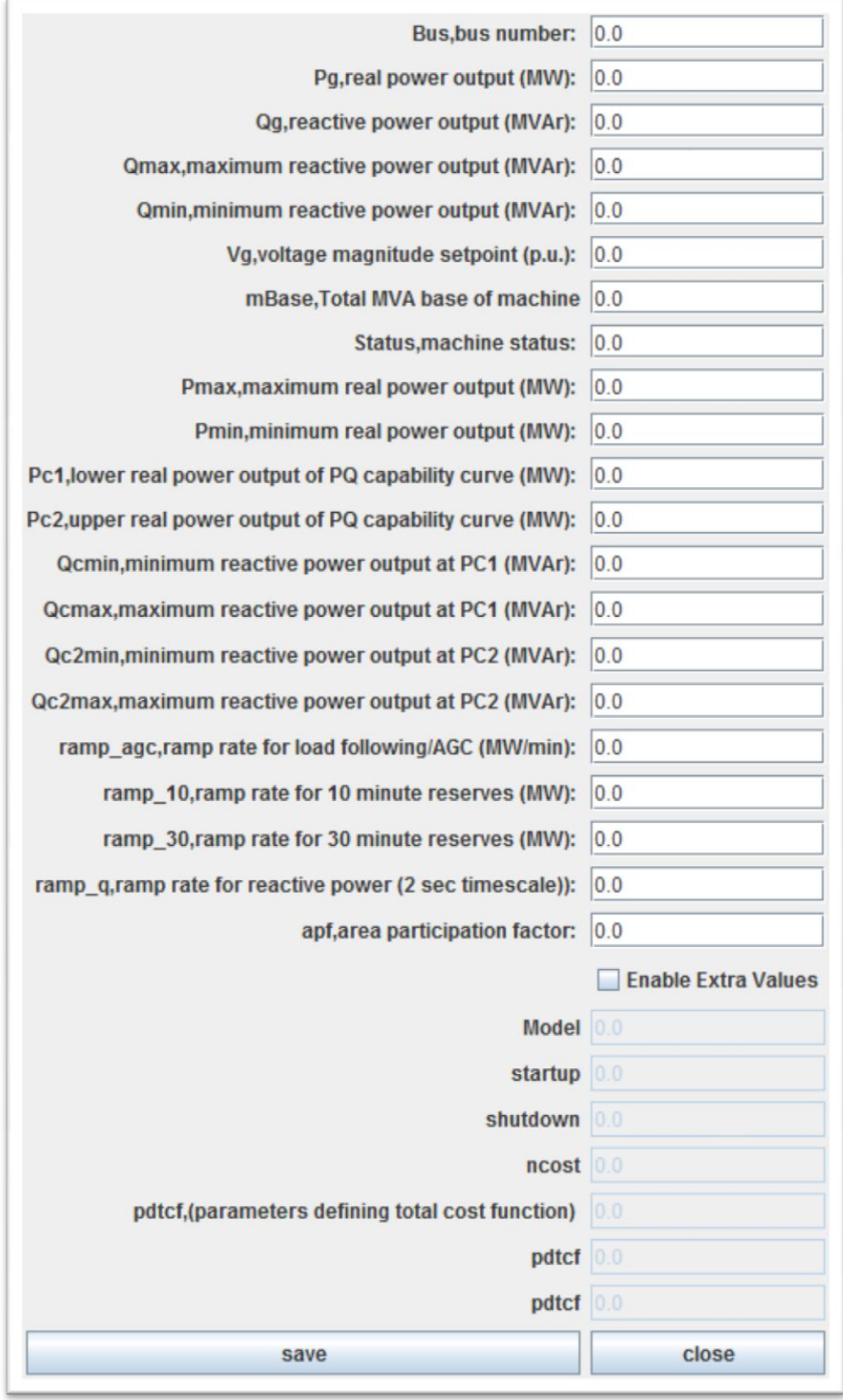

Εικόνα 4.7β: Παράθυρο εισαγωγής τιμών στη γεννήτρια

Αρχικά οι τιμές σε όλα τα πεδία της γεννήτριας είναι μηδέν. Μόλις ο χρήστης συμπληρώσει τις επιθυμητές τιμές πρέπει να πατήσει το κουμπί "save" ώστε να αποθηκευτούν.Στη περίπτωση που πατήσει "cancel" όλες οι αλλαγές ακυρώνονται και η γεννήτρια κρατάει τις προηγούμενες τιμές.

Τα πεδία είναι τα ίδια με αυτά που περιγράφηκαν στην ενότητα 3.4(Πίνακας 2). Τα ακραία τετράγωνα της γεννήτριας δείχνουν την ενεργό και άεργο ισχύ της γεννήτριας(δεύτερη και τρίτη μεταβλητή). Επίσης υπάρχει και η δυνατότητα να εισαχθούν οι παράμετροι του κόστους παραγωγής της γεννήτριας(ενότητα 3.4 Πίνακας 4). Είναι κάτι προαιρετικό και συνίσταται στις περιπτώσεις που πρόκειται να λύσει ο χρήστης βέλτιστη ροή φορτίου.

Στην περίπτωση που ο χρήστης θέλει να ελέγξει ή να διορθώσει κάποια από τα δεδομένα που έχει εισάγει στη γεννήτρια θα πρέπει,και πάλι, να κάνει διπλό αριστερό κλικ πάνω στη συγκεκριμένη γεννήτρια. Θα εμφανιστεί το ίδιο παράθυρο που φαίνεται στην εικόνα 4.7β και συνεχίζει κάνοντας την ίδια διαδικασία που περιγράψαμε παραπάνω.

Τέλος αν θέλει να διαγράψει κάποια γεννήτρια, τότε απλά πρέπει να κάνει δεξί κλικ στη συγκεκριμένη γεννήτρια.

## **4.2.3 Εισαγωγή,επεξεργασία και διαγραφή γραμμών μεταφοράς**

Για την εισαγωγή γραμμών μεταφοράς θα πρέπει αρχικά να επιλεχθεί το αντίστοιχο κουμπί από την γραμμή εργαλείων.

Όταν επιλεχθεί, η ένδειξη "Selected Component" θα έχει την τιμή "Branch". Οι γραμμές μεταφοράς δεν καταλαμβάνουν στατικό αριθμό τετραγώνων.

Ανάλογα με τη σύνδεση που θέλει ο χρήστης να πετύχει μεταβάλλεται και το μήκος των γραμμών. Ο τρόπος με τον οποίο σχεδιάζονται είναι αρκετά απλός.

Αρχικά θα πρέπει ο χρήστης να κάνει αριστερό κλικ σε ένα τετράγωνο γειτονικό σε ζυγό ή γεννήτρια.

Έπειτα καθορίζει την επιθυμητή διαδρομή κάνοντας αριστερό κλικ σε τετράγωνο που είναι σε ευθεία γραμμή(κάθετη ή οριζόντια) με το αμέσως προηγούμενο. Ένα παράδειγμα φαίνεται παρακάτω.

| <b>File</b> Simulate                                                                                        |  |  |  |                         |  |                    |  |  |  |  |                         |   |                 |  |  |  |
|----------------------------------------------------------------------------------------------------|--|--|--|-------------------------|--|--------------------|--|--|--|--|-------------------------|---|-----------------|--|--|--|
| Generator<br><b>Reset Board</b><br><b>Selected Component: Branch</b><br><b>Branch</b><br>None<br><b>Bus</b> |  |  |  |                         |  |                    |  |  |  |  |                         |   |                 |  |  |  |
|                                                                                                    |  |  |  |                         |  |                    |  |  |  |  |                         |   |                 |  |  |  |
|                                                                                                    |  |  |  |                         |  |                    |  |  |  |  |                         |   |                 |  |  |  |
|                                                                                                    |  |  |  |                         |  | 40                 |  |  |  |  |                         |   |                 |  |  |  |
|                                                                                                    |  |  |  | $\overline{\mathbf{c}}$ |  | $\mathbf{\hat{c}}$ |  |  |  |  |                         |   |                 |  |  |  |
|                                                                                                    |  |  |  | $\overline{1}$          |  | 50                 |  |  |  |  | 20                      | n | 30 <sub>2</sub> |  |  |  |
|                                                                                                    |  |  |  |                         |  |                    |  |  |  |  |                         |   |                 |  |  |  |
|                                                                                                    |  |  |  | $\overline{2}$          |  |                    |  |  |  |  | $\overline{\mathbf{3}}$ | 1 |                 |  |  |  |
|                                                                                                    |  |  |  |                         |  |                    |  |  |  |  |                         |   |                 |  |  |  |
|                                                                                                    |  |  |  |                         |  |                    |  |  |  |  |                         |   |                 |  |  |  |

Εικόνα 4.8α: Σχεδιασμός ζυγού(βήμα 1).

Ας υποτεθεί ότι ο χρήστης θέλει να σχεδιάσει μια γραμμή μεταφοράς από το ζυγό 1 στον ζυγό 2, και η διαδρομή της γραμμής θα περνάει από τα τετράγωνα 1,2, και 3.Αρχικά το πρώτο πρέπει να κάνει είναι ένα αριστερό κλικ στο τετράγωνο με την τιμή 1.

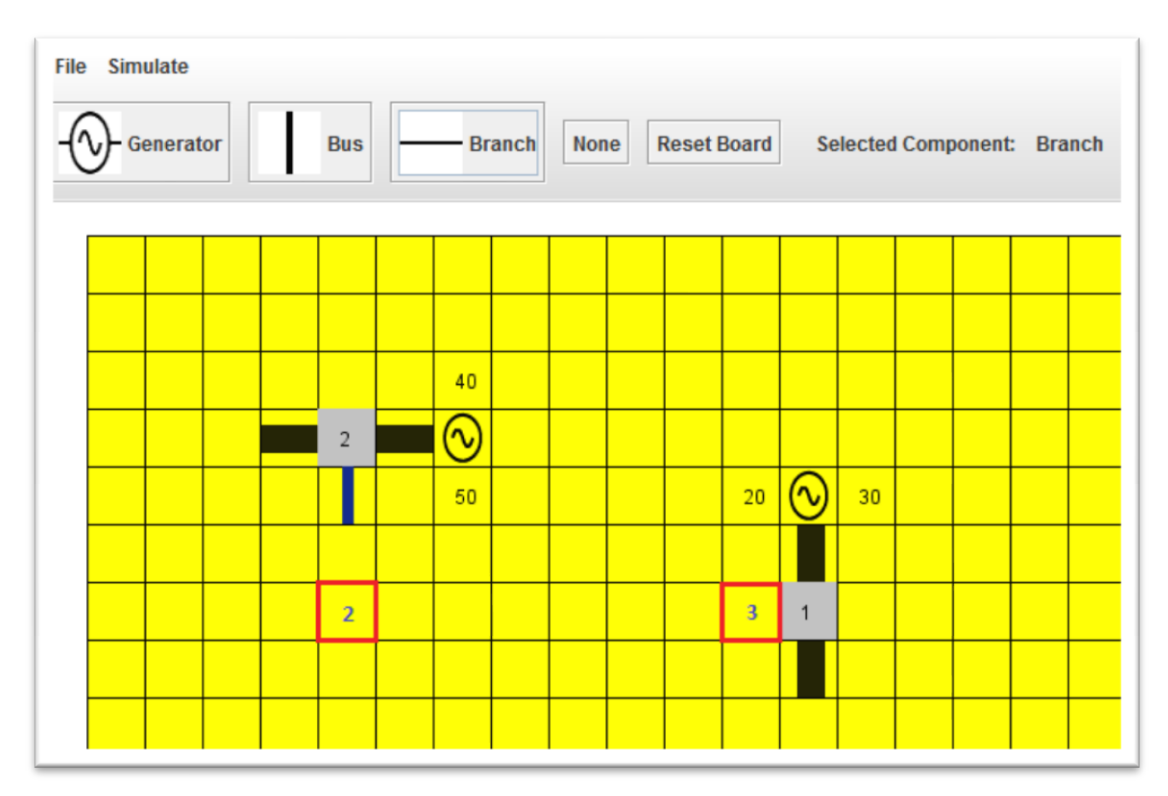

Εικόνα 4.8β: Σχεδιασμός ζυγού(βήμα 2).

Για να συνεχιστεί η γραμμή θα πρέπει ο χρήστης να κάνει αριστερό κλικ στο επόμενο τετράγωνο ,δηλαδή το 2.

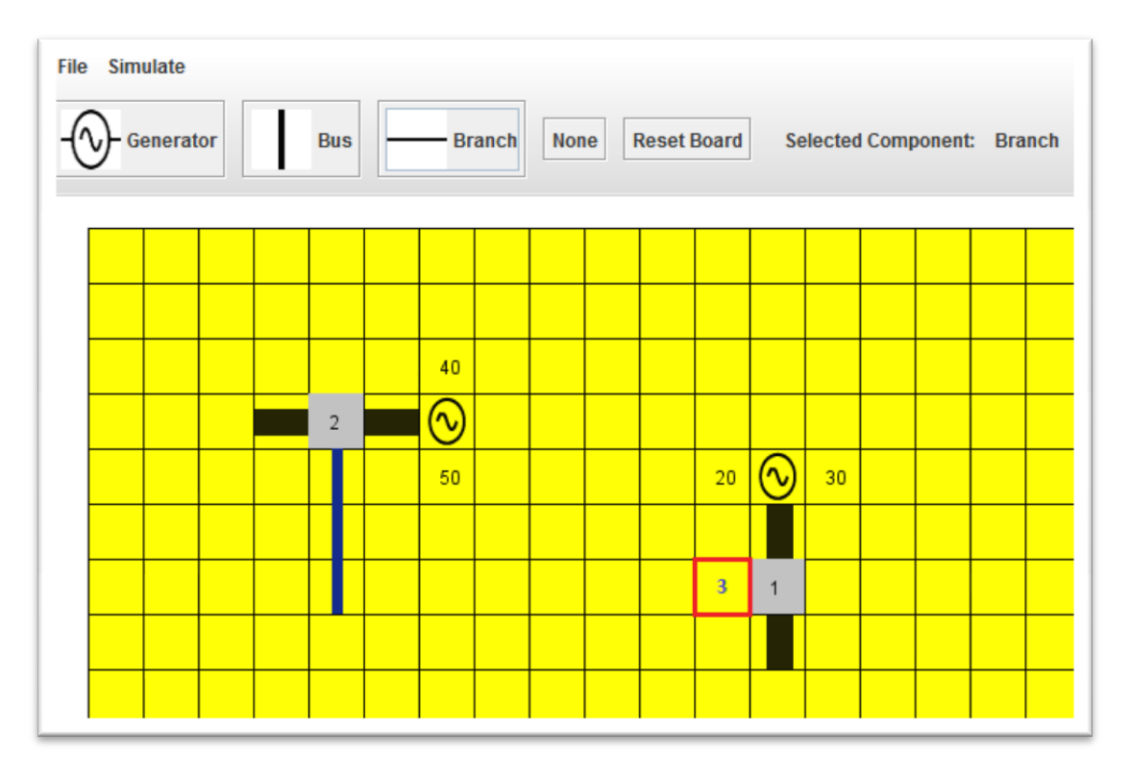

Εικόνα 4.8γ: Σχεδιασμός ζυγού(βήμα 3).

Για να δημιουργηθεί και το τελευταίο κομμάτι που θα συνδέει τους 2 ζυγούς, ο χρήστης θα πρέπει να κάνει αριστερό κλικ στο τετράγωνο με τη τιμή 3.

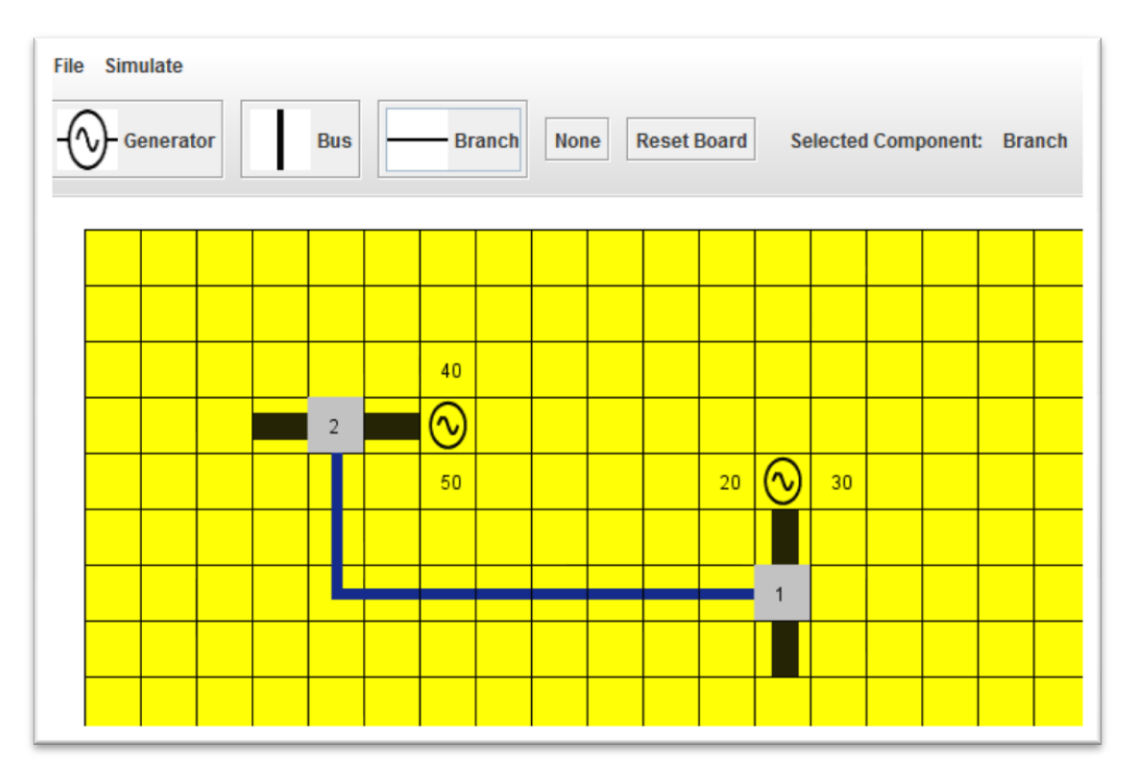

Εικόνα 4.8δ: Σχεδιασμός ζυγού(βήμα 4).

Έτσι ολοκληρώνεται ο σχεδιασμός της γραμμής μεταφοράς που συνδέει τους ζυγούς 1 και 2 και μπορούμε να προχωρήσουμε στη δήλωση των παραμέτρων της γραμμής. Για να εισαχθούν οι παράμετροι το μόνο που χρειάζεται να γίνει είναι ένα διπλό κλικ σε κάποιο από τα τετράγωνα της γραμμής, ώστε να εμφανιστεί το παράθυρο εισαγωγής τιμών.

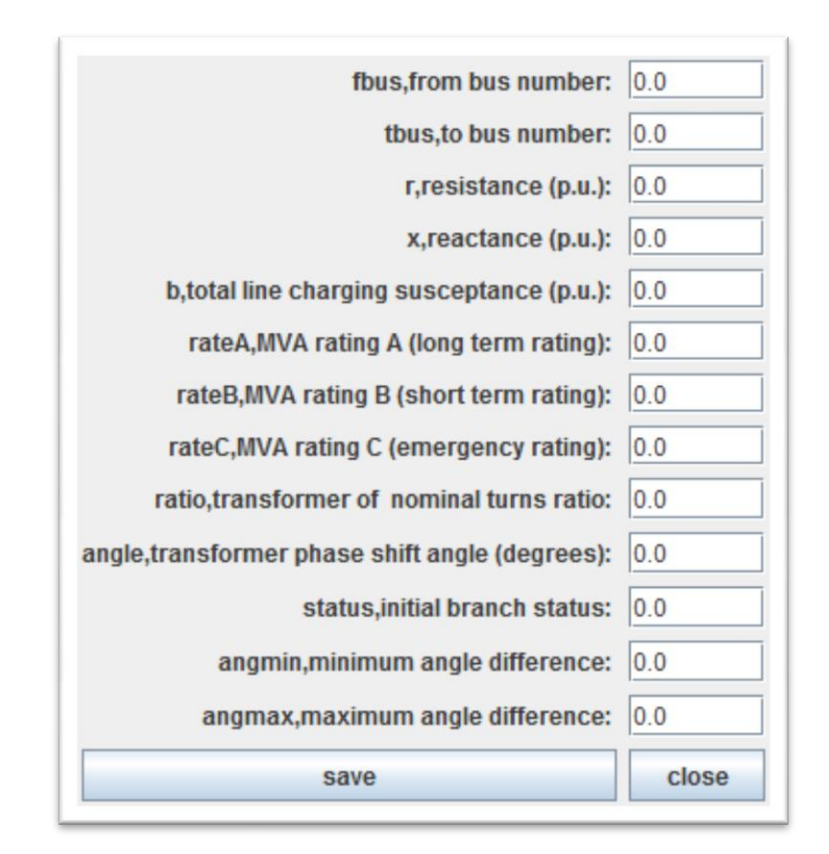

Εικόνα 4.9: Εισαγωγή παραμέτρων στη γραμμή μεταφορας.

Αρχικά οι τιμές σε όλα τα πεδία της γραμμής είναι μηδέν. Μόλις ο χρήστης συμπληρώσει τις επιθυμητές τιμές πρέπει να πατήσει το κουμπί "save" ώστε να αποθηκευτούν.Στη περίπτωση που πατήσει "cancel" όλες οι αλλαγές ακυρώνονται και η γραμμή κρατάει τις προηγούμενες τιμές.

Τα πεδία είναι τα ίδια με αυτά που περιγράφηκαν στην ενότητα 3.4(Πίνακας 3). Να σημειωθεί ότι παρόλο που εισάγουμε παραμέτρους σε ένα από τα τετράγωνα της γραμμής, οι παράμετροι αποθηκεύονται σε όλα τα τετράγωνα. Ουσιαστικά όλα τα τετράγωνα που απαρτίζουν την γραμμή συμπεριφέρονται σαν μία οντότητα,κάτι που διευκολύνει την διόρθωση και τη διαγραφή της γραμμής.

Στην περίπτωση που ο χρήστης θέλει να ελέγξει ή να διορθώσει κάποια από τα δεδομένα που έχει εισάγει στη γραμμή θα πρέπει να κάνει διπλό αριστερό κλικ πάνω σε κάποιο από τα τετράγωνα της γραμμής. Θα εμφανιστεί το ίδιο παράθυρο που φαίνεται στην εικόνα 4.9 και συνεχίζει κάνοντας την ίδια διαδικασία που περιγράψαμε παραπάνω.

Τέλος αν θέλει να διαγράψει κάποια γραμμή, τότε απλά πρέπει να κάνει δεξί κλικ σε ένα από τα τετράγωνα της γραμμής.

#### **4.2.4 Εισαγωγή και επεξεργασία της βασικής ισχύος του ΣΗΕ**

Για να εισαχθεί η βασική ισχύς στο σύστημα, ο χρήστης θα πρέπει να κάνει αριστερό κλικ στο κουμπί με την ένδειξη "Set BaseMVA". Τότε εμφανίζεται ένα παράθυρο όπου ο χρήστης πρέπει να πληκτρολογήσει την επιθυμητή τιμή.

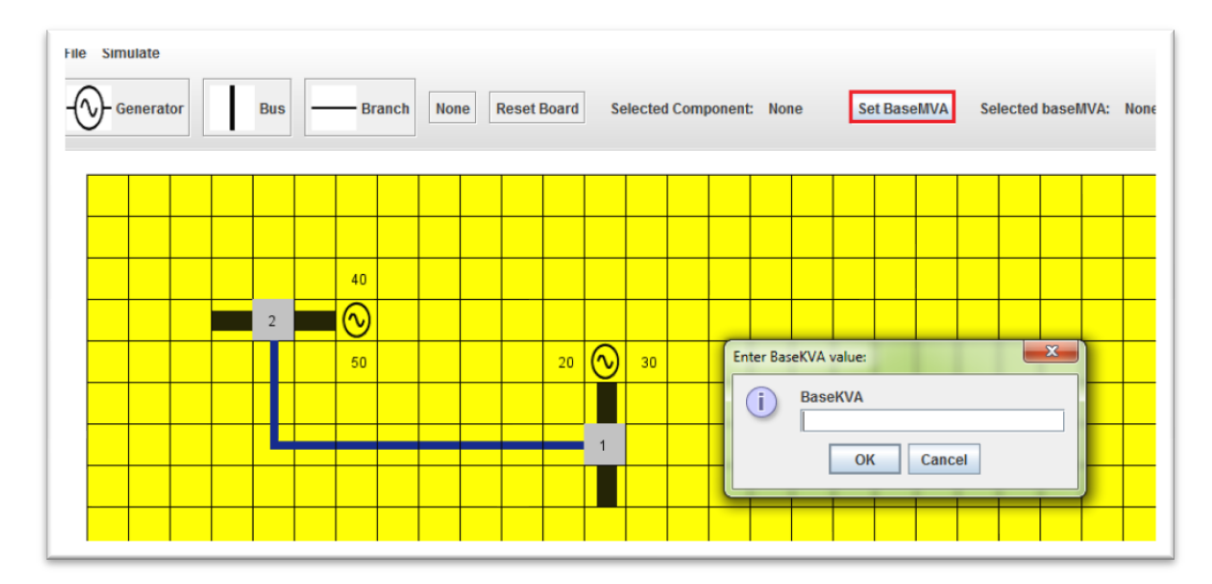

Εικόνα 4.10: Εισαγωγή βασικής ισχύος του ΣΗΕ

Για να αποθηκευτεί η τιμή που έθεσε ο χρήστης πρέπει να πατηθεί το κουμπί "Ok". Αν πατήσει "cancel" ακυρώνεται η διαδικασία και η βασική ισχύς διατηρεί την προηγούμενη τιμή της.

# **4.3 Αποθήκευση και Ανάκτηση του ΣΗΕ**

Ο χρήστης έχει την δυνατότητα να αποθηκεύσει κάθε σύστημα που δημιουργεί και να το ανακτά ανά πάσα στιγμή. Αυτό γίνεται μέσω του μενού «File» που περιγράφηκε στην ενότητα 4.1.1.

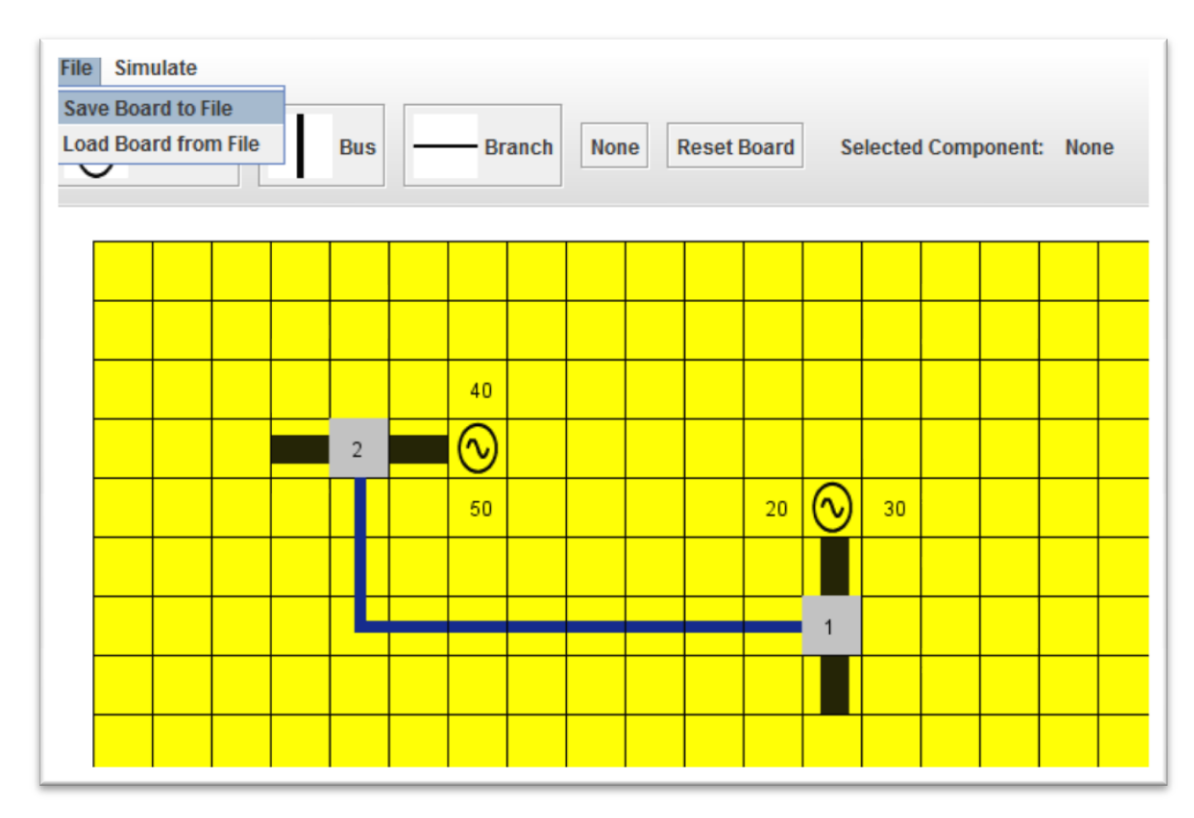

Εικόνα 4.11: Επιλογή αποθήκευσης του ΣΗΕ

Μόλις πατηθεί η επιλογή "Save Board to File" εμφανίζεται ένα παράθυρο που ο χρήστης επιλέγει το μονοπάτι αποθήκευσης καθώς και το όνομα του αρχείου.

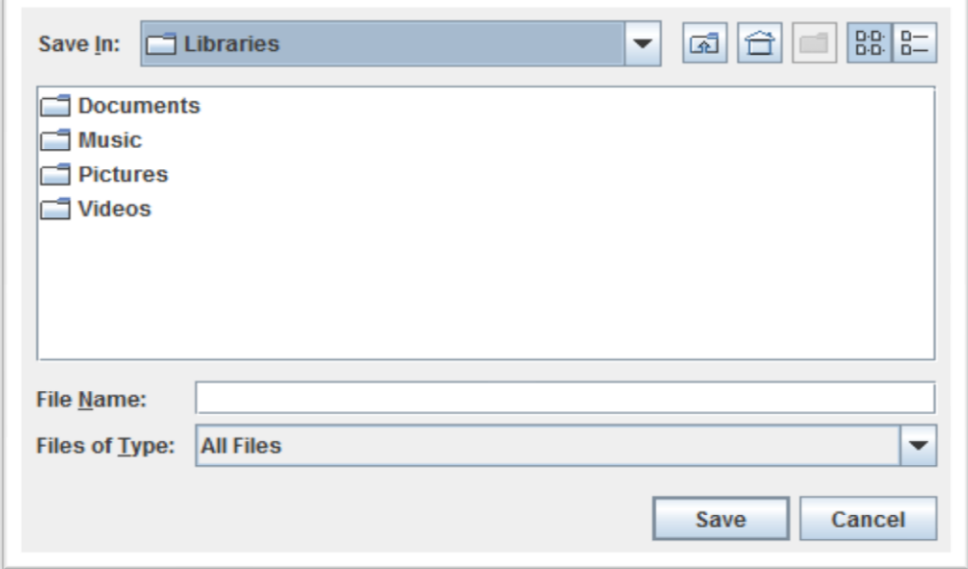

Εικόνα 4.12: Επιλογή όνοματος αρχείου και τοποθεσίας του μοντέλου

Όταν πατηθεί το κουμπί "save" ολοκληρώνεται η διαδικασία αποθήκευσης του μοντέλου.

Για την ανάκτηση του μοντέλου ο χρήστης επιλέγει από το μενού "File" , "Load Board from File". Εμφανίζεται πάλι το ίδιο παράθυρο με αυτό της εικόνας 4.12 και έπειτα επιλέγει το αρχείο που αποθήκευσε νωρίτερα.

# **4.4 Εκτέλεση Προσομοίωσης**

Μόλις ο χρήστης ολοκληρώσει το σύστημά του , μπορεί να εκκινήσει τη διαδικασία επίλυσης της ροής φορτίου. Όπως αναφέρθηκε στην ενότητα 4.1.1 αυτό που πρέπει να κάνει είναι να πατήσει στο μενού "Simulate" και , ανάλογα αν επιθυμεί απλή ή βέλτιστη ροή φορτίου, να πατήσει "runpf" ή "runopf" αντίστοιχα.

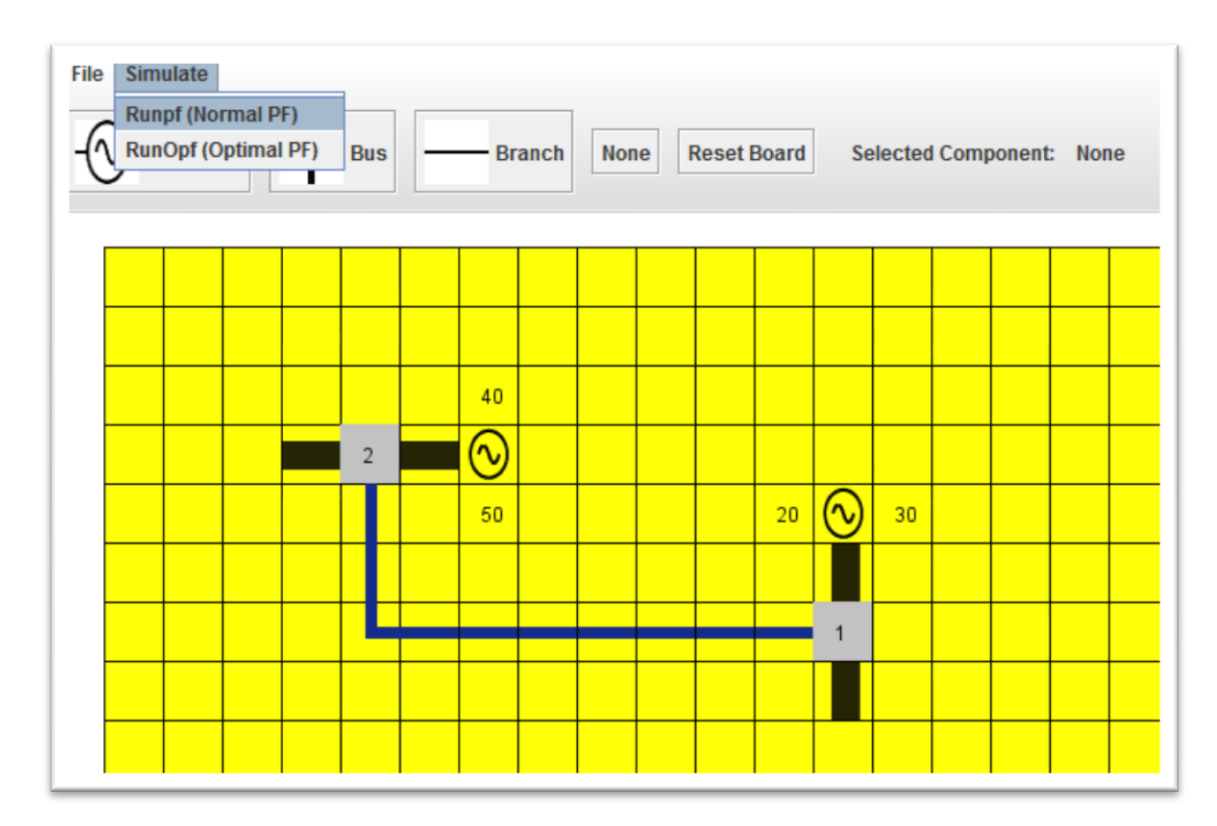

Εικόνα 4.13: Εκκίνηση προσομοίωσης του μοντέλου

Αφού επιλέξει την μορφή ροής φορτίου, εμφανίζεται ένα παράθυρο που ζητάει από το χρήστη το όνομα του αρχείου και το μονοπάτι αποθήκευσης.

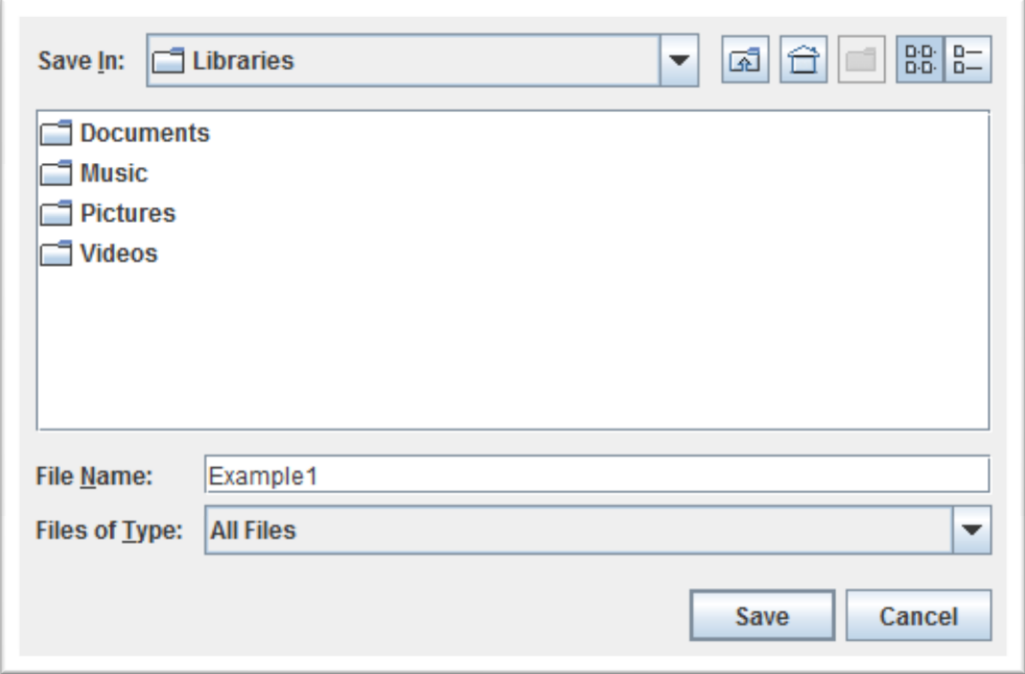

Εικόνα 4.14: Αποθήκευση αρχείου εκτέλεσης

Αφού πατηθεί το κουμπί "save" , ξεκινάει η διαδικασία εκτέλεσης της ροής φορτίου, η οποία χωρίζεται σε 4 μέρη:

- Δημιουργία αρχείου τύπου .m , με όλες τις παραμέτρους που έχουμε θέσει, σε μορφή κατάλληλη να εισαχθεί στο MATPOWER.
- Εκκίνηση του εργαλείου Matlab.
- Εκτέλεση της εντολής "runpf"(ή "runopf").
- Ανάγνωση των αποτελεσμάτων και εκτύπωση τους στην οθόνη.

# **4.5 Σωστή λειτουργία της εφαρμογής**

Προκειμένου να μην εμφανίζονται σφάλματα και να λειτουργεί σωστά το λογισμικό ο χρήστης θα πρέπει να ακολουθεί μερικές βασικές οδηγίες:

- Για να λειτουργήσει η εφαρμογή θα πρέπει να είναι εγκατεστημένα στον υπολογιστή τα εξής προγράμματα: Java, Matlab(2012b και μετά) και το MATPOWER v4.1
- Ο χρήστης θα πρέπει να δηλώνει την υποδιαστολή με τελεία και όχι με κόμμα.
- Ο χρήστης θα πρέπει να αποθηκεύει τα αρχεία του με αγγλικούς χαρακτήρες και όχι ελληνικούς.
- Ο χρήστης, κατά την εκτέλεση της προσομοίωσης, θα πρέπει να αποθηκεύει τα αρχεία σε κάποιο μονοπάτι το οποίο θα είναι προσιτό στη Matlab.
- Ο χρήστης θα πρέπει να προσέχει κατά τη σχεδίαση να μην επικαλύπτονται τα στοιχεία του συστήματος μεταξύ τους.
- Ο χρήστης θα πρέπει να προσέχει κατά την αρίθμηση των ζυγών να μην υπάρχουν ζυγοί με το ίδιο "id".
- Ο χρήστης θα πρέπει να αντιστοιχεί την γεννήτρια με τον ζυγό στον οποίο ανήκει.
- Ο χρήστης θα πρέπει να αντιστοιχεί τα "branches" στους ζυγούς στους οποίους ανήκουν.

# **4.6 Χρήση του λογισμικού για την προσομοίωση συστήματος 14 ζυγών της ΙΕΕΕ**

Σε αυτή την ενότητα θα δοθεί ένα παράδειγμα χρήσης του λογισμικού «Gui PFs» για τη μοντελοποίηση συστήματος ηλεκτρικής ενέργειας με 14 ζυγούς. Το ΣΗΕ που θα χρησιμοποιηθεί αποτελεί σύστημα αναφοράς της ΙΕΕΕ και φαίνεται στο επόμενο σχήμα.

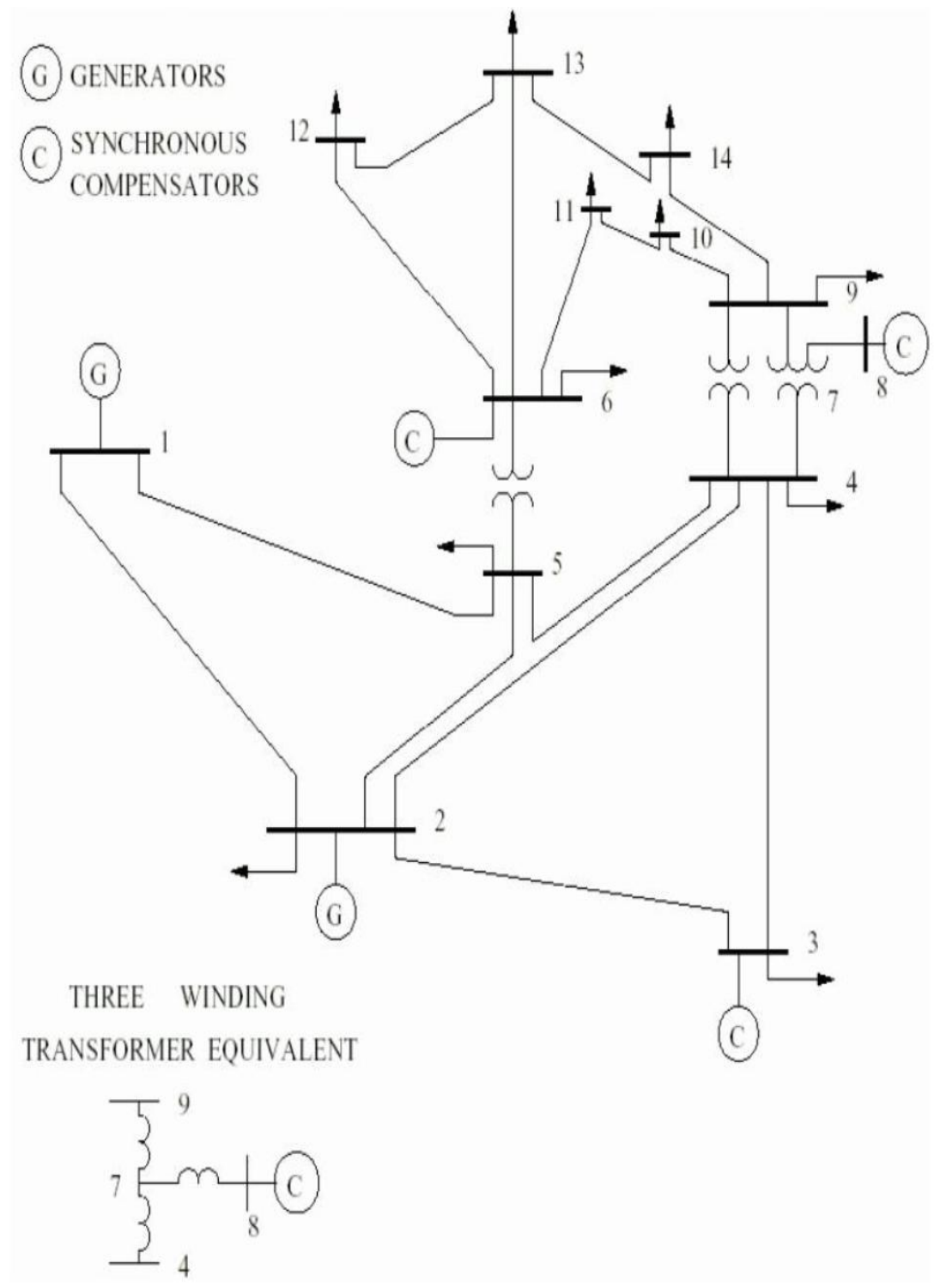

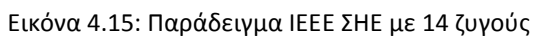

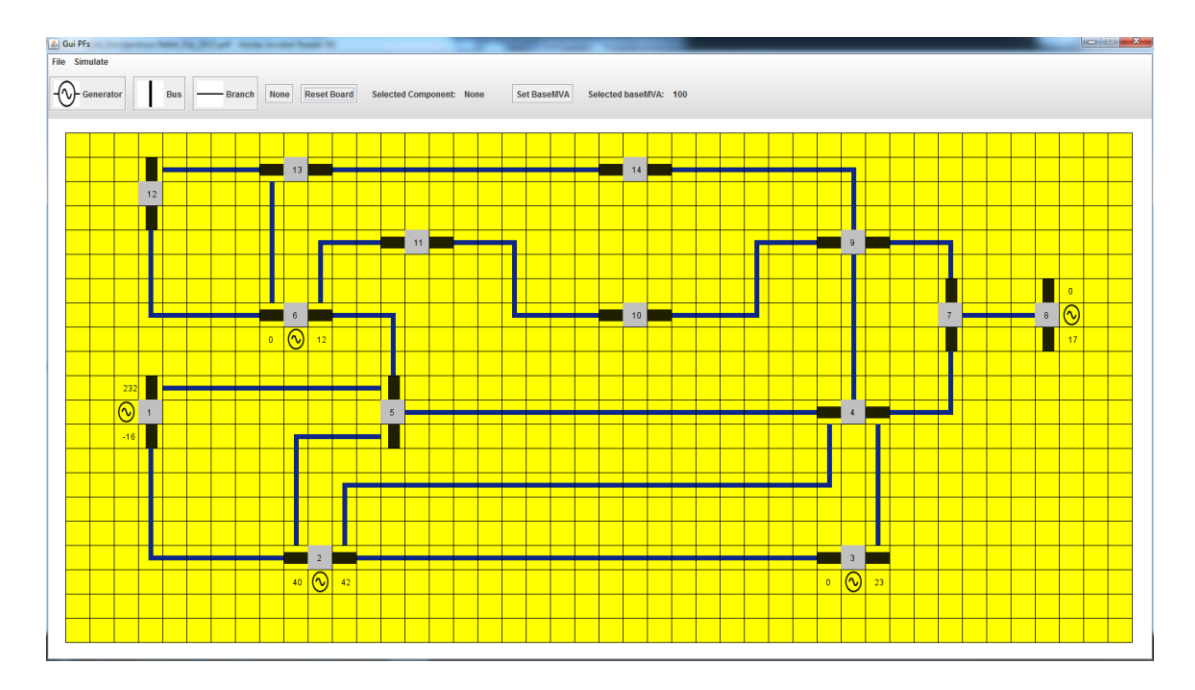

Εικόνα 4.16: Παράδειγμα ΣΗΕ με 14 ζυγούς στο GUI PFs

Θα υλοποιήσουμε την προσομοίωση του συστήματος για 2 περιπτώσεις. Την πρώτη φορά θα χρησιμοποιήσουμε την εντολή "runpf" και τη δεύτερη την εντολή "runopf".

## **4.6.1 Εκτέλεση απλής ροής φορτίου στο ΣΗΕ της ΙΕΕΕ με 14 ζυγούς**

Αφού υπολογιστούν οι ροές φορτίου προκύπτουν τα εξής αποτελέσματα:

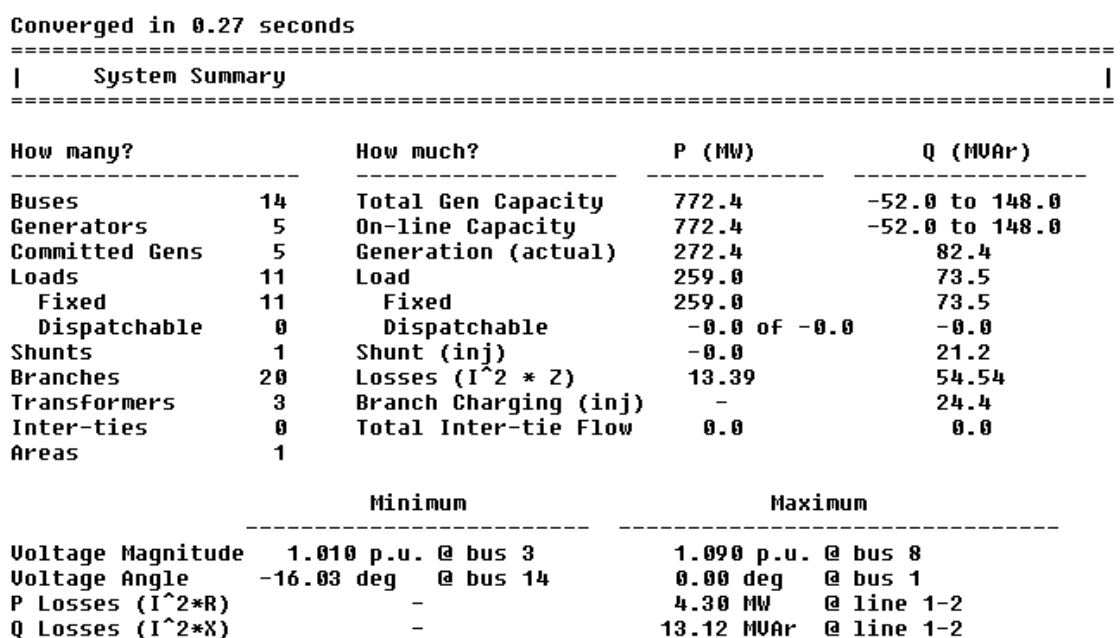

56

#### Πινακας 4.17:Περιγραφή συστήματος

Στην αναφορά του παραπάνω σχήματος παρουσιάζονται τα στοιχεία από τα οποία αποτελείται το Σύστημα που προσομοιάστηκε. Επίσης φαίνονται τα δεδομένα παραγωγής και κατανάλωσης ενεργού και άεργου ισχύος, η συνολική εγκατεστημένη ισχύς, οι απώλειες κτλ.

Στον πρώτο πίνακα αναφοράς που δημιουργείται φαίνονται όλα τα στοιχεία του ΣΗΕ.

Στον δεύτερο πίνακα φαίνονται τα ακόλουθα:

- Η συνολική ικανότητα των γεννητριών σε ενεργό και άεργο ισχύ .
- Η ικανότητα των εν ενεργεία γεννητριών σε ενεργό και άεργο ισχύ .
- Η παραγόμενη ισχύς (ενεργός και άεργος) .
- Η ισχύς για την εξυπηρέτηση του φορτίου.
- Η ισχύς των εγκάρσιων στοιχείων.
- Οι απώλειες ενεργού και άεργου ισχύος.
- Η φόρτιση των πυκνωτών.
- Η φόρτιση των γραμμών.

Στον τελευταίο πίνακα φαίνεται η μέγιστη και ελάχιστη τιμή των παρακάτω μεγεθών:

- Η ενεργός τιμή της τάσης
- Η φασική γωνία τάσης
- Οι απώλειες σε ενεργό ισχύ
- Οι απώλειες σε άεργο ισχύ

Στον παρακάτω πίνακα αποτελεσμάτων φαίνεται η λειτουργία των ζυγών:

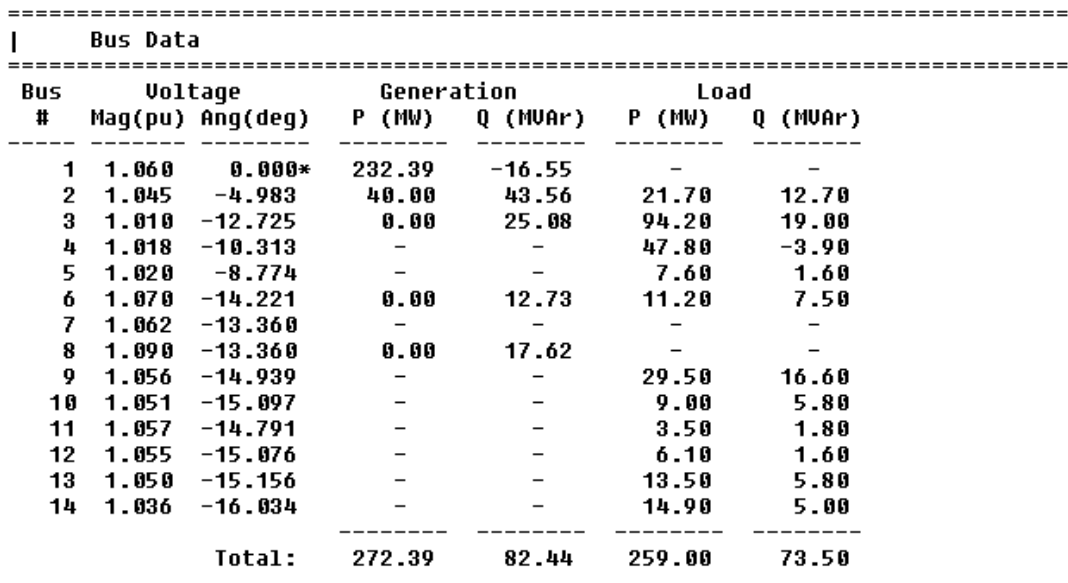

 $\mathbf{I}$ 

Πιο συγκεκριμένα εμφανίζεται ένας πίνακας που στην πρώτη του στήλη φαίνεται ο κωδικός αριθμός του κάθε ζυγού στο ΣΗΕ. Στην επόμενη στήλη (διπλή) φαίνεται το πλάτος τάσης και η φασική γωνία της τάσης του ζυγού. Στις επόμενες στήλες δίνονται οι εγχύσεις ενεργού και άεργου ισχύος των γεννητριών και οι αντίστοιχες απορροφήσεις των φορτίων.

Τέλος παρακάτω φαίνονται τα αποτελέσματα για τις γραμμές μεταφοράς:

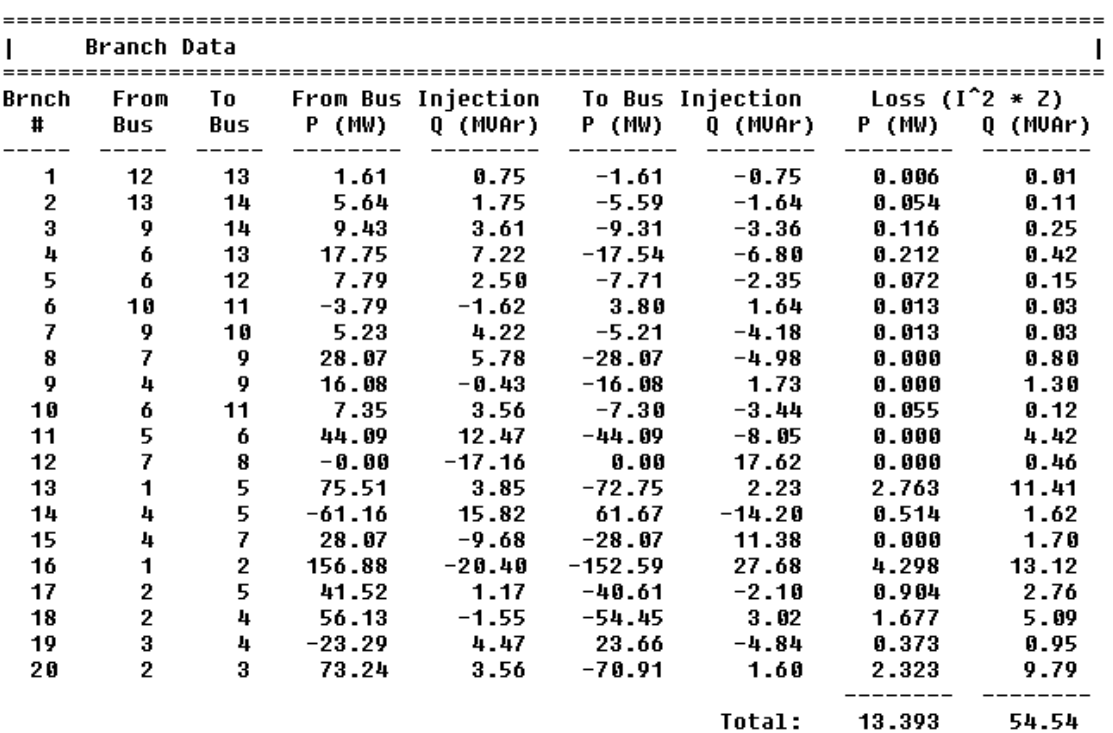

Εικόνα 4.19: Γραμμές μεταφοράς

Οι πρώτες στήλες του παραπάνω πίνακα, αφορούν την ταυτοποίηση της γραμμής μεταφοράς. Δηλαδή τον κωδικό ταυτοποίησης της ίδιας και των ζυγών που συνδέει. Στη συνέχεια φαίνεται η ισχύς (ενεργός και άεργος) στην αρχή της γραμμής και στο πέρας της. Τέλος φαίνονται οι απώλειες ενεργού και άεργου ισχύος.

## **4.6.2 Εκτέλεση βέλτιστης ροής φορτίου στο ΣΗΕ της ΙΕΕΕ με 14 ζυγούς**

Αφού υπολογιστούν οι ροές φορτίων προκύπτουν τα εξής αποτελέσματα:

| Converged in 2.53 seconds<br>Objective Function Value = 8081.53 \$/hr |              |                                                                                  |                                |       |  |  |  |  |  |  |
|-----------------------------------------------------------------------|--------------|----------------------------------------------------------------------------------|--------------------------------|-------|--|--|--|--|--|--|
| System Summary                                                        |              |                                                                                  |                                |       |  |  |  |  |  |  |
| How many?                                                             |              |                                                                                  |                                |       |  |  |  |  |  |  |
| Buses                                                                 | 14           | Total Gen Capacity 772.4 -52.0 to 148.0<br>On-line Capacity 772.4 -52.0 to 148.0 |                                |       |  |  |  |  |  |  |
| Generators 5                                                          |              |                                                                                  |                                |       |  |  |  |  |  |  |
| <b>Committed Gens 5</b>                                               |              | Generation (actual) 268.3                                                        |                                | 67.6  |  |  |  |  |  |  |
| Loads                                                                 | 11           | Load                                                                             | 259.0                          | 73.5  |  |  |  |  |  |  |
| Fixed                                                                 | 11           | Fixed                                                                            | 259.0                          | 73.5  |  |  |  |  |  |  |
| Dispatchable 0                                                        |              | Dispatchable -0.0 of -0.0 -0.0                                                   |                                |       |  |  |  |  |  |  |
| Shunts                                                                | $\mathbf{1}$ | Shunt (inj)<br>$-0.0$                                                            |                                | 20.7  |  |  |  |  |  |  |
| Branches                                                              |              | 20 Losses $(I^2 \times Z)$ 9.29                                                  |                                | 39.16 |  |  |  |  |  |  |
|                                                                       |              | Transformers 3 Branch Charging (inj) -                                           |                                | 24.3  |  |  |  |  |  |  |
| Inter-ties                                                            | $\mathbf{0}$ | Total Inter-tie Flow 0.0                                                         |                                | 0.0   |  |  |  |  |  |  |
| Areas                                                                 | 1            |                                                                                  |                                |       |  |  |  |  |  |  |
|                                                                       |              | Minimum                                                                          | Maximum                        |       |  |  |  |  |  |  |
|                                                                       |              | Voltage Magnitude 1.014 p.u. @ bus 4 1.060 p.u. @ bus 1                          |                                |       |  |  |  |  |  |  |
|                                                                       |              | Voltage Angle       -14.27 deg     @ bus 14                 0.00 deg     @ bus 1 |                                |       |  |  |  |  |  |  |
| P Losses (I^2*R)                                                      |              |                                                                                  | $2.90 \, \text{MW}$ @ line 1-2 |       |  |  |  |  |  |  |
| Q Losses $(1^2**)$                                                    |              |                                                                                  | 8.86 MVAr @ line 1-2           |       |  |  |  |  |  |  |
| Lambda P                                                              |              | $36.72$ \$/MWh @ bus 1 41.20 \$/MWh @ bus 14                                     |                                |       |  |  |  |  |  |  |
| Lambda O                                                              |              | -0.09 \$/MWh @ bus 1 0.57 \$/MWh @ bus 14                                        |                                |       |  |  |  |  |  |  |

Εικόνα 4.20: Περιγραφή Συστήματος

Στην αναφορά του παραπάνω σχήματος παρουσιάζονται τα στοιχεία από τα οποία αποτελείται το Σύστημα που προσομοιάστηκε. Επίσης φαίνονται τα δεδομένα παραγωγής και κατανάλωσης ενεργού και άεργου ισχύος, η συνολική εγκατεστημένη ισχύς, οι απώλειες κτλ.

Στον πρώτο πίνακα αναφοράς που δημιουργείται φαίνονται όλα τα στοιχεία του ΣΗΕ.

Στον δεύτερο πίνακα φαίνονται τα ακόλουθα:

- Η συνολική ικανότητα των γεννητριών σε ενεργό και άεργο ισχύ .
- Η ικανότητα των εν ενεργεία γεννητριών σε ενεργό και άεργο ισχύ .
- Η παραγόμενη ισχύς (ενεργός και άεργος) .
- Η ισχύς για την εξυπηρέτηση του φορτίου.
- Η ισχύς των εγκάρσιων στοιχείων.
- Οι απώλειες ενεργού και άεργου ισχύος.
- Η φόρτιση των πυκνωτών.

Η φόρτιση των γραμμών.

Στον τελευταίο πίνακα φαίνεται η μέγιστη και ελάχιστη τιμή των παρακάτω μεγεθών:

- Η ενεργός τιμή της τάσης
- Η φασική γωνία τάσης
- Οι απώλειες σε ενεργό ισχύ
- Οι απώλειες σε άεργο ισχύ
- Το όριο κόστους ενεργού τιμής
- Το όριο κόστους άεργου τιμής

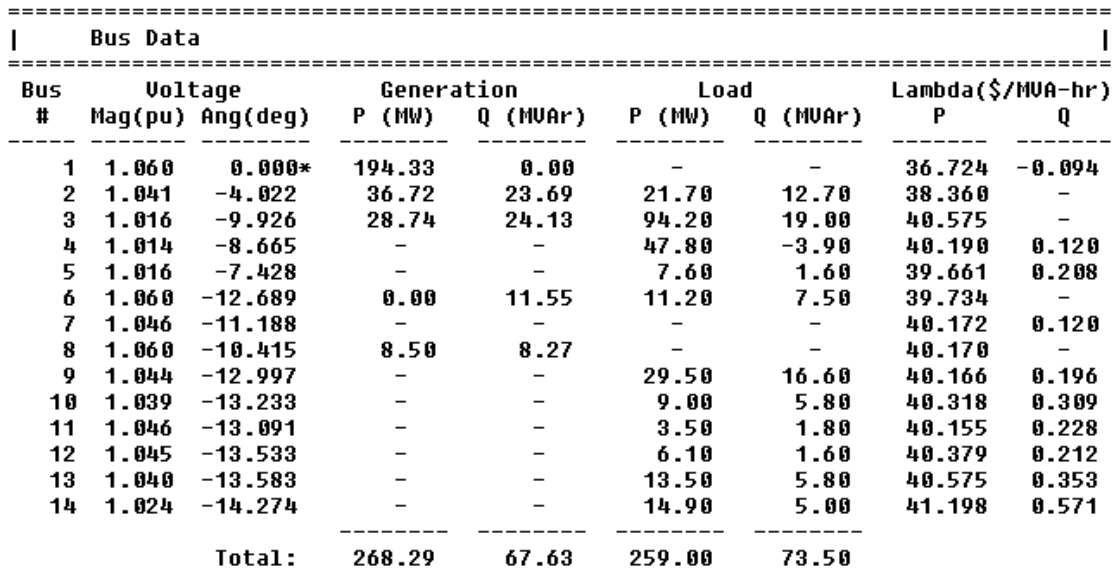

Στον παρακάτω πίνακα αποτελεσμάτων φαίνεται η λειτουργία των ζυγών:

Εικόνα 4.21: Λειτουργία Ζυγών

Πιο συγκεκριμένα εμφανίζεται ένας πίνακας που στην πρώτη του στήλη φαίνεται ο κωδικός αριθμός του κάθε ζυγού στο ΣΗΕ. Στην επόμενη στήλη (διπλή) φαίνεται το πλάτος τάσης και η φασική γωνία της τάσης του ζυγού. Στις επόμενες στήλες δίνονται οι εγχύσεις ενεργού και άεργου ισχύος των γεννητριών και οι αντίστοιχες απορροφήσεις των φορτίων. Τέλος δίνεται το κόστος σε ενεργό και άεργο ισχύ του κάθε ζυγού.

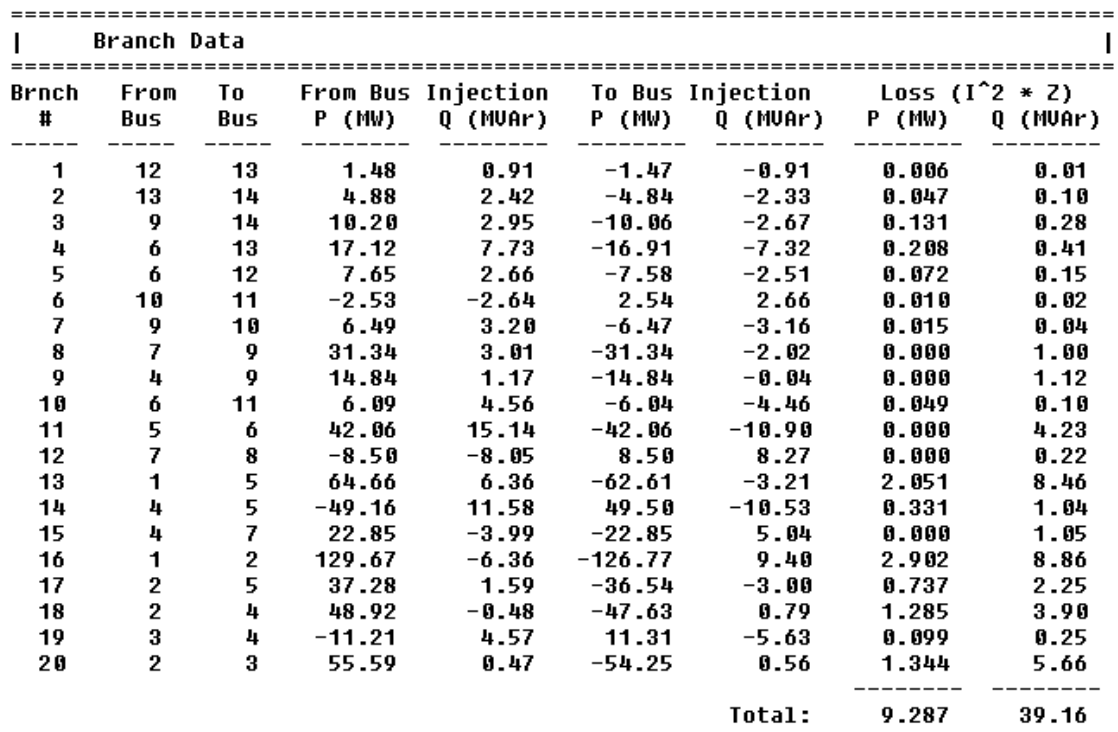

Τέλος παρακάτω φαίνονται τα αποτελέσματα για τις γραμμές μεταφοράς:

Οι πρώτες στήλες του παραπάνω πίνακα, αφορούν την ταυτοποίηση της γραμμής μεταφοράς. Δηλαδή τον κωδικό ταυτοποίησης της ίδιας και των ζυγών που συνδέει. Στη συνέχεια φαίνεται η ισχύς (ενεργός και άεργος) στην αρχή της γραμμής και στο πέρας της. Τέλος φαίνονται οι απώλειες σε ενεργό και άεργο ισχύ.

|                |                      |         | <b>Voltage Constraints</b> |                         |                                    |             |         |         |  |  |
|----------------|----------------------|---------|----------------------------|-------------------------|------------------------------------|-------------|---------|---------|--|--|
| Bus #          |                      | Umin mu | Umin                       | $\overline{\mathbf{v}}$ | Umax                               | Umax mu     |         |         |  |  |
|                |                      |         |                            | $0.940$ 1.060 1.060     |                                    | 583.788     |         |         |  |  |
|                | 6                    |         |                            | 0.940 1.060 1.060       |                                    | 55.191      |         |         |  |  |
|                | 8                    |         |                            | $0.940$ 1.060 1.060     |                                    | 71.072      |         |         |  |  |
| Gen<br>#       | Bus<br>$\frac{1}{2}$ |         | Pmin mu                    | Pmin                    | <b>Active Power Limits</b><br>Pq   | <b>Pmax</b> |         | Pmax mu |  |  |
| $\overline{2}$ | - 6                  |         | 0.266                      |                         | 0.00 0.00 100.00                   |             |         |         |  |  |
| Gen<br>#       | Bus<br>#             |         | Qmin mu       Qmin         |                         | <b>Reactive Power Limits</b><br>Qg | Qmax        | Omax mu |         |  |  |
| 3              | 1                    | 0.094   |                            | 0.00                    | 0.00                               | 10.00       |         |         |  |  |

Εικόνα 4.23: Περιορισμοί Συστήματος

Εικόνα 4.22: Γραμμές μεταφοράς

Τέλος οι 2 παραπάνω πίνακες αφορούν τους περιορισμούς του συστήματος. Πιο συγκεκριμένα στον πρώτο πίνακα φαίνονται οι περιορισμοί των ζυγών σε τάση ενώ στον δεύτερο φαίνονται οι περιορισμοί των γεννητριών σε ενεργό και άεργο ισχύ.

#### **4.6.3 Σύγκριση αποτελεσμάτων μεταξύ Runpf και RunOpf**

Ολοκληρώνοντας τις προσομοιώσεις του συστήματος των δεκατεσσάρων ζυγών αξίζει να ρίξουμε μια ματιά στα αποτελέσματα. Παρατηρείται ότι η βέλτιστη ροή φορτίου είναι αρκετά αποδοτικότερη από την απλή ροή φορτίου σχεδόν σε όλους τους τομείς. Τα αποτελέσματα φαίνονται αρκετά καλύτερα στα παρακάτω τρία διαγράμματα που δείχνουν την τάση στο κάθε ζυγό μετά την εκτέλεση της προσομοίωσης.

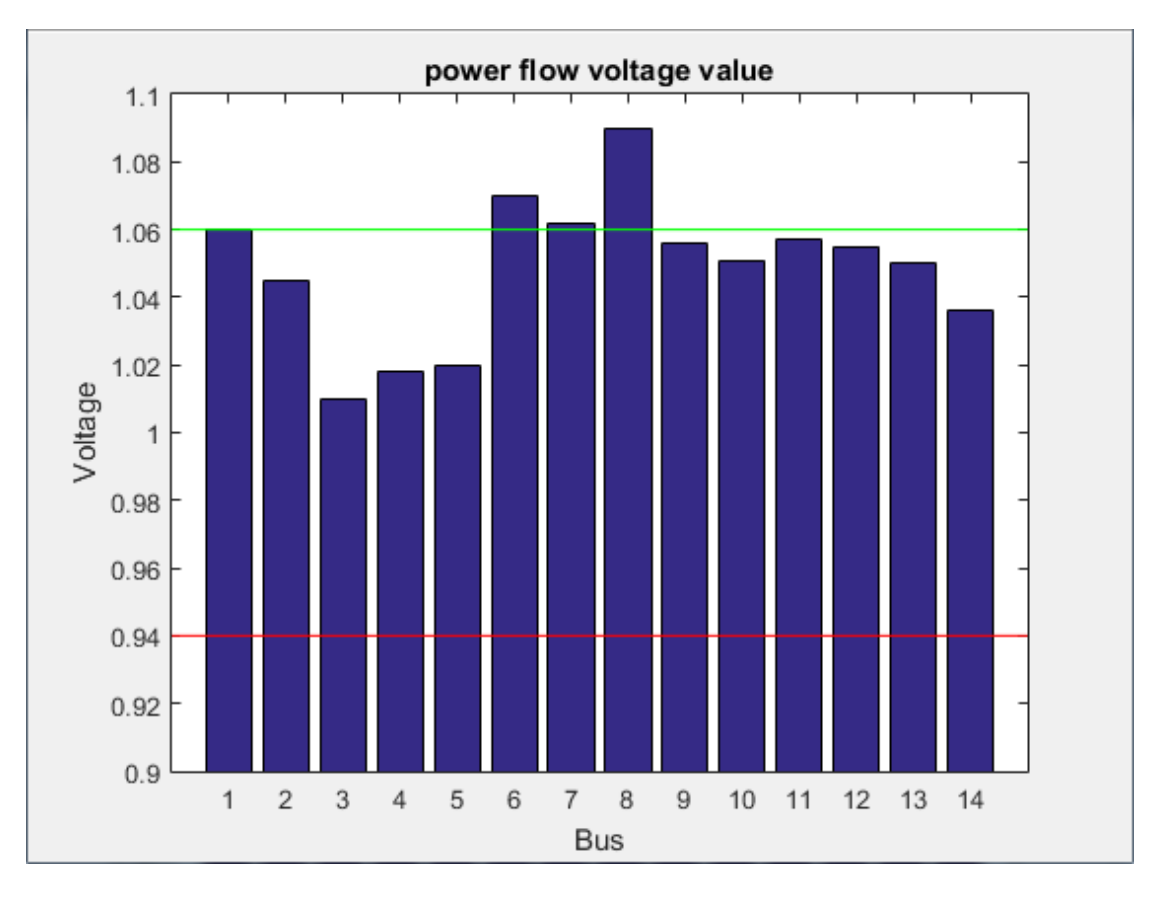

Εικόνα 4.24: Γράφημα τάσης σε κάθε ζυγό του συστήματος με την εντολή runpf

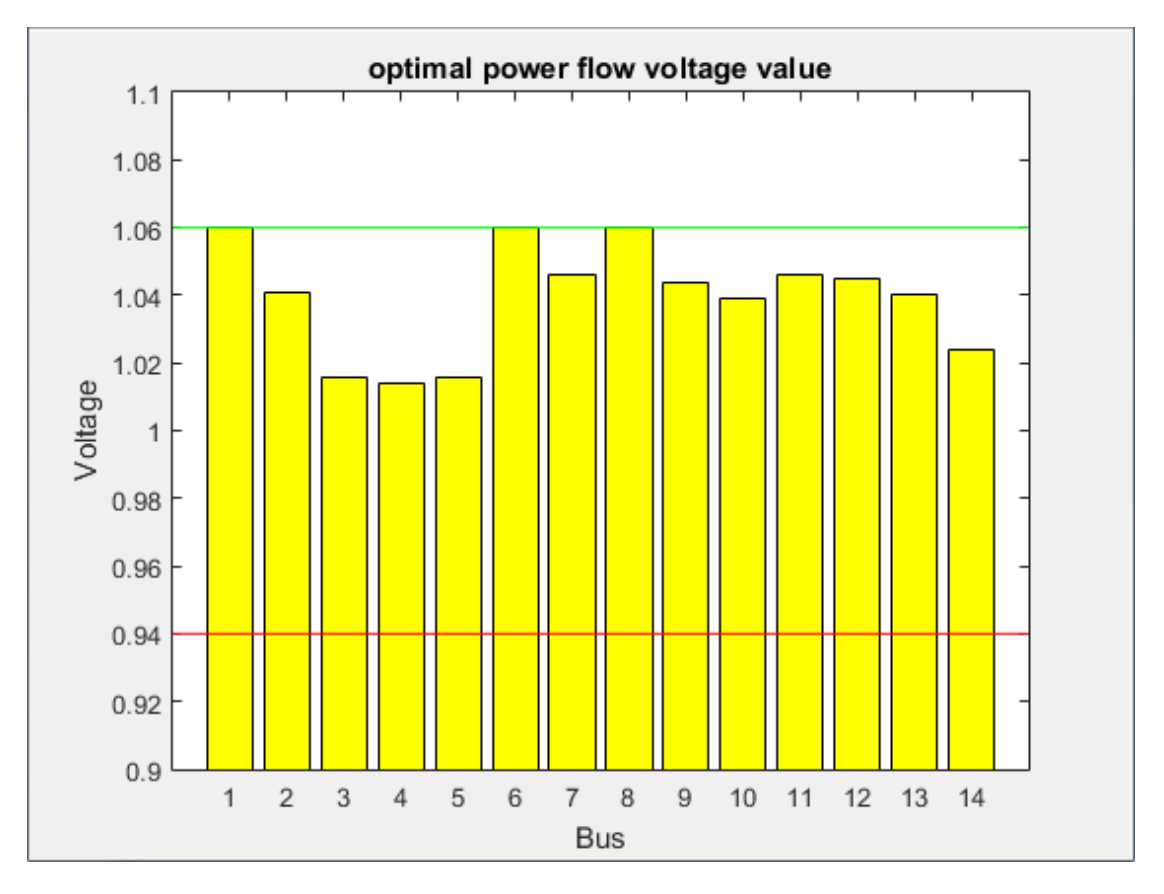

Εικόνα 4.25: Γράφημα τάσης σε κάθε ζυγό του συστήματος με την εντολή runopf

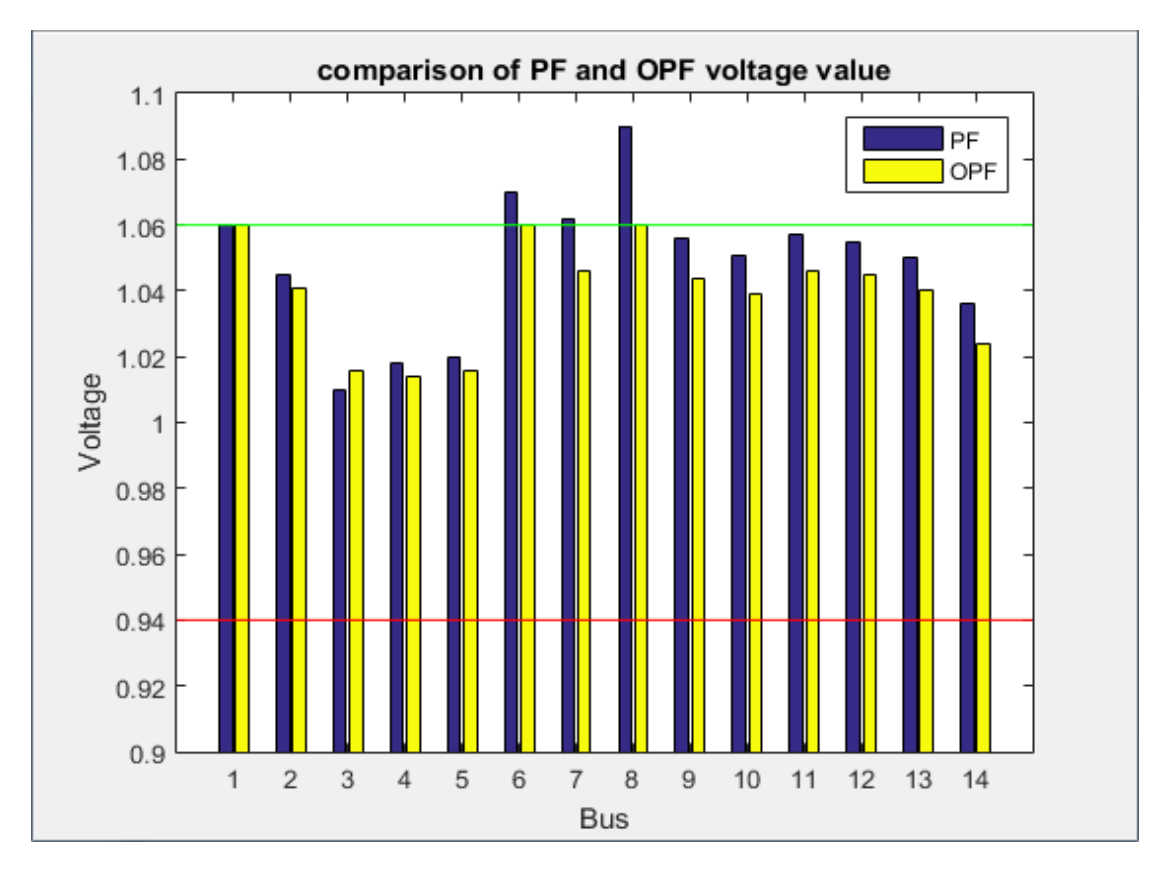

Εικόνα 4.26: Γράφημα για τη σύγκριση των παραπάνω περιπτώσεων

Στις εικόνες 4.24 και 4.25 φαίνονται οι τάσεις των ζυγών για απλή και βέλτιστη ροή φορτίου αντίστοιχα, ενώ στην 4.26 παρουσιάζονται και οι 2 περιπτώσεις ταυτόχρονα. Η κόκκινη ευθεία γραμμή αναπαριστά την ελάχιστη τιμή τάσης που μπορεί να πάρει κάθε ζυγός, ενώ η πράσινη την μέγιστη. Από το τελευταίο ιστόγραμμα φαίνεται ξεκάθαρα πόσο αποδοτικότερη είναι η προσομοίωση του συστήματος με την εντολή runopf, αφού οι τιμές των τάσεων είναι εντός της μέγιστης και της ελάχιστης τιμής που μπορούν να πάρουν.

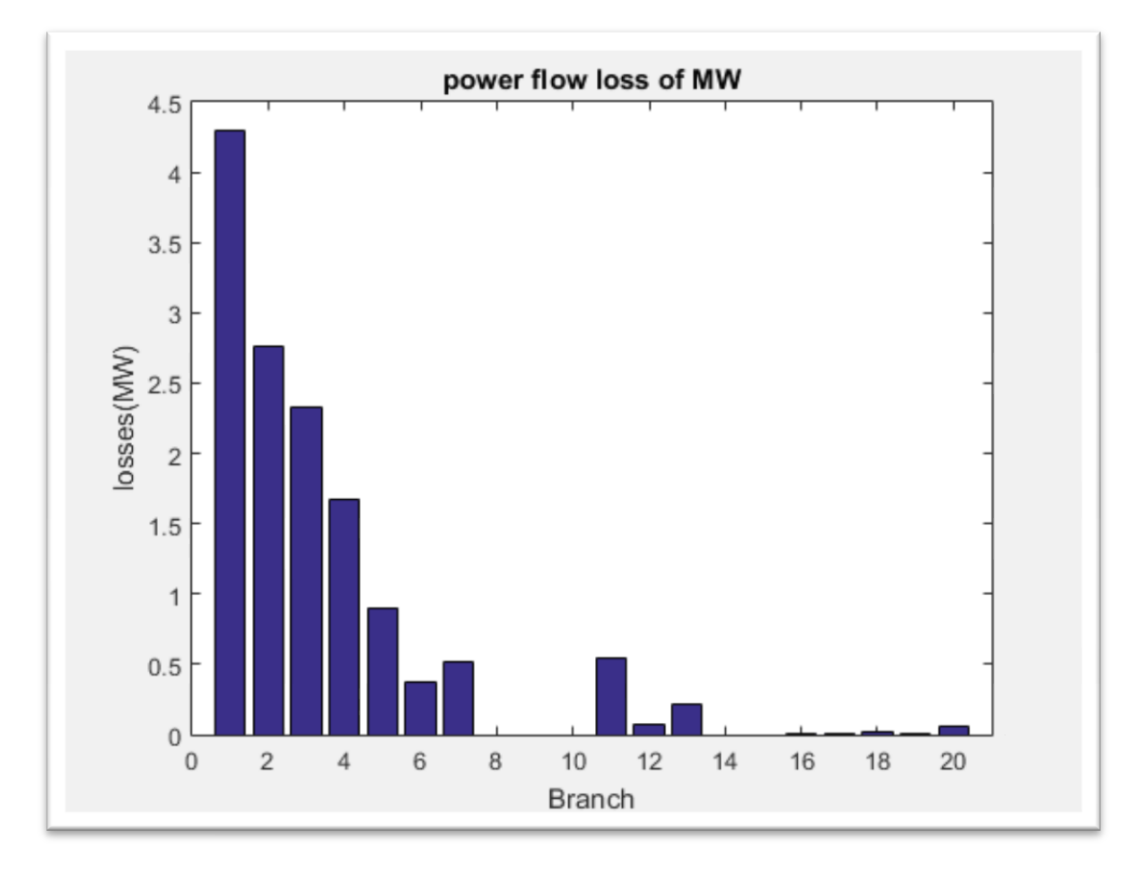

Ακολουθούν οι απώλειες ισχύος ,ενεργού και άεργου, σε κάθε γραμμή μεταφοράς.

Εικόνα 4.27: Γράφημα απωλειών ενεργού ισχύος σε κάθε γραμμή του συστήματος με την εντολή runpf

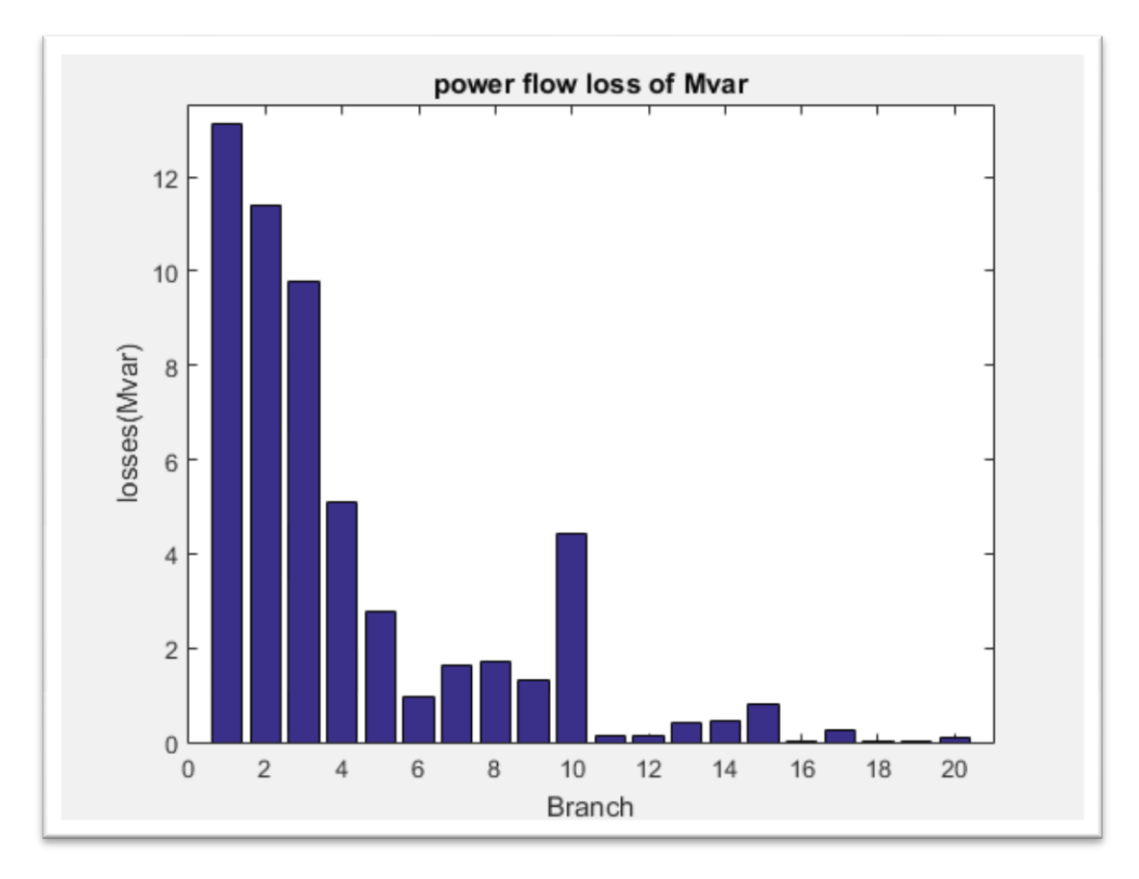

Εικόνα 4.28: Γράφημα απωλειών αέργου ισχύος σε κάθε γραμμή του συστήματος με την εντολή runpf

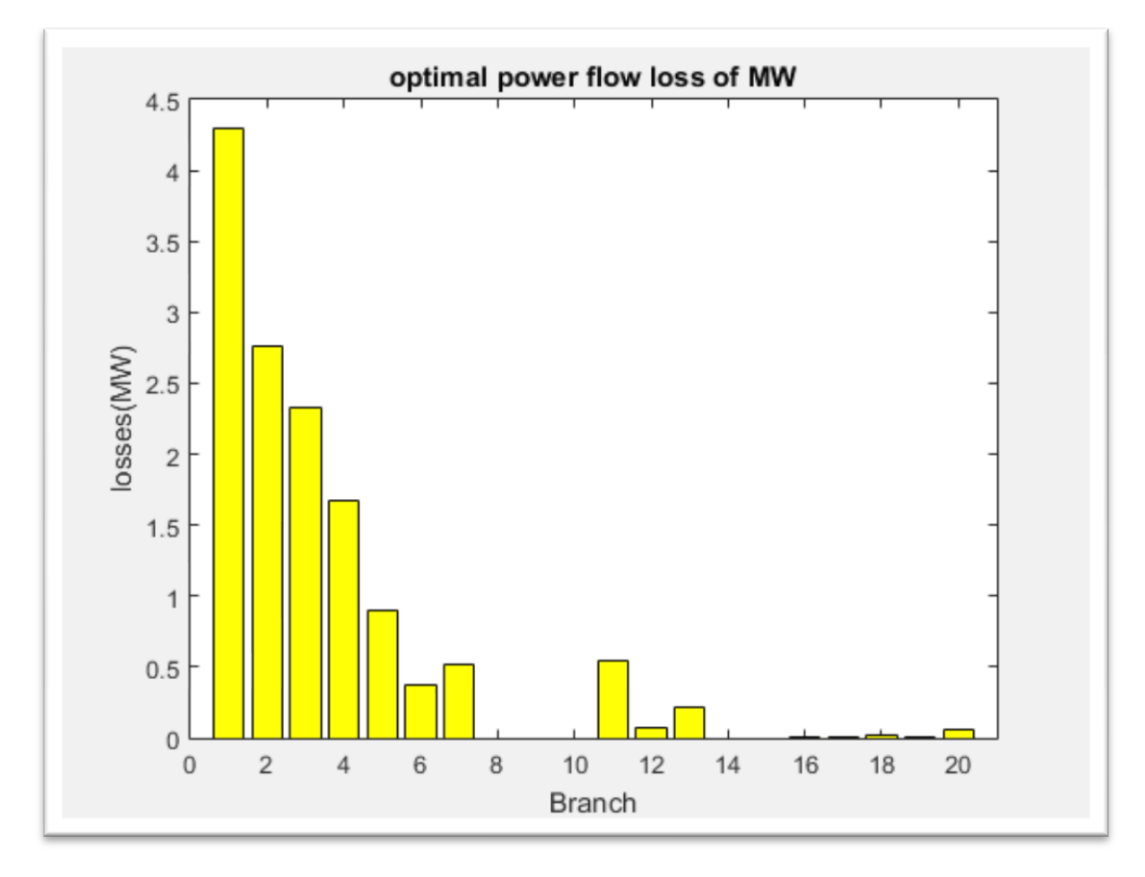

Εικόνα 4.29: Γράφημα απωλειών ενεργού ισχύος σε κάθε γραμμή του συστήματος με την εντολή runοpf

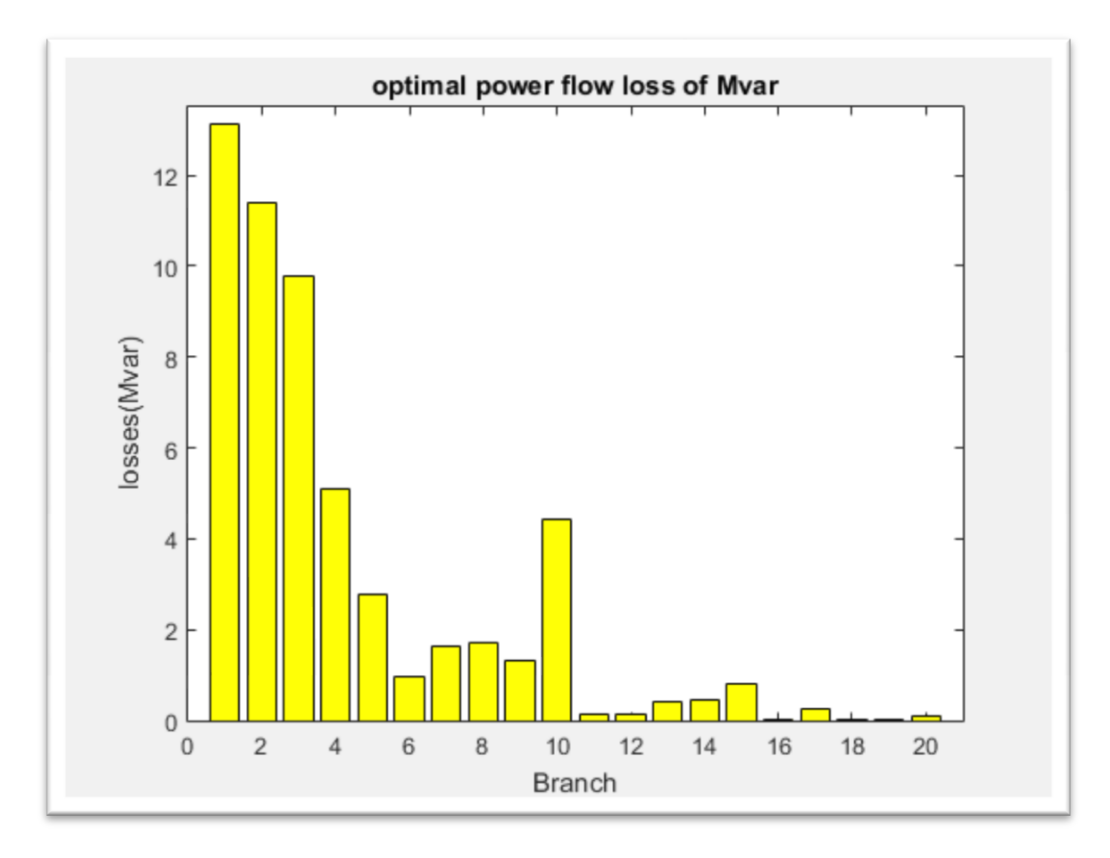

Εικόνα 4.30: Γράφημα απωλειών αέργου ισχύος σε κάθε γραμμή του συστήματος με την εντολή runοpf

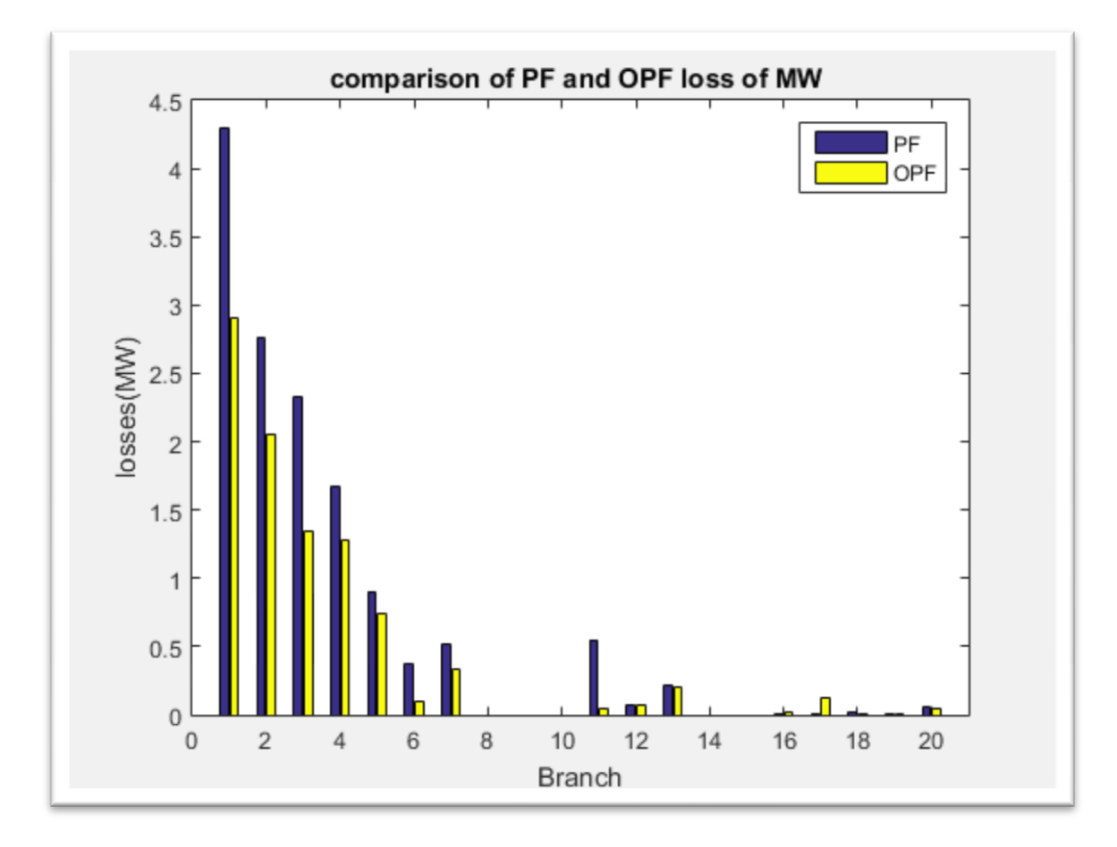

Εικόνα 4.31: Σύγκριση των απωλειων ενεργού ισχύος (runpf και runοpf)
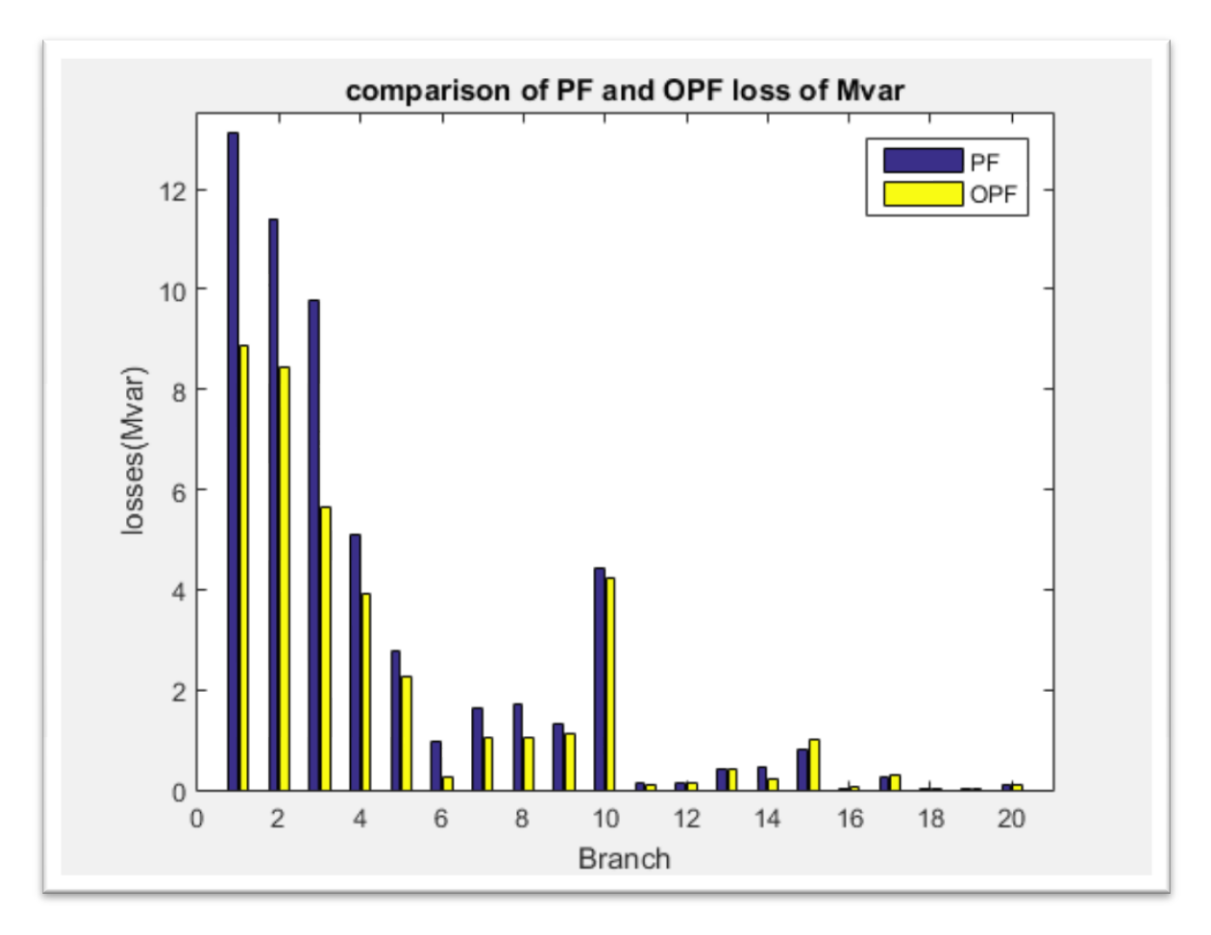

Εικόνα 4.32: Σύγκριση των απωλειων αέργου ισχύος (runpf και runοpf)

Στις εικόνες 4.27 και 4.28 φαίνονται οι απώλειες ενεργού και άεργου ισχύος αντίστοιχα, με τη χρήση της εντολής runpf. Στις εικόνες 4.29 και 4.30 φαίνονται οι απώλειες ενεργού και άεργου ισχύος αντίστοιχα, με τη χρήση της εντολής runοpf. Τέλος στις εικόνες 4.31 και 4.32 φαίνονται οι απώλειες ενεργού και άεργου ισχύος αντίστοιχα, και με τις δύο εντολές ταυτόχρονα. Παρατηρείται ότι σε όλες τις γραμμές μεταφοράς οι απώλειες, τόσο της ενεργού όσο και της άεργου, είναι αρκετά μικρότερες κατά την εκτέλεση βέλτιστης ροής φορτίου.

## **5 Συμπεράσματα και προτάσεις για βελτίωση**

Η παρούσα διπλωματική αποτελεί ένα εργαλείο για την προσομοίωση συστημάτων ηλεκτρικής ενέργειας. Εκτελεί τις βασικές λειτουργίες του εργαλείου MATPOWER και θα μπορούσε να χρησιμοποιηθεί για εκπαιδευτικούς λόγους. Όπως είναι φυσικό, με την κατασκευή ενός λογισμικού ανακαλύπτονται διάφορα σφάλματα πολλά εκ των οποίων έχουν βρεθεί και διορθωθεί, μέσα από την χρήση του προγράμματος. Ωστόσο υπάρχουν πολλά σημεία τα οποία επιδέχονται βελτίωσης, όπως και σε κάθε νέα εφαρμογή. Για παράδειγμα:

- Κατά την προσομοίωση , καλείται η συνάρτηση «runpf» του MATPOWER εκτελώντας την επίλυση ροής φορτίου με την μέθοδο «Newton». Σε αυτό το σημείο θα μπορούσε να δοθεί η δυνατότητα στον χρήστη να επιλέξει ποια μέθοδο επίλυσης θα χρησιμοποιηθεί.
- Μπορούν να εισαχθούν έλεγχοι ορθότητας δεδομένων που εισάγονται από τον χρήστη για την αποφυγή προβλημάτων ασυμβατότητας.
- Θα μπορούσε να μεγαλώνει ο χώρος εργασίας με τη βοήθεια "scrollpanels" ώστε να μπορούν να κατασκευαστούν μεγαλύτερα ΣΗΕ.
- Θα μπορούσε να υπάρχει μια αλληλοεξάρτηση μεταξύ των στοιχείων ώστε να εισάγονται κάποιες τιμές αυτόματα.
- Θα μπορούσε να μετατραπεί σε δικτυακή εφαρμογή.
- Θα μπορούσε να υποστηριχθεί η μετακίνηση τμημάτων του ΣΗΕ.
- Θα μπορούσε να προστεθεί κάποιο εργαλείο, αντίστοιχο με το MATPOWER, το οποίο θα παρέχει στους πίνακες αποτελεσμάτων περισσότερες πληροφορίες για την τάση, την ισχύ κλπ.
- Θα μπορούσε να προστεθεί μια επιλογή για γραφική απεικόνηση των αποτελεσμάτων π.χ. με ιστογράμματα.

## **Bιβλιογραφία**

- 1. Ray D. Zimmerman, Carlow E. Murillo-Sanchez & Deqiang Gan. *MATPOWER, A Matlab Power System Simulation Package, V4.1, User's Manual*. n.d.
- 2. Saadat, Hadi. *Power System Analysis*. 1999.
- 3. University, Brown. *MatlabControl*. 2010. web page.
- 4. Κονταξής, Βουρνάς &. *Εισαγωγή στα Συστήματα Ηλεκτρικής Ενέργειας*. Αθήνα: Συμμετρία, 2010.
- 5. Φ.Κανέλλος. «Παρουσιάσεις Ηλεκτρικής Οικονομίας» Σχολή, Μηχανικών Παραγωγής και Διοίκησης, Πολυτεχνείο Κρήτης, Χανιά, 2012.